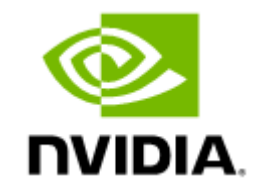

# NVIDIA BlueField-2 InfiniBand/Ethernet DPU User Guide

## **Table of Contents**

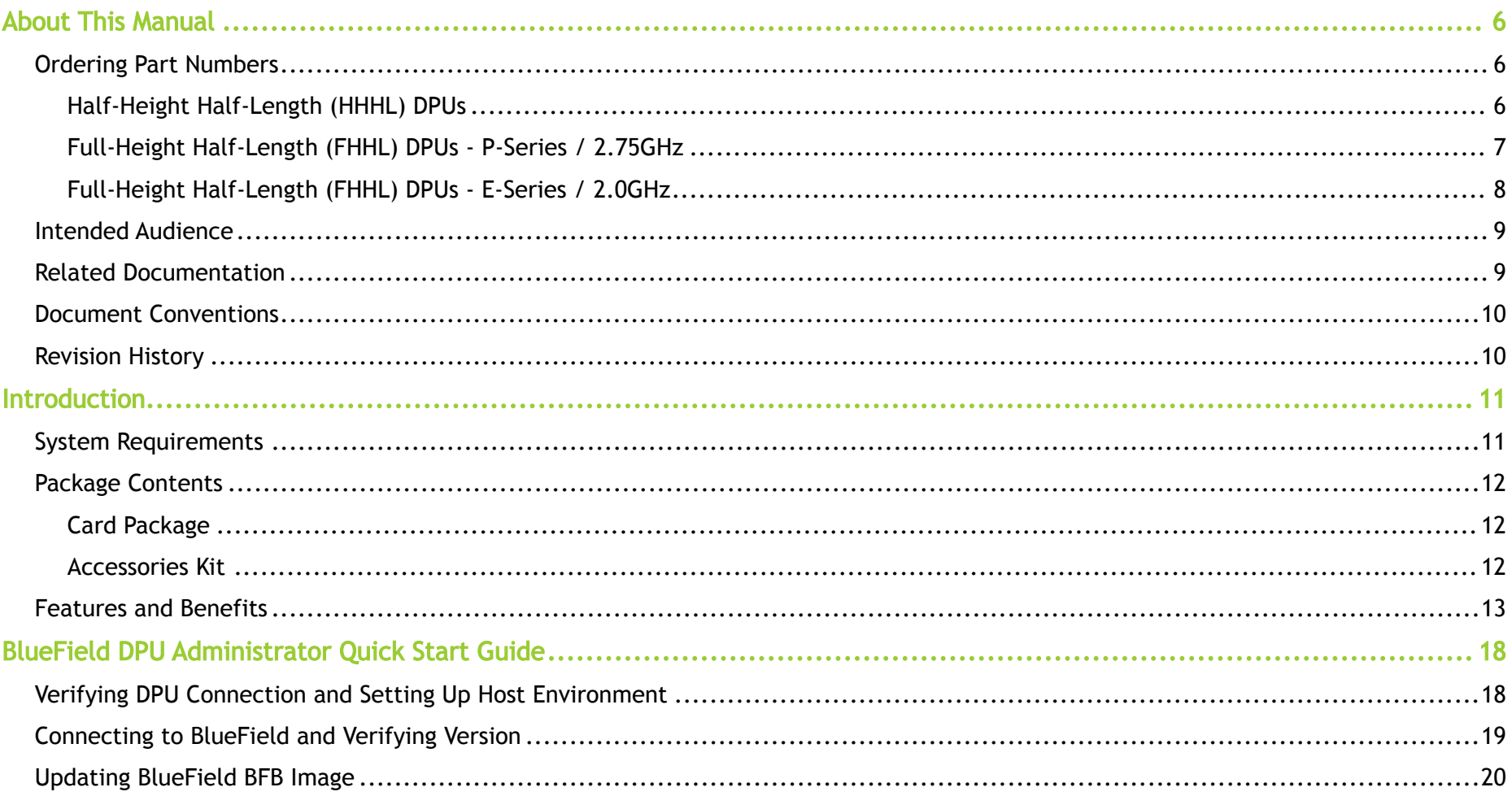

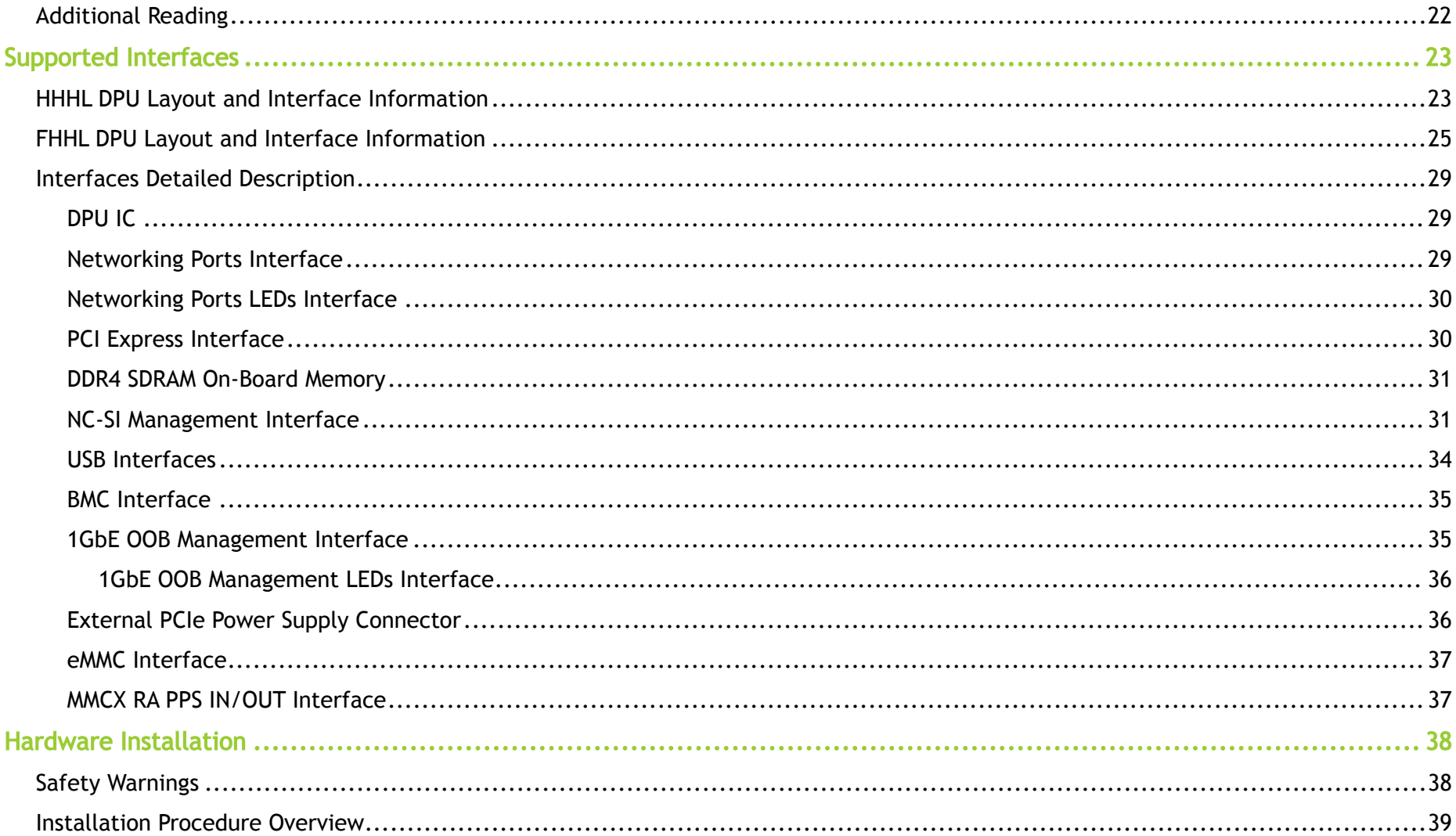

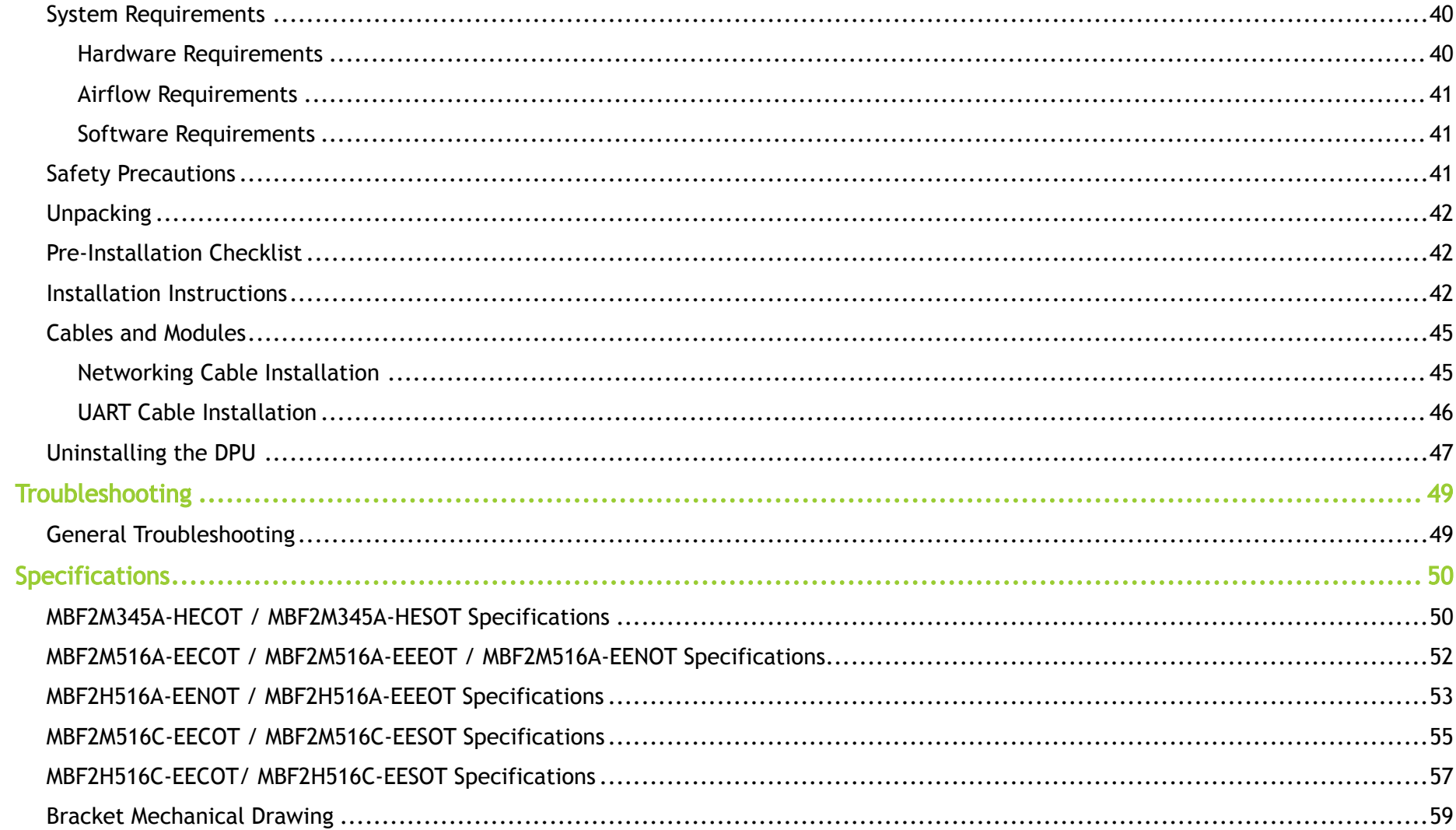

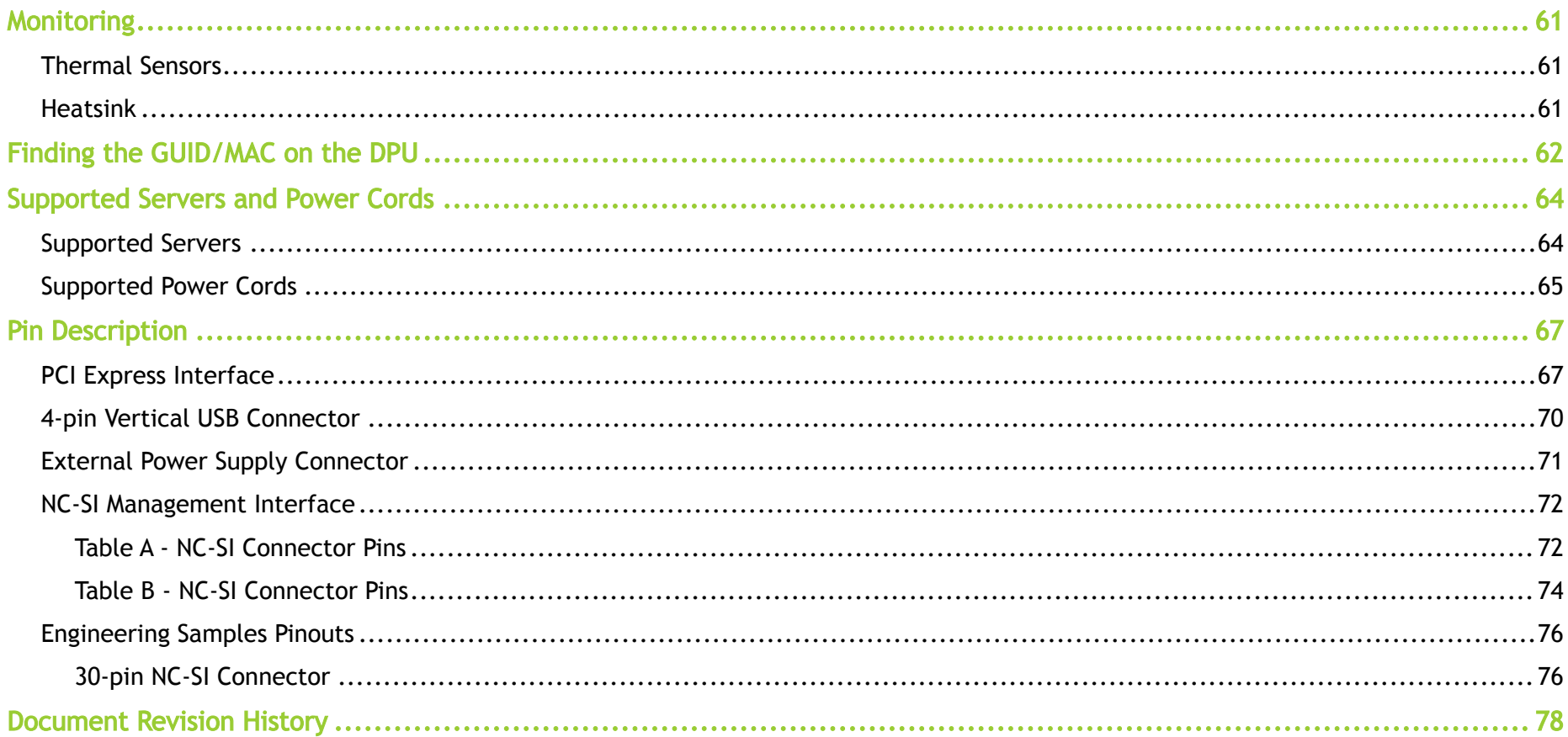

## <span id="page-5-0"></span>About This Manual

This user manual describes NVIDIA® BlueField®-2 InfiniBand/Ethernet Programmable DPU (data processing unit). It provides details as to the interfaces of the board, specifications, required software and firmware for operating the board, and a step-by-step plan of how to bring up the BlueField-2 DPUs.

## <span id="page-5-1"></span>Ordering Part Numbers

The tables below list the ordering part numbers (OPNs) for available BlueField-2 DPUs in two form factors: Half-Height Half-Length (HHHL) DPUs and Full-Height Half-Length (FHHL) DPUs, respectively.

### <span id="page-5-2"></span>Half-Height Half-Length (HHHL) DPUs

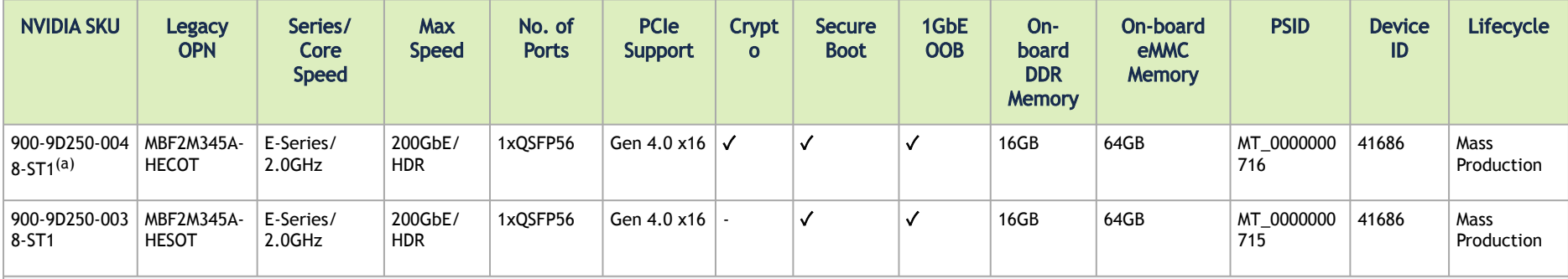

Note:

(a)<sub>If your target application for this crypto-enabled card will utilize 100Gb/s or higher bandwidth, where a substantial part of the bandwidth will be allocated for IPsec traffic, please refer to</sub> the NVIDIA BlueField-2 DPUs Product Release Notes document to learn about a potential bandwidth limitation. See [Related Documents](https://docs.nvidia.com/networking/display/ConnectX6DxOCP3DEV/.NVIDIA+ConnectX-6+Dx+Ethernet+Adapter+Cards+for+OCP+Spec+3.0+User+Manual+v2.9#id-.NVIDIAConnectX6DxEthernetAdapterCardsforOCPSpec3.0UserManualv2.9-reldocs) section for details on accessing the document.

## <span id="page-6-0"></span>Full-Height Half-Length (FHHL) DPUs - P-Series / 2.75GHz

A All the below OPNs require supplementary power to be fed via the DPU's onboard 6-pin ATX power supply connector.

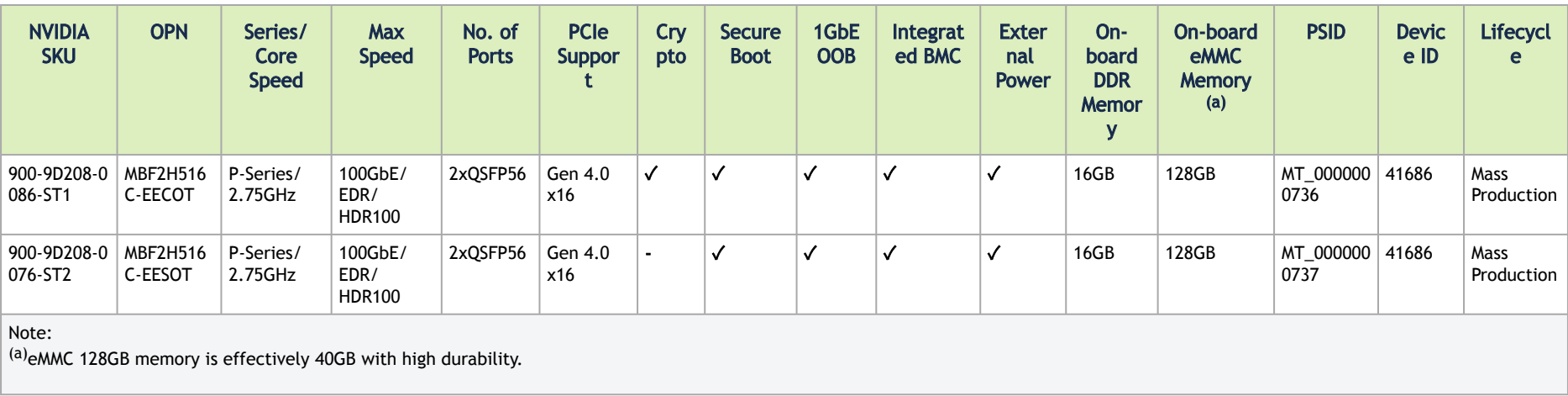

## <span id="page-7-0"></span>Full-Height Half-Length (FHHL) DPUs - E-Series / 2.0GHz

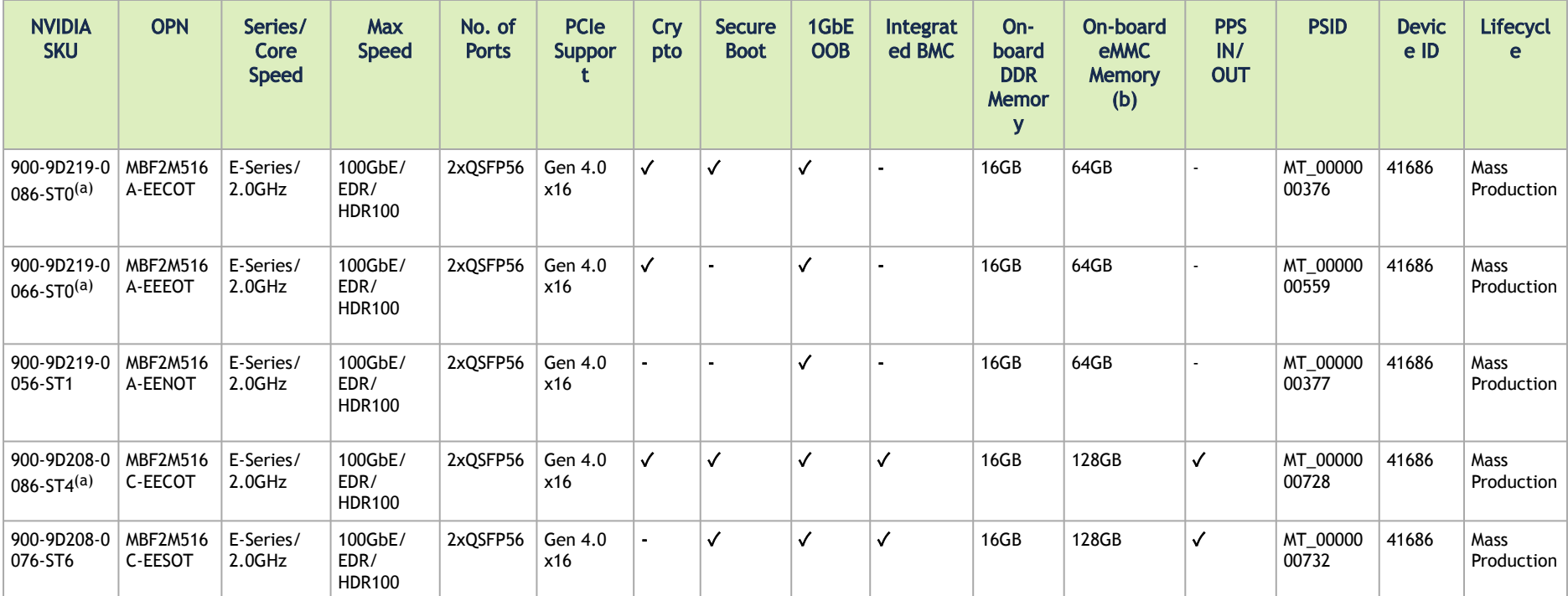

Notes:

 $\frac{1}{2}$  (a)If your target application for this crypto-enabled card will utilize 100Gb/s or higher bandwidth, where a substantial part of the bandwidth will be allocated for IPsec traffic, please refer to the NVIDIA BlueField-2 DPUs Product Release Notes document to learn about a potential bandwidth limitation. See [Related Documents](https://docs.nvidia.com/networking/display/ConnectX6DxOCP3DEV/.NVIDIA+ConnectX-6+Dx+Ethernet+Adapter+Cards+for+OCP+Spec+3.0+User+Manual+v2.9#id-.NVIDIAConnectX6DxEthernetAdapterCardsforOCPSpec3.0UserManualv2.9-reldocs) section for details on accessing the document. (b)eMMC 128GB memory is effectively 40GB with high durability.

#### Legacy (EOL) Ordering Part Numbers

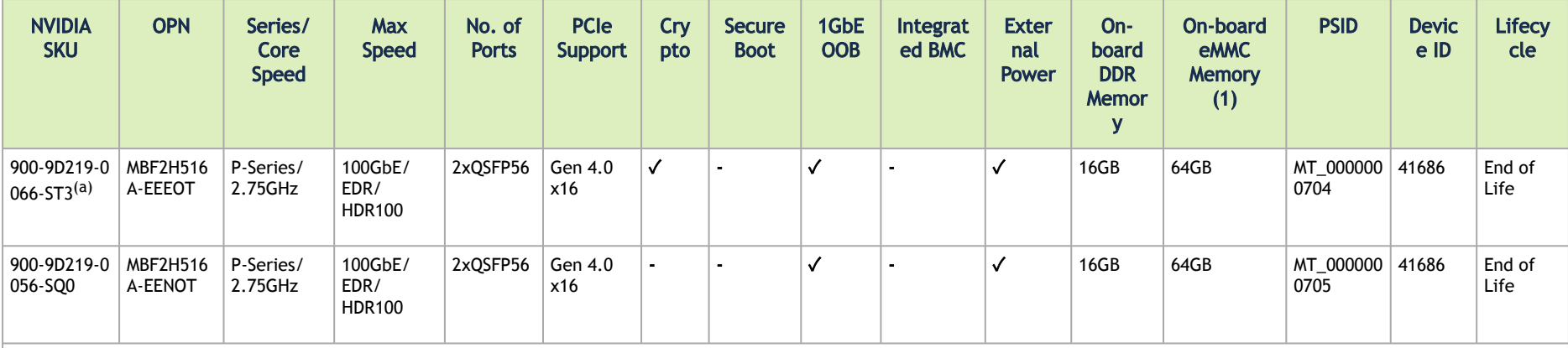

 $^{(a)}$ If your target application for this crypto-enabled card will utilize 100Gb/s or higher bandwidth, where a substantial part of the bandwidth will be allocated for IPsec traffic, please refer to the NVIDIA BlueField-2 DPUs Product Release Notes document to learn about a potential bandwidth limitation. See <u>Related Documents</u> section for details on accessing the document.

## <span id="page-8-0"></span>Intended Audience

This manual is intended for the installer and user of these cards. The manual assumes basic familiarity with InfiniBand/Ethernet network and architecture specifications.

#### Technical Support

Customers who purchased NVIDIA products directly from NVIDIA are invited to contact us through the following methods:

- E-mail: [Enterprisesupport@nvidia.com](mailto:Enterprisesupport@nvidia.com)
- Enterprise Support page: [https://www.nvidia.com/en-us/support/enterprise](https://nam11.safelinks.protection.outlook.com/?url=https%3A%2F%2Fwww.nvidia.com%2Fen-us%2Fsupport%2Fenterprise&data=05%7C01%7Cchristinek%40nvidia.com%7C1123aef1cfaf4fd44e7f08da4472ff5a%7C43083d15727340c1b7db39efd9ccc17a%7C0%7C0%7C637897557943160825%7CUnknown%7CTWFpbGZsb3d8eyJWIjoiMC4wLjAwMDAiLCJQIjoiV2luMzIiLCJBTiI6Ik1haWwiLCJXVCI6Mn0%3D%7C3000%7C%7C%7C&sdata=YHlcaEvExP3rUl6ScfihHv%2FwtCP1s%2FdiwO6FsjwtqzQ%3D&reserved=0)

## <span id="page-8-1"></span>Related Documentation

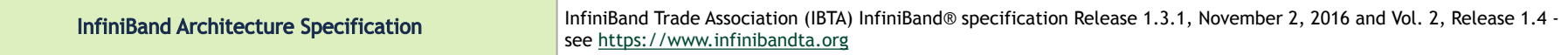

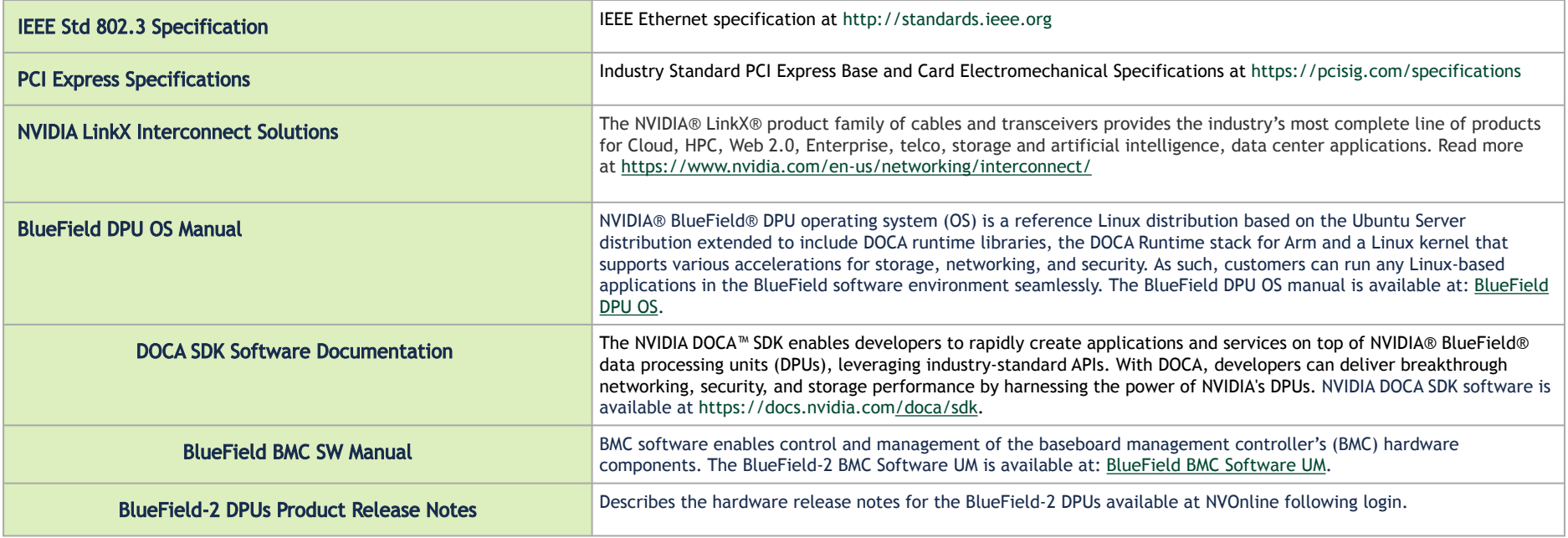

## <span id="page-9-0"></span>Document Conventions

When discussing memory sizes, GB and GBytes are used in this document to mean size in Gigabytes. The use of Gb or Gbits (small b) indicates the size in Gigabits. In this document, PCIe is used to mean PCI Express.

## <span id="page-9-1"></span>Revision History

A list of the changes made to this document is provided in [Document Revision History](#page-77-0)

## <span id="page-10-0"></span>Introduction

The NVIDIA® BlueField®-2 data processing unit (DPU) is a data center infrastructure on a chip optimized for traditional enterprise, high-performance computing (HPC), and modern cloud workloads, delivering a broad set of accelerated software-defined networking, storage, security, and management services. BlueField-2 DPU enables organizations to transform their IT infrastructures into state-of-the-art data centers that are accelerated, fully programmable and armed with "zero trust" security to prevent data breaches and cyber-attacks.

By combining the industry-leading NVIDIA ConnectX®-6 Dx network adapter with an array of Arm® cores, BlueField-2 offers purpose-built, hardwareacceleration engines with full software programmability. Sitting at the edge of every server, BlueField-2 is optimized to handle critical infrastructure tasks quickly, increasing data center efficiency. BlueField-2 empowers agile and high-performance solutions for cloud networking, storage, cybersecurity, data analytics, HPC, and artificial intelligence (AI), from edge to core data centers and clouds, all while reducing the total cost of ownership. The NVIDIA DOCA software development kit (SDK) enables developers to create applications and services for the BlueField-2 DPU rapidly. The DOCA SDK makes it easy and straightforward to leverage DPU hardware accelerators and CPU programmability for better application performance and security.

## <span id="page-10-1"></span>System Requirements

The BlueField-2 DPU is designed and validated for operation in data-center servers and other large environments that guarantee proper power supply and airflow conditions.

The DPU is not intended for installation on a desktop or a workstation. Moreover, installing the DPU in any system without proper power and airflow levels can impact the DPU's functionality and potentially damage it. Failure to meet the environmental requirements listed in this user manual may void the warranty.

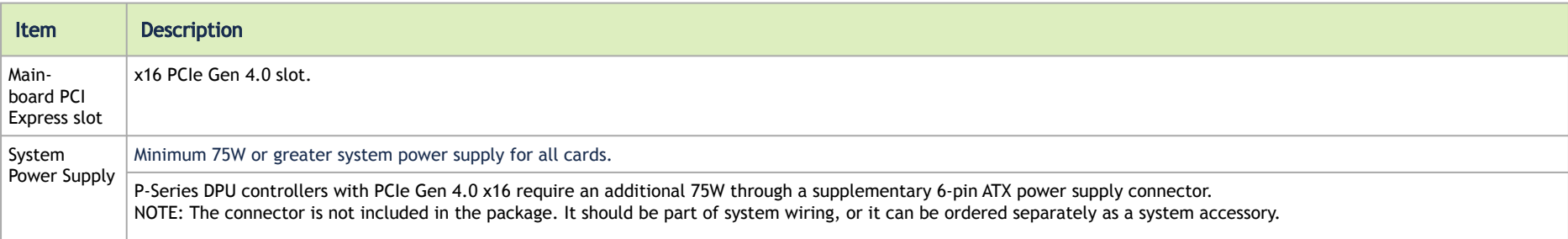

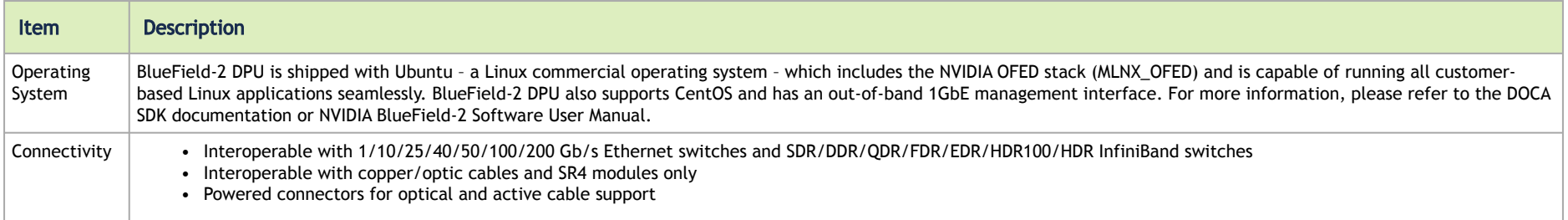

## <span id="page-11-0"></span>Package Contents

Before unpacking your DPU, it is important to ensure you meet all the system requirements listed above for a smooth installation. Be sure to inspect each piece of equipment shipped in the packing box. If anything is missing or damaged, contact your reseller.

### <span id="page-11-1"></span>Card Package

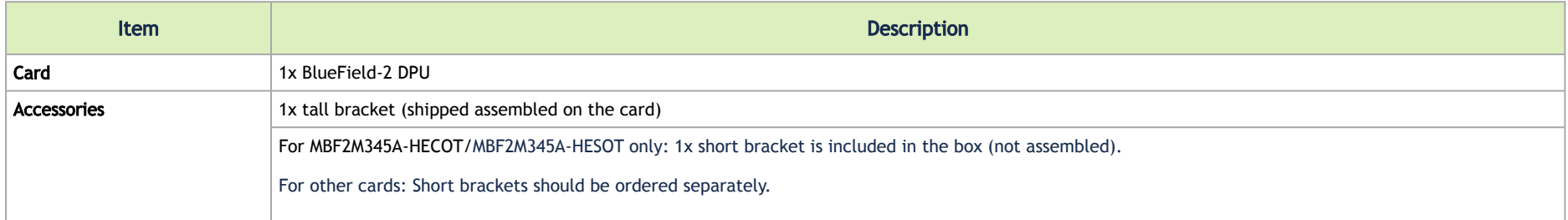

#### <span id="page-11-2"></span>Accessories Kit

The accessories kit should be ordered separately. Please refer to the below table and order the kit based on the desired DPU.

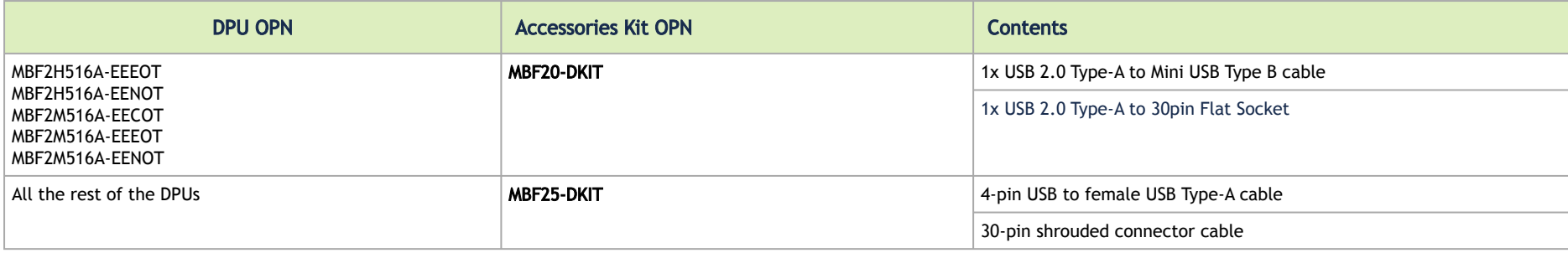

For FHHL 100Gb/s P-Series DPUs, you need a 6-pin PCIe external power cable to activate the card. The cable is not included in the package. For further details, please refer to [External PCIe Power Supply Connector](https://docs.nvidia.com/networking/display/BF2SmartNICVPIDEV/.Supported+Interfaces+v2.0#id-.SupportedInterfacesv2.0-ExternalPCIePowerSupplyConnectorExternalPCIePowerSupplyConnector).

<span id="page-12-0"></span>For detailed information, see [Specifications](#page-49-0).

#### Features and Benefits

**A** This section describes hardware features and capabilities. Please refer to the relevant driver and/or firmware release notes for feature availability.

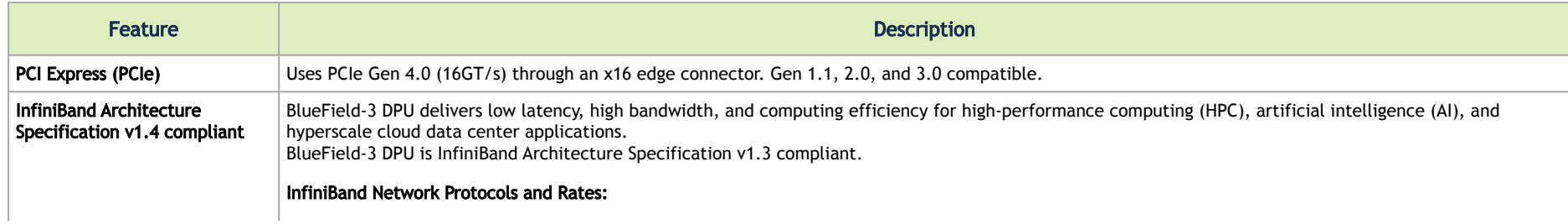

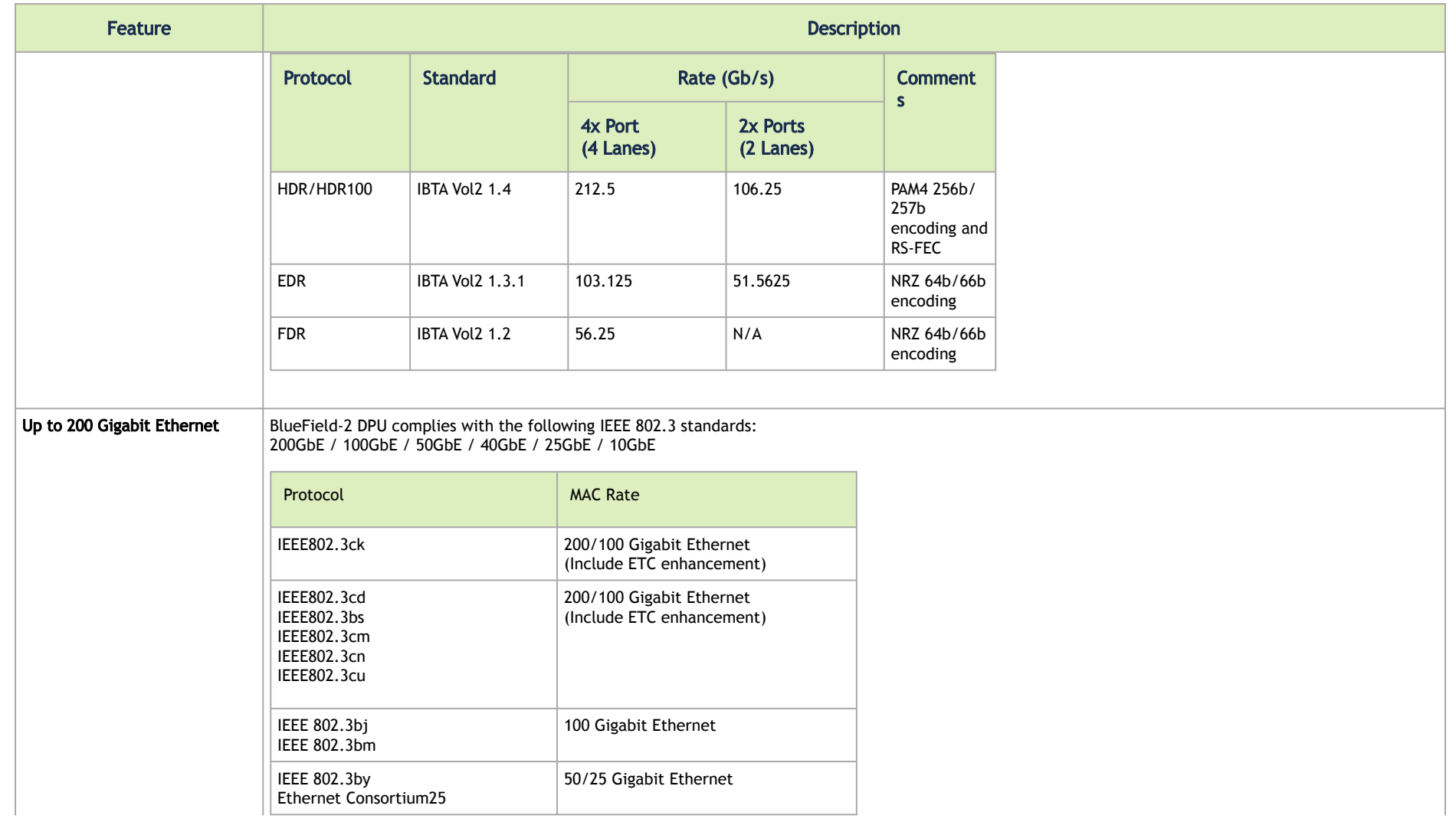

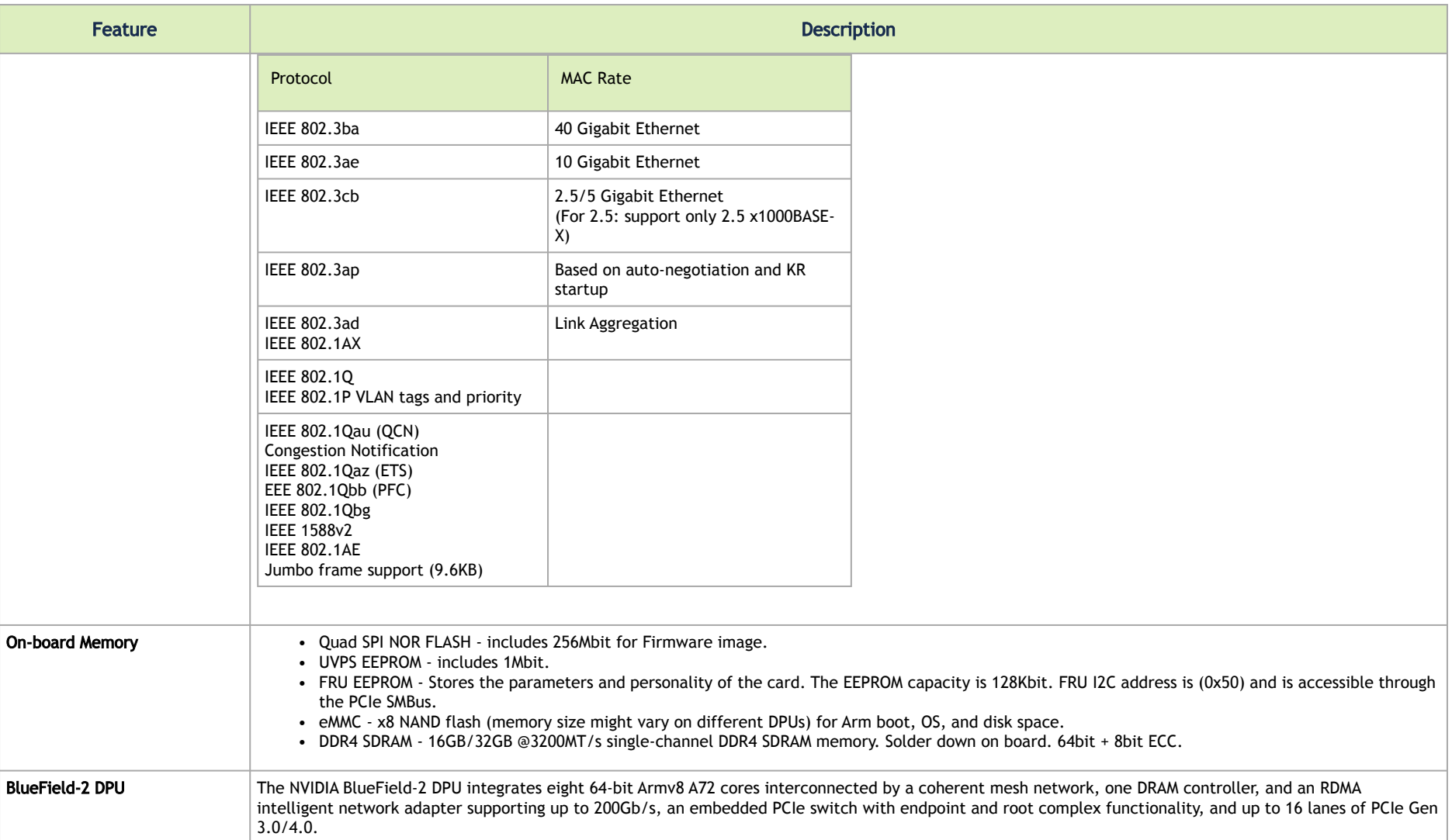

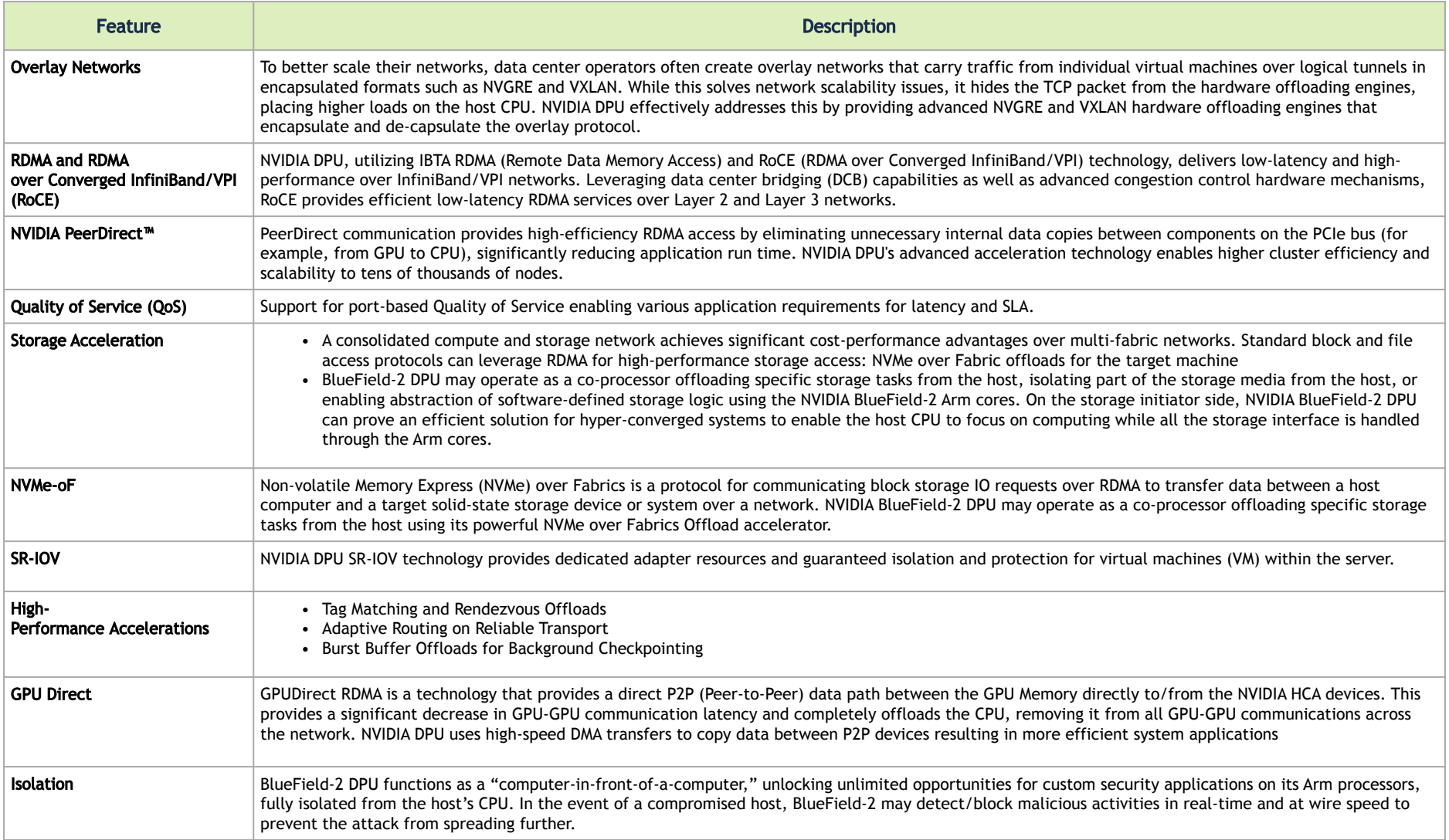

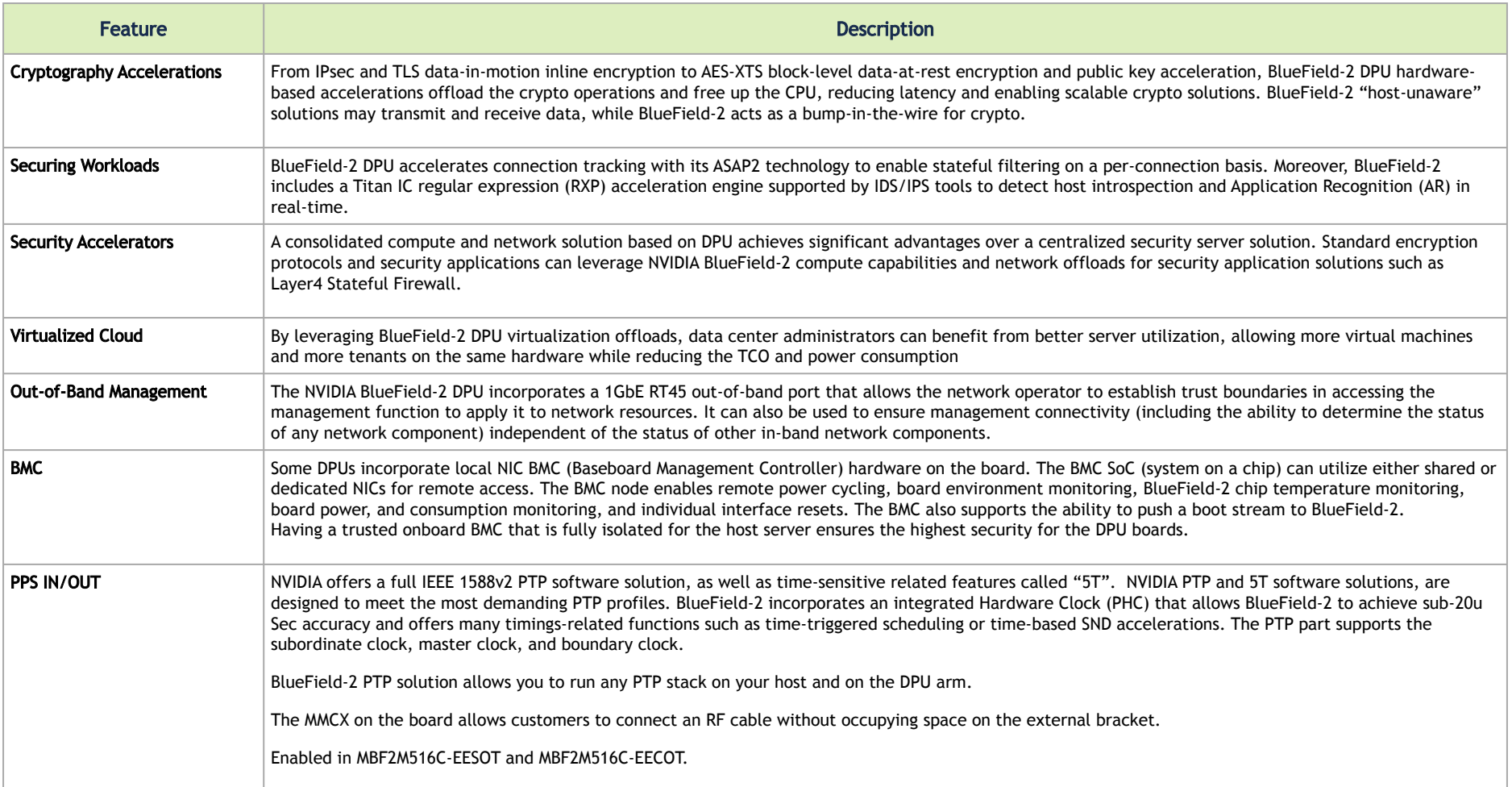

## <span id="page-17-0"></span>BlueField DPU Administrator Quick Start Guide

This page is tailored for system administrators wishing to install BlueField and perform sample administrative actions on it. For a quick start guide aimed [at software developers wishing to develop applications on the BlueField DPU using the DOCA framework, please refer to the](https://docs.nvidia.com/doca/sdk/developer-qsg/index.html) *NVIDIA DOCA Developer Quick Start Guide*.

**(i)** Not sure which guide to follow? For more details on the different BlueField user types, please refer to the NVIDIA BlueField and DOCA User Types document.

## <span id="page-17-1"></span>Verifying DPU Connection and Setting Up Host Environment

This section takes you through the basic steps of installing BlueField DPU and performing a sample administrative task on it.

1. Install your DPU into your host server according to the instructions under [Hardware Installation](#page-37-0).

**A** Ensure your host OS is included in the [supported operating systems](https://docs.nvidia.com/doca/sdk/installation-guide-for-linux/index.html#supported-os) list and that the BlueField's out-of-band (OOB) management interface is [connected to the network. The OOB interface must be connected to a DHCP/DNS server. The MAC address of the OOB port is found on the](#page-61-0)  sticker on the BlueField DPU.

2. Verify that the host server correctly identifies the BlueField DPU. The following commands rescan the PCIe bus and list the BlueField's name and PCIe address:

```
# sudo update-pciids
# sudo lspci | grep BlueField
```
The list of identified devices should include a network controller for every physical (Ethernet) port and a DMA controller for DPU management. Expected output example:

```
b3:00.0 Ethernet controller: Mellanox Technologies MT42822 BlueField-2 integrated ConnectX-6 Dx network 
controller (rev 01)
```

```
b3:00.1 Ethernet controller: Mellanox Technologies MT42822 BlueField-2 integrated ConnectX-6 Dx network 
controller (rev 01)
b3:00.2 DMA controller: Mellanox Technologies MT42822 BlueField-2 SoC Management Interface (rev 01)
```
- 3. If an older DOCA software version is installed on your host, make sure to uninstall it before proceeding with the installation of the new version:
	- For Ubuntu/Debian:

```
$ for f in $( dpkg --list | grep doca | awk '{print $2}' ); do echo $f ; apt remove --purge $f -y ; done
$ sudo apt-get autoremove
```
• For CentOS/RHEL/Rocky:

```
host# for f in \zeta(rpm -qa |qrep -i doca ) ; do yum -y remove \zetaf; done
host# yum autoremove
host# yum makecache
```
4. Download and install the "DOCA for Host" package compatible with your specific operating system and version listed <u>here</u> under the "BlueField Drivers" tab.

A Make sure to accept cookies from the website when prompted.

<span id="page-18-0"></span>At this stage the host environment is all set and you can now perform administrative tasks on the DPU.

### Connecting to BlueField and Verifying Version

To connect to your DPU:

- 1. SSH to the DPU using the OOB IP or the RShim IP (192.168.100.2) using the default credentials (ubuntu/ubuntu).
- 2. When logging into the DPU for the first time after installing the BFB, you must change the default password.

```
WARNING: Your password has expired.
You must change your password now and login again!
Changing password for ubuntu.
```
Current password: New password:

3. To check the current running BFB:

dpu# sudo cat /etc/mlnx-release

## <span id="page-19-0"></span>Updating BlueField BFB Image

**A** These instructions are tailored for installing the BlueField BFB image on the default Ubuntu OS. To install it on other OSs, please contact NVIDIA Support.

The BlueField BFB image includes all the DOCA packages.

1. Installing a new BFB on the DPU is performed using the bfb-install utility that is included in the RShim tool.

# bfb-install --bfb <BFB-image>.bfb --rshim rshim0

Expected output example:

Pushing bfb Collecting BlueField booting status. Press Ctrl+C to stop… INFO[BL2]: start … INFO[MISC]: Ubuntu installation started INFO[MISC]: Installation finished INFO[MISC]: Rebooting...

- 2. Upgrade the firmware of the BlueField DPU:
	- a. Upgrade the BlueField DPU's firmware:

dpu# sudo /opt/mellanox/mlnx-fw-updater/mlnx\_fw\_updater.pl --force-fw-update

Expected output example:

```
Device #1:
----------
   Device Type: BlueField-2
 [...]<br>Versions:
     sions: Current Available<br>FW <0ld FW ver> <New FW ve
                       <Old FW ver> <New FW ver>
   [...] 
   Done
```
b. Power cycle the host for the changes to take effect.

- 3. Verify that the BFB has been installed and the firmware has been upgraded successfully by accessing the DPU again:
	- a. SSH to the BlueField DPU from the host using OOB IP or RShim IP:

ssh <ip>

b. Check the versions of the DPU image and firmware:

# sudo bfvcheck

Expected output example:

Beginning version check...

```
-RECOMMENDED VERSIONS-
ATF: v2.2(release):4.0.3-3-g886241c
UEFI: 4.0.3-1-g2162ecf
FW: 24.37.1300
```

```
-INSTALLED VERSIONS-
ATF: v2.2(release):4.0.3-3-g886241c
UEFI: 4.0.3-1-g2162ecf
```
FW: 24.37.1300 Version check complete. No issues found.

## <span id="page-21-0"></span>Additional Reading

To learn more about BlueField please see:

- [BlueField hardware troubleshooting](#page-48-0)
- [BlueField software installation](https://docs.nvidia.com/networking/display/BlueFieldDPUOSLatest/Software+Installation+and+Upgrade)
- [BlueField software troubleshooting](https://docs.nvidia.com/networking/display/BlueFieldDPUOSLatest/Software+Installation+and+Upgrade)

## <span id="page-22-0"></span>Supported Interfaces

This section describes the DPU-supported interfaces. Each numbered interface that is referenced in the figures is described in the following table with a link to detailed information.

**A** The below figures are for illustration purposes only and might not reflect the current revision of the DPU.

## <span id="page-22-1"></span>HHHL DPU Layout and Interface Information

Interfaces of MBF2M345A-HECOT, MBF2M345A-HECOT

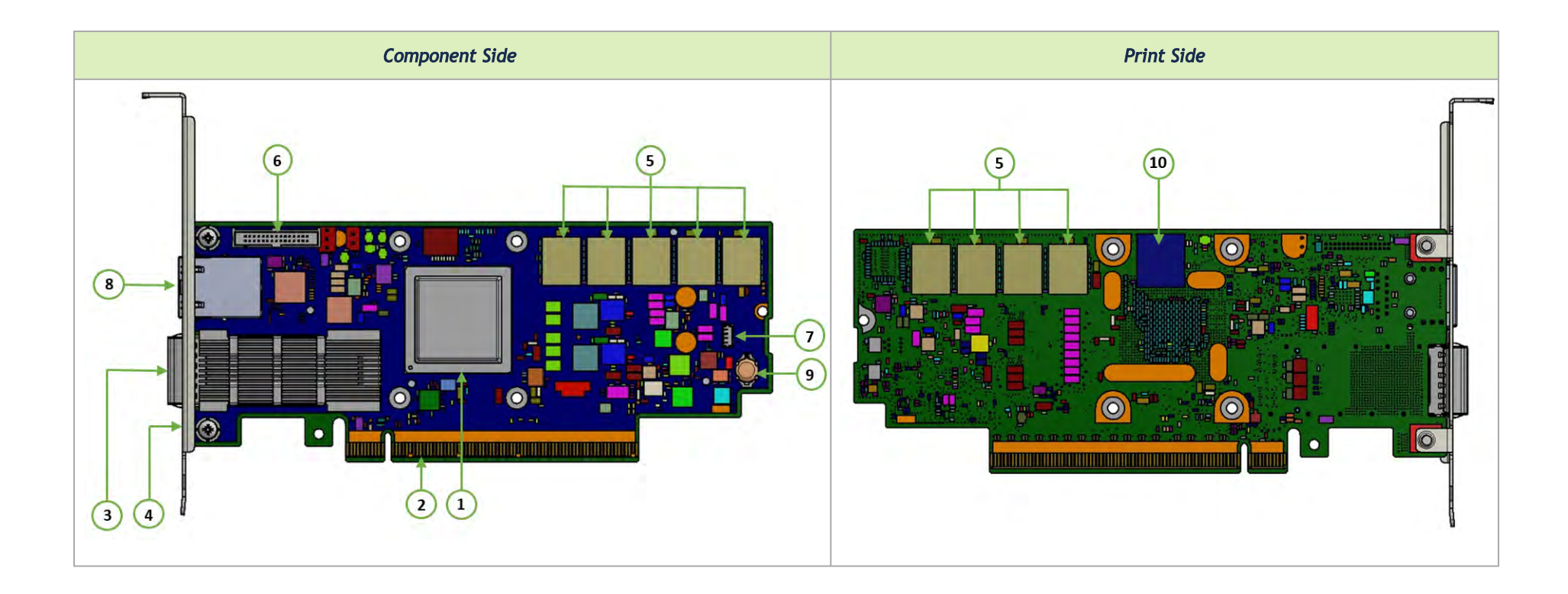

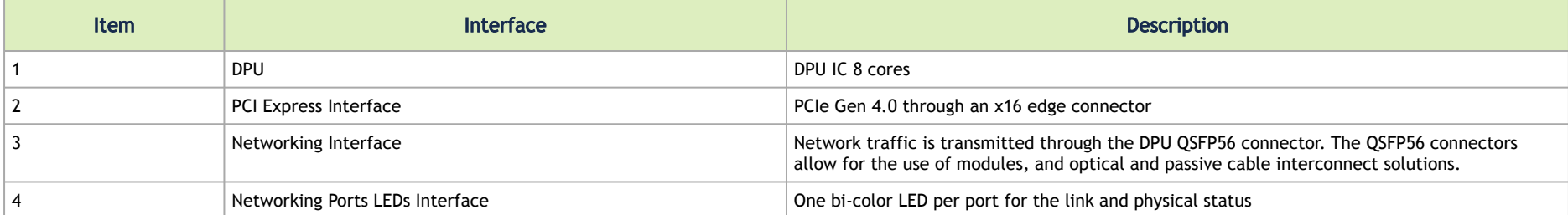

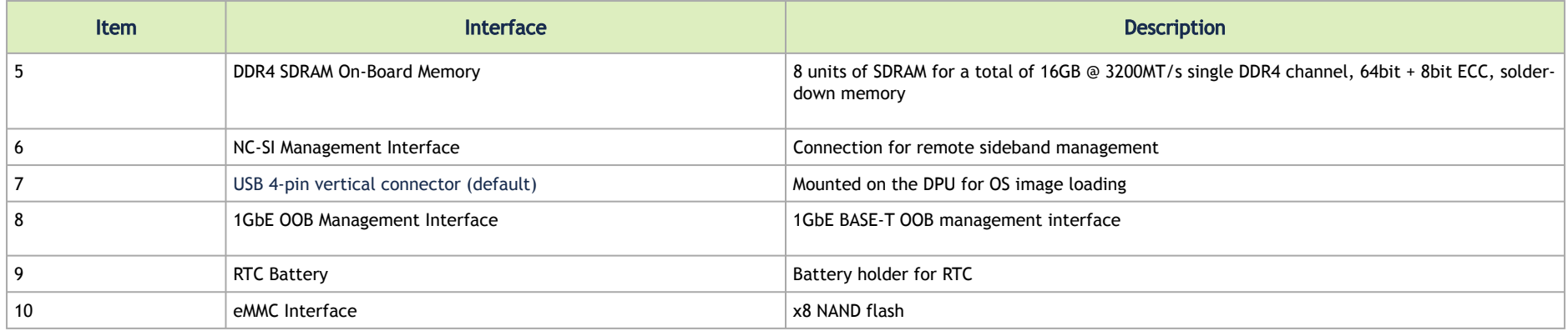

## <span id="page-24-0"></span>FHHL DPU Layout and Interface Information

Interfaces of MBF2H516A-EEEOT, MBF2H516A-EENOT, MBF2M516A-EECOT, MBF2M516A-EEEOT and MBF2M516A-EENOT

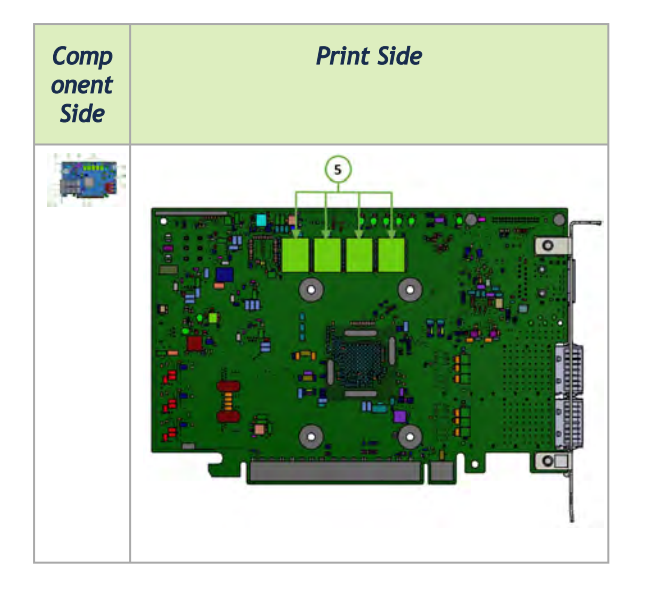

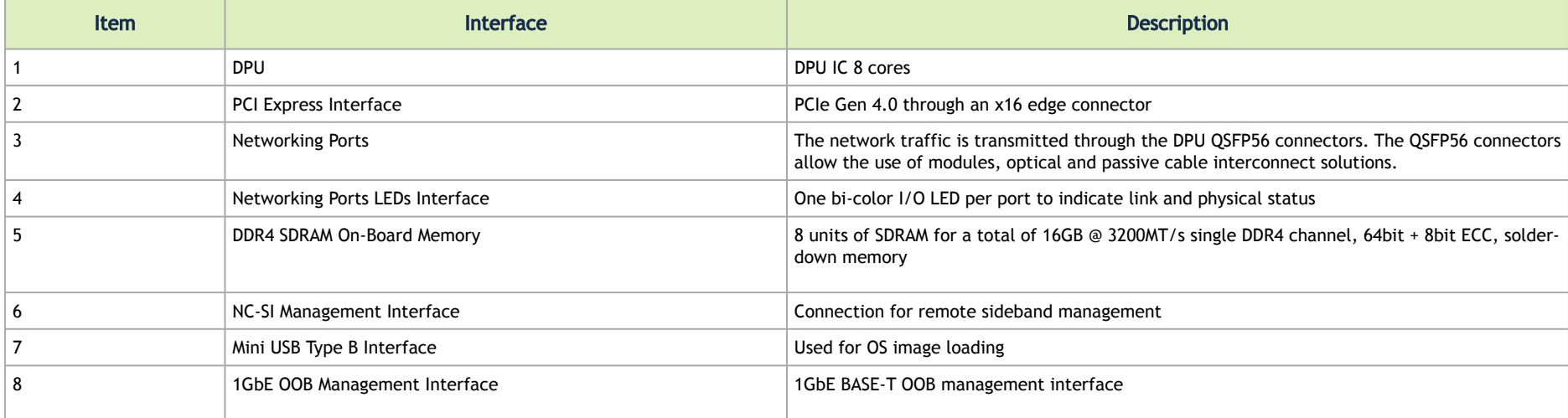

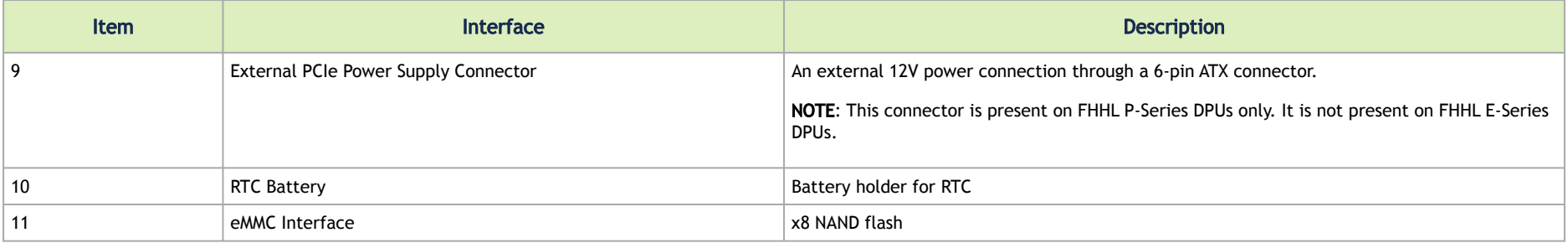

### Interfaces of MBF2H516C-EECOT, MBF2H516C-EESOT, MBF2M516C-EECOT and MBF2M516C-EESOT

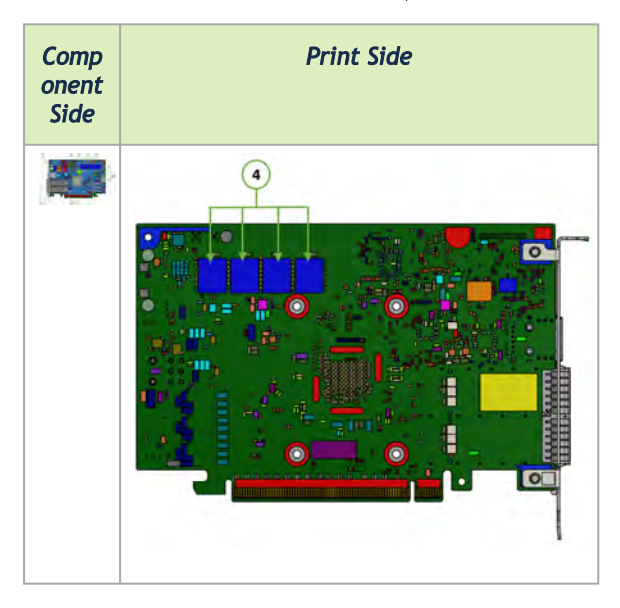

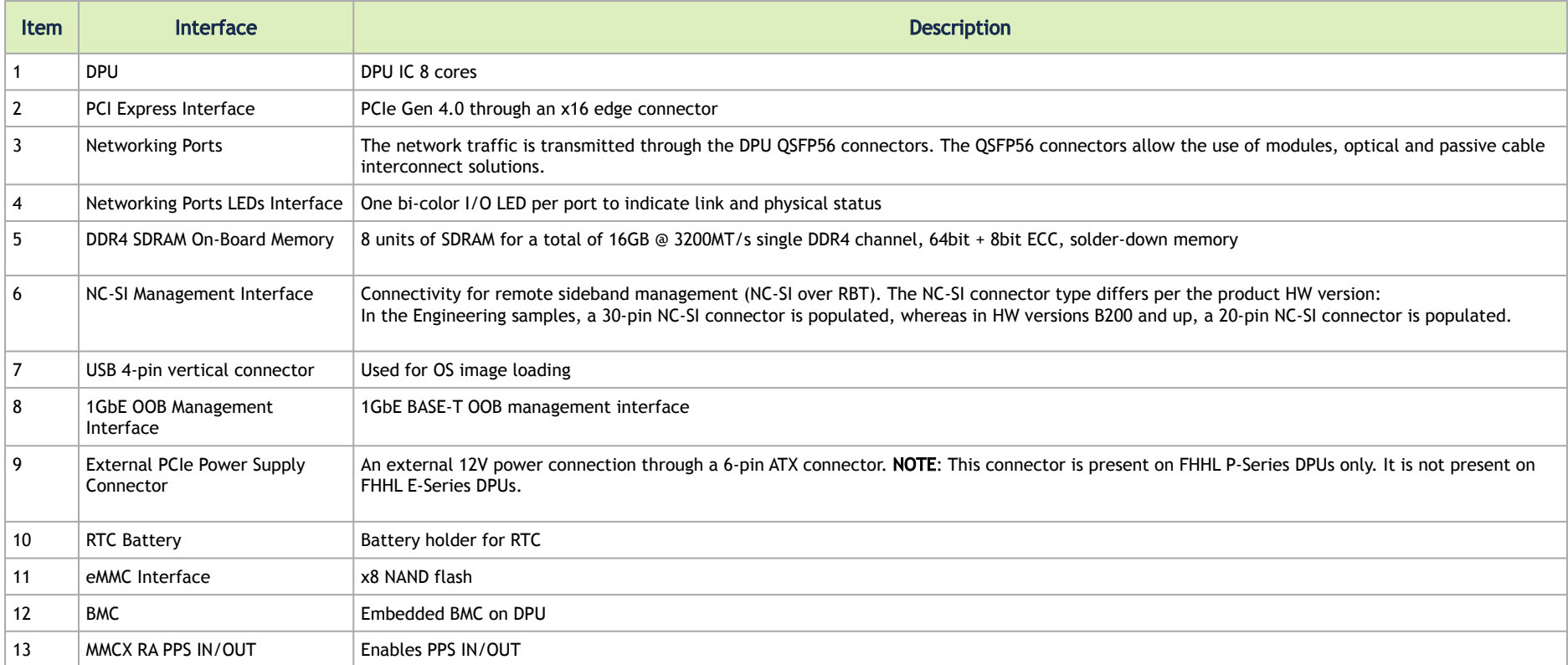

## <span id="page-28-1"></span><span id="page-28-0"></span>Interfaces Detailed Description

## DPU IC

NVIDIA® BlueField®-2 DPU is a family of advanced DPU IC solutions that integrate a coherent mesh of 64-bit Arm v8 A72 cores, an NVIDIA® ConnectX®-6 Dx network adapter front-end, and a PCI Express switch into a single chip. The powerful DPU IC architecture includes an Armv8 multicore processor array and enables customers to develop sophisticated applications and highly differentiated feature sets. leverages the rich Arm software ecosystem and introduces the ability to offload the x86 software stack.

At the heart BlueField-2, the ConnectX-6 Dx network offload controller with RDMA and RDMA over Converged Ethernet (RoCE) technology delivers cuttingedge performance for networking and storage applications such as NVMe over Fabrics. Advanced features include an embedded virtual switch with programmable access lists (ACLs), transport offloads, and stateless encaps/decaps of NVGRE, VXLAN, and MPLS overlay protocols.

#### Encryption

A Applies to Crypto enabled OPNs.

DPU addresses the concerns of modern data centers by combining hardware encryption accelerators with embedded software and fully integrated advanced network capabilities, making it an ideal platform for developing proprietary security applications. It enables a distributed security architecture by isolating and protecting each individual workload and providing flexible control and visibility at the server and workload level, controlling risk at the server access layer. builds security into the DNA of the data center and enables prevention, detection, and response to potential threats in real-time. The DPU can deliver powerful functionality, including encryption of data-in-motion, bare-metal provisioning, a stateful L4 firewall, and more.

### <span id="page-28-2"></span>Networking Ports Interface

The network ports of the DPU are compliant with the InfiniBand and the IEEE 802.3 Ethernet standards listed in [Features and Benefits](#page-22-0). Traffic is transmitted through the cards' QSFP56 connectors. By default, the port cages of this group of OPNs are set to operate in QSFP28 mode (default card firmware setting). BlueField-2 DPUs support copper/optic and SR4 modules only.

### <span id="page-29-0"></span>Networking Ports LEDs Interface

There is one bicolor (Yellow and Green) I/O LED per port to indicate speed and link status.

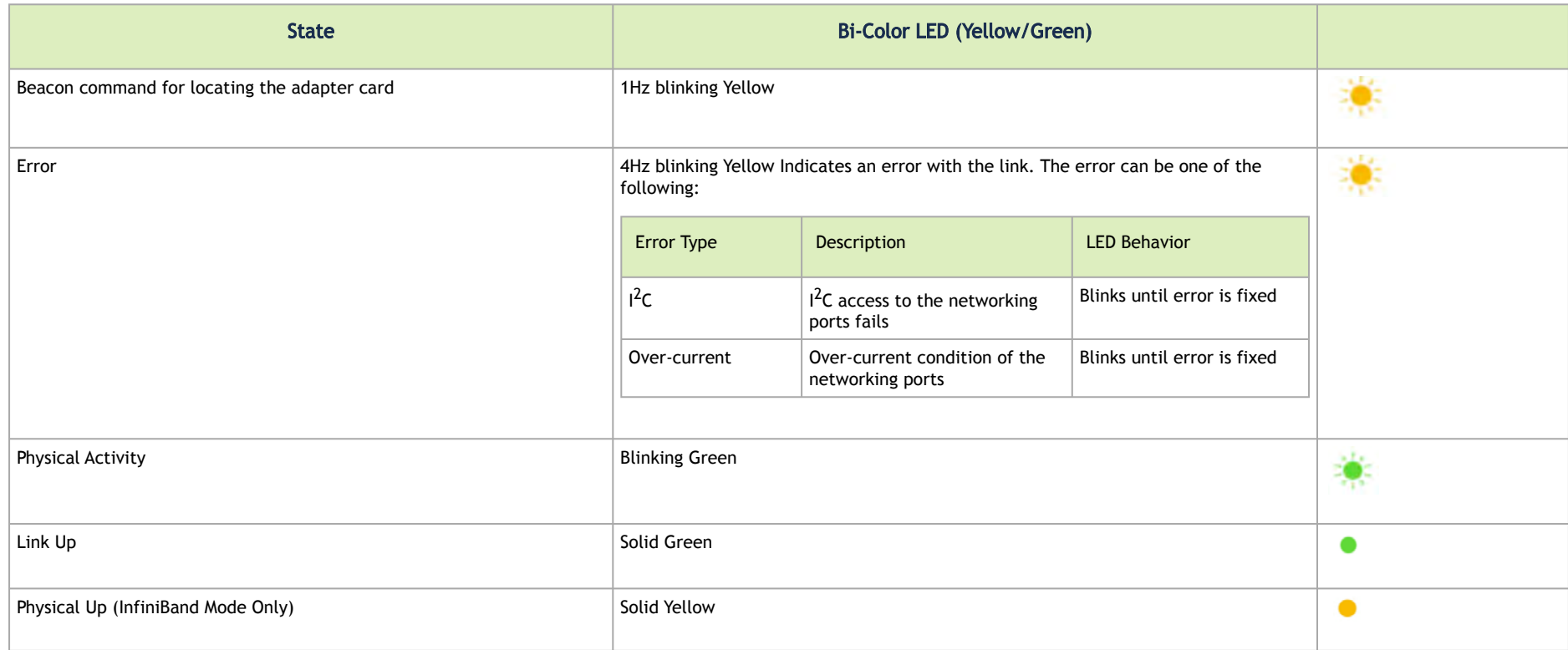

### <span id="page-29-1"></span>PCI Express Interface

The DPU supports PCI Express Gen 4.0 (1.1, 2.0 and 3.0 compatible) through x16 edge connectors. The following lists PCIe interface features:

- PCIe Gen 4.0, and 3.0, 2.0 and 1.1 compatible
- 2.5, 5.0, or 8.0, or 16.0 GT/s link rate x16 lanes
- Auto-negotiates to x16, x8, x4, x2, or x1
- Support for MSI/MSI-X mechanisms

### <span id="page-30-0"></span>DDR4 SDRAM On-Board Memory

<span id="page-30-1"></span>The DPU incorporates 16GB @ 3200MT/s single DDR4 channel, 64bit + 8bit ECC, solder-down memory.

### NC-SI Management Interface

The DPU enables the connection of a Baseboard Management Controller (BMC) to a set of Network Interface Controller (NICs) to enable out-of-band remote manageability. The NC-SI management is supported over RMII and has a connector on the DPU. For connecting to the NCSI RBT interface on the 20 or 30-pin connector, a customized cable is needed based on the [NC-SI Management Interface](#page-71-2) pinouts.

The below table specifies the maximum trace lengths on the board per board type. Please take the maximum trace length on the board into consideration in your design.

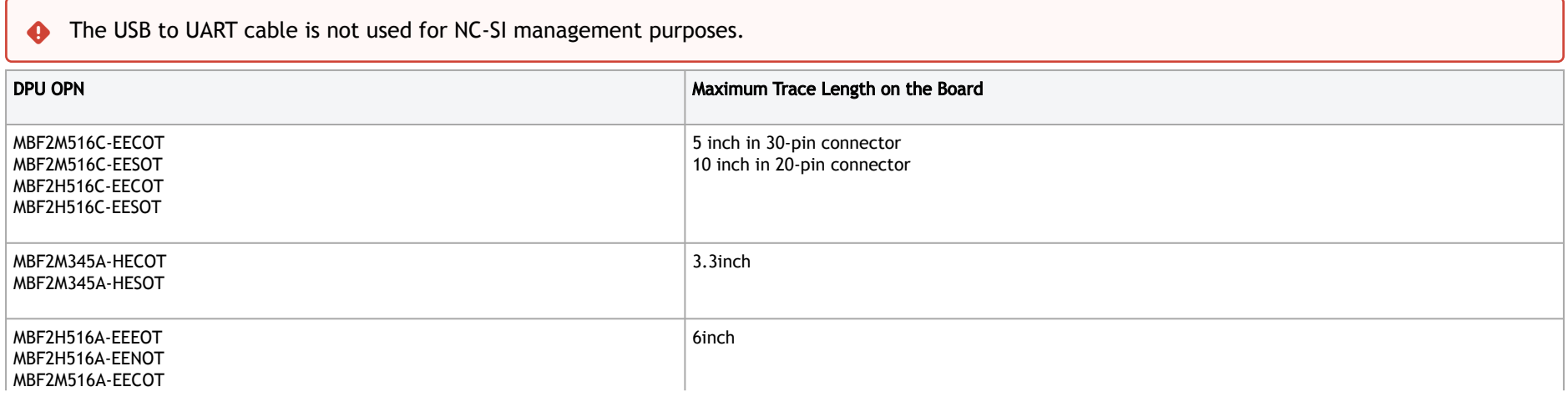

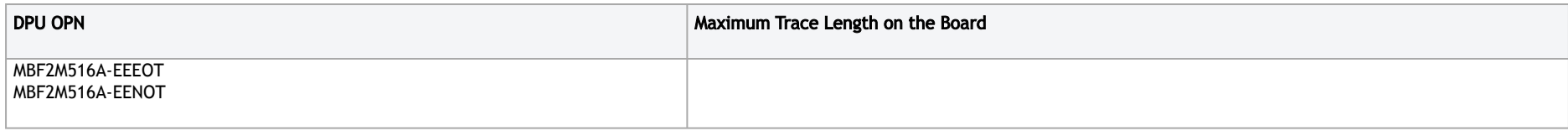

## UART Interface Connectivity

A UART debug interface is available on the DPU cards via the NC-SI connector. The below table describes the UART interface location and connectivity per the NC-SI connector type on the DPU you have purchased.

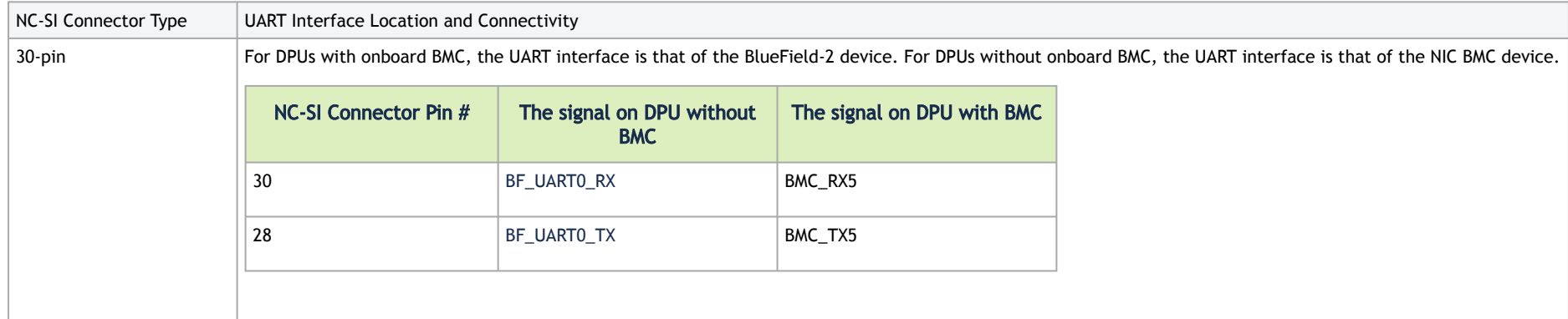

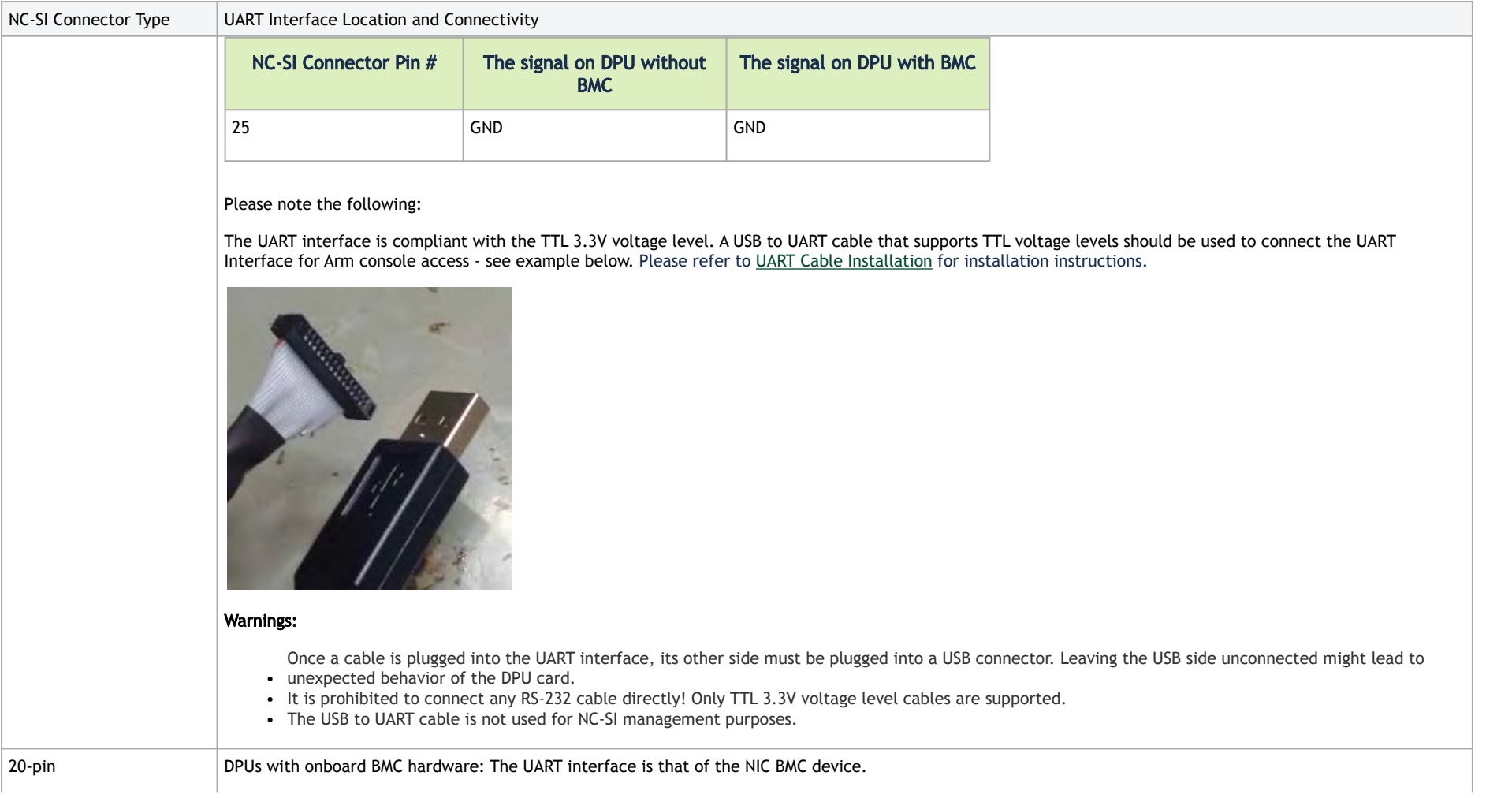

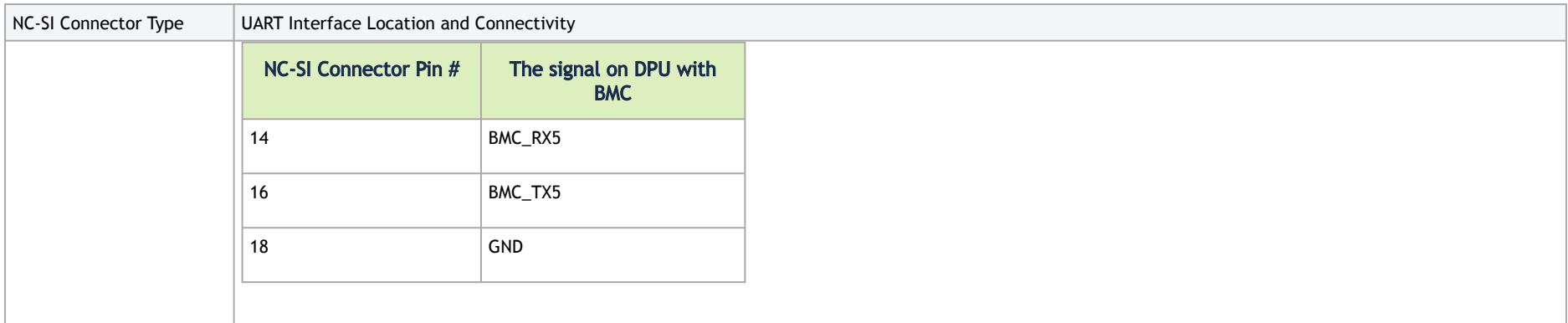

### <span id="page-33-0"></span>USB Interfaces

The USB interface is used to load operating system images. The following table list the types of onboard USB interfaces per DPU part number.

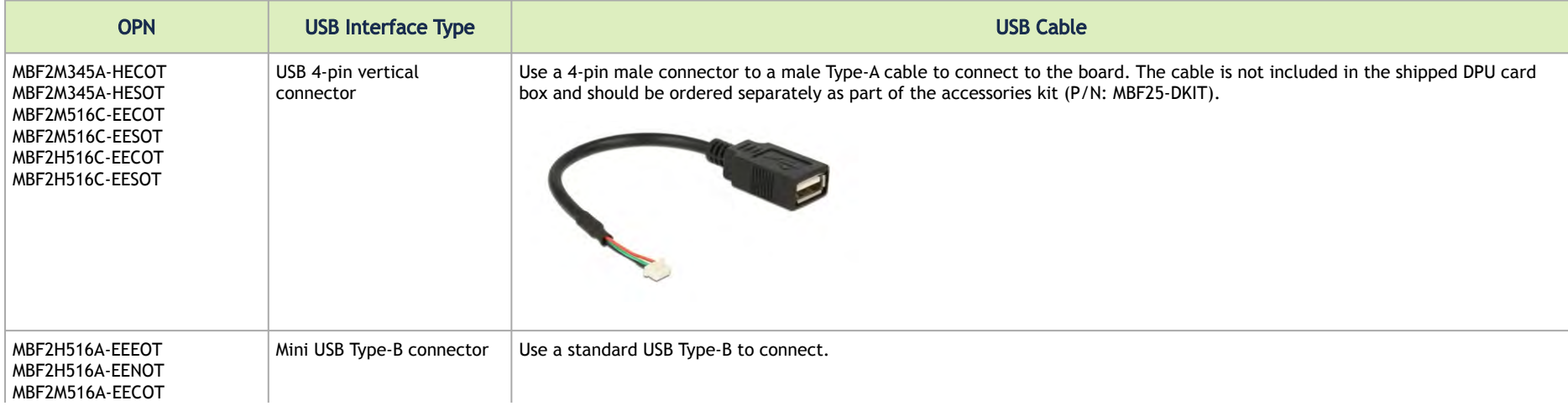

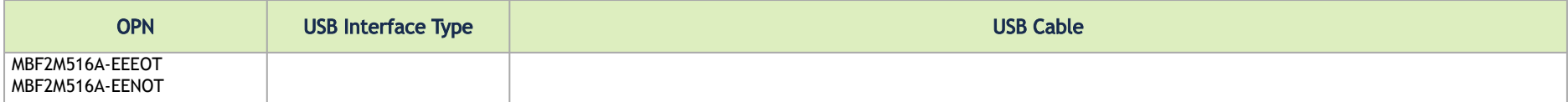

### <span id="page-34-0"></span>BMC Interface

Applicable to MBF2H516C-EECOT, MBF2H516C-EESOT, MBF2M516C-EECOT and MBF2M516C-EESOT.

Some DPUs incorporate local NIC BMC (Baseboard Management Controller) hardware on the board. The BMC SoC (system on a chip) can utilize either shared or dedicated NICs for remote access. The BMC node enables remote power cycling, board environment monitoring, BlueField-2 chip temperature monitoring, board power, and consumption monitoring, and individual interface resets. The BMC also supports the ability to push a boot stream to BlueField-2.

Having a trusted onboard BMC that is fully isolated from the host server ensures the highest security for the DPU boards.

<span id="page-34-1"></span>For more information, please refer to [Connecting to BMC Interfaces.](https://docs.nvidia.com/networking/display/BlueFieldBMCv282/Connecting+to+BMC+Interfaces)

### 1GbE OOB Management Interface

The DPU incorporates a 1GbE RJ-45 out-of-band port that allows the network operator to establish trust boundaries in accessing the management function to apply it to network resources. It can also be used to ensure management connectivity (including the ability to determine the status of any network component) independent of the status of other in-band network components.

4 10Mb/s and 100Mb/s modes are not supported on this interface.

**A** For DPUs with integrated BMC: 1GbE OOB Management can be performed via the BlueField-2 device or the integrated BMC.

#### <span id="page-35-0"></span>1GbE OOB Management LEDs Interface

There are 2 OOB management LEDs, one green and one amber/yellow. The following table describes LED behavior for DPUs with or with onboard BMC.

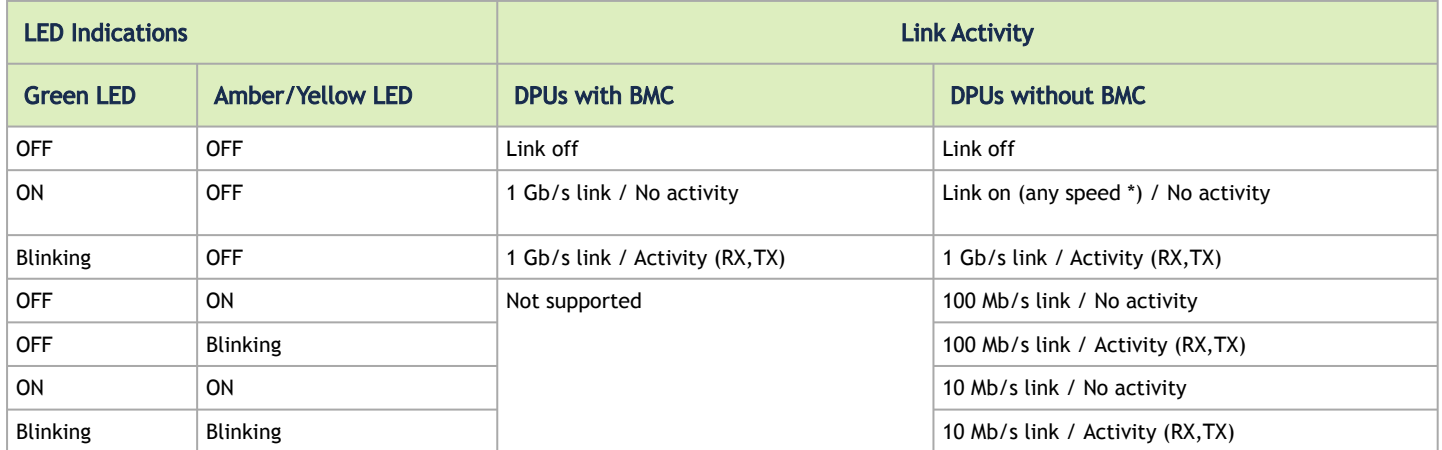

<span id="page-35-1"></span>\* On DPUs without BMC, speeds can be 10 Mb/s, 100 Mb/s or 1Gb/s.

### External PCIe Power Supply Connector

A Applies to FHHL P-Series DPUs only, OPNs MBF2H516A-CEEOT and MBF2H516A-CENOT.

FHHL P-Series DPUs require supplementary power from a 6-pin ATX power supply connector in addition to a minimum of 75W power through the x16 PCIe interface. The power cable should be supplied by the customer.  $\bullet$ 

The FHHL DPUs incorporate an external 12V power connection through a 6-pin ATX connector. The DPU includes a special circuitry that provides current balancing between the two power supplies; the 12V from the PCIe x16 standard slot and the 12V from the ATX 6-pin connector. Since the power provided
by the PCIe golden fingers is limited to 75W, a total maximum of up to 150W is enabled through both the ATX 6-pin connector and the PCIe x16 golden fingers. The actual power consumption is in accordance to the mode of operation of the DPU and is split evenly between the two power sources.

For the external PCIe power supply pins, please refer to [External PCIe Power Supply Connector Pins.](#page-70-0)

### RTC Battery

The DPU incorporates a COIN TYPE LITHIUM BATTERY CR621 for RTC (Real Time Clock).

### eMMC Interface

The DPU incorporates an eMMC interface on the card's print side. The eMMC is an x8 NAND flash and is used for Arm boot, operating system storage and disk space. Memory size is either 64GB or 128GB, where 128GB is effectively 40GB with high durability.

### MMCX RA PPS IN/OUT Interface

A Applies to the following OPNs: MBF2H516C-EECOT, MBF2H516C-EESOT, MBF2M516C-EECOT, MBF2M516C-EESOT.

The DPU incorporates an integrated Hardware Clock (PHC) to allow the DPU to achieve sub-20u Sec accuracy and also offers many timing-related functions such as time-triggered scheduling or time-based SND accelerations (time-based ASAP²). Furthermore, 5T technology enables the software application to transmit fronthaul (ORAN) at high bandwidth. The PTP part supports the subordinate clock, master clock, and boundary clock.

The DPU PTP solution allows you to run any PTP stack on your host.

With respect to testing and measurements, selected NVIDIA DPUs allow you to use the PPS-out signal from the onboard MMCX RA connectors; the DPU also allows measuring PTP in scale, with the PPS-In signal. The PTP HW clock on the Network adapter will be sampled on each PPS-In signal, and the timestamp will be sent to the SW.

# Hardware Installation

Installation and initialization of the DPU require attention to the mechanical attributes, power specification, and precautions for electronic equipment.

## Safety Warnings

Safety warnings are provided here in the English language.

Please observe all safety warnings to avoid injury and prevent damage to system components. Note that not all warnings are relevant to all models.

Note that not all warnings are relevant to all models.

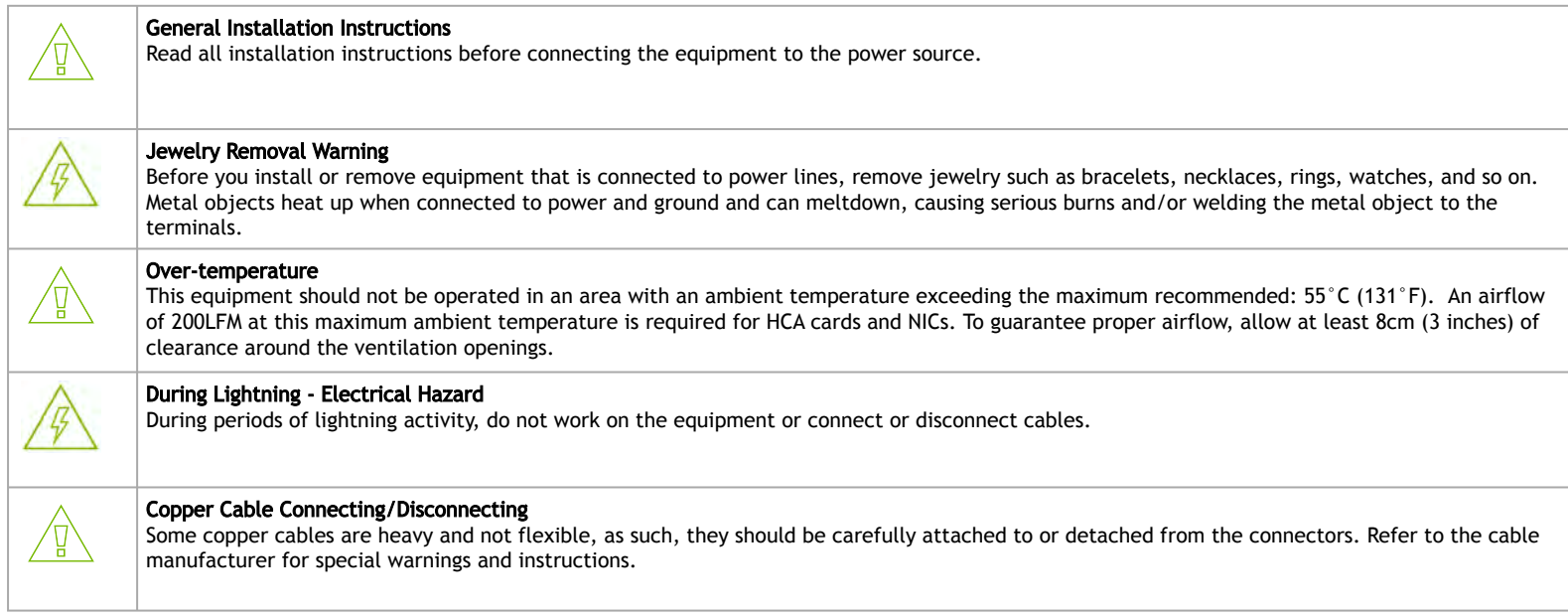

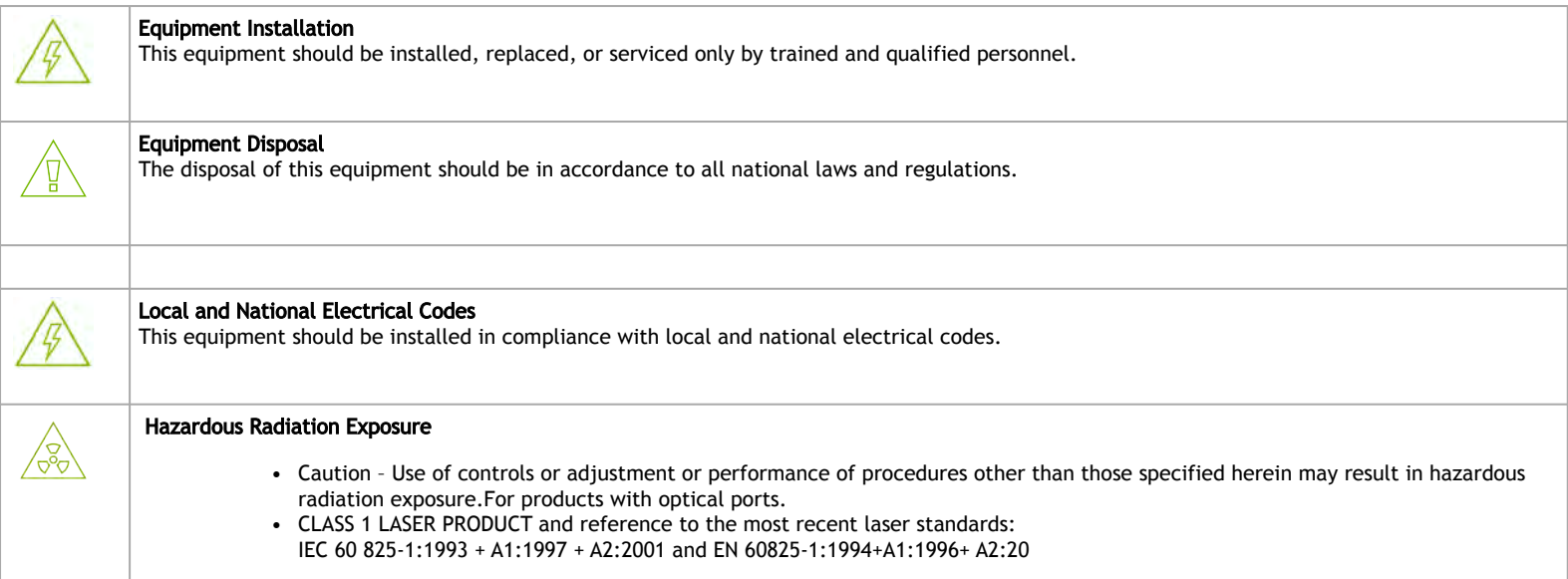

## Installation Procedure Overview

The installation procedure of DPU involves the following steps:

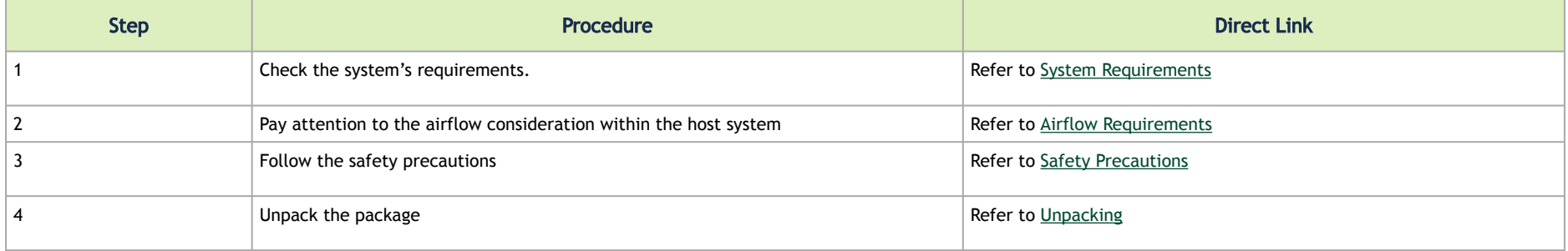

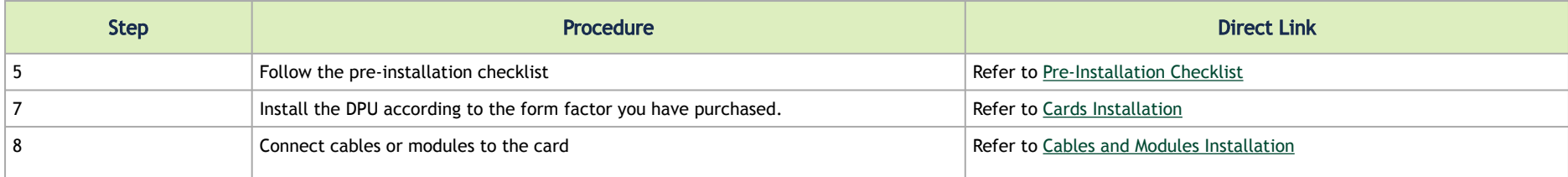

## <span id="page-39-0"></span>System Requirements

### Hardware Requirements

Unless otherwise specified, products are designed to work in an environmentally controlled data center with low levels of gaseous and dust (particulate) contamination.

The operating environment should meet severity level G1 as per ISA 71.04 for gaseous contamination and ISO 14644-1 class 8 for cleanliness level.

The BlueField-2 DPU is designed and validated for operation in data-center servers and other large environments that guarantee proper power supply and airflow conditions.

The DPU is not intended for installation on a desktop or a workstation. Moreover, installing the DPU in any system without proper power and airflow levels can impact the DPU's functionality and potentially damage it. Failure to meet the environmental requirements listed in this user manual may void the warranty.

The below table lists the motherboard and power supply requirements per card form factor.

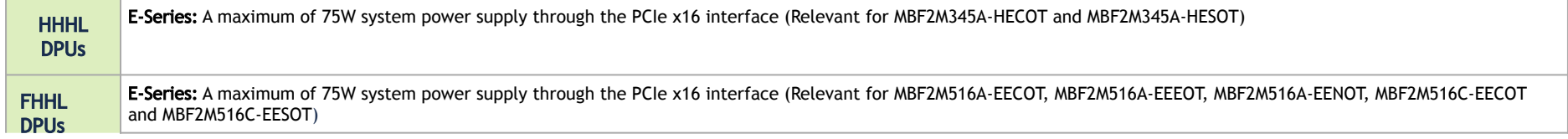

P-Series: Minimum 75W or greater system power supply through the PCIe x16 interface and an additional 75W through the supplementary 6-pin ATX power supply connector (Relevant for OPNs: MBF2H516A-EEEOT MBF2H516A-EENOT, MBF2H516C-EECOT and MBF2H516C-EESOT).

### <span id="page-40-0"></span>Airflow Requirements

DPU is offered with one airflow pattern: from the heatsink to the network ports.

It is prohibited to use port-to-heatsink airflow as it may cause damage to the DPU.

Please refer to the [Specifications](#page-49-0) section for airflow numbers per card model.

### Software Requirements

- See Operating Systems/Distributions section under the Introduction section.
- Software Stacks The DPU is shipped with Linux based Operating System burned on it which includes all needed drivers. For more information, please refer to the Software User Manual.

## <span id="page-40-1"></span>Safety Precautions

The DPU being installed in a system that operates with voltages that can be lethal. Before opening the case of the system, observe the following precautions to avoid injury and prevent damage to system components.

- Remove any metallic objects from your hands and wrists.
- Make sure to use only insulated tools.
- Verify that the system is powered off and is unplugged.
- It is strongly recommended to use an ESD strap or other antistatic devices.

## <span id="page-41-0"></span>Unpacking

Check against the package contents list that all the parts have been sent. Check the parts for visible damage that may have occurred during shipping. Please note that the cards must be placed on an antistatic surface.

Please note that if the card is removed hastily from the antistatic bag, the plastic ziplock may harm the EMI fingers on the networking connector. Carefully remove the card from the antistatic bag to avoid damaging the EMI fingers.  $\bullet$ 

For package contents, please refer to [Package Contents](#page-11-0).

### <span id="page-41-1"></span>Pre-Installation Checklist

- 1. Verify that your system meets the hardware and software requirements stated above.
- 2. Shut down your system if active.

Turn off the power to the system, and disconnect the power cord. Refer to the system documentation for instructions. Before you install the DPU, make sure that the system is disconnected from power.

### <span id="page-41-2"></span>Installation Instructions

This section provides detailed instructions on installing your DPU in a system.

- A Please note that the following figures are for illustration purposes only.
- ◆ To power up the FHHL P-Series DPUs, you need to connect a PCIe external power cable. The PCIe external power cable should be supplied by the customer. Refer to [External Power Supply Connector](#page-70-0) for pin descriptions.

1. Open the system case.

2. Place the DPU in an available PCI Express slot.

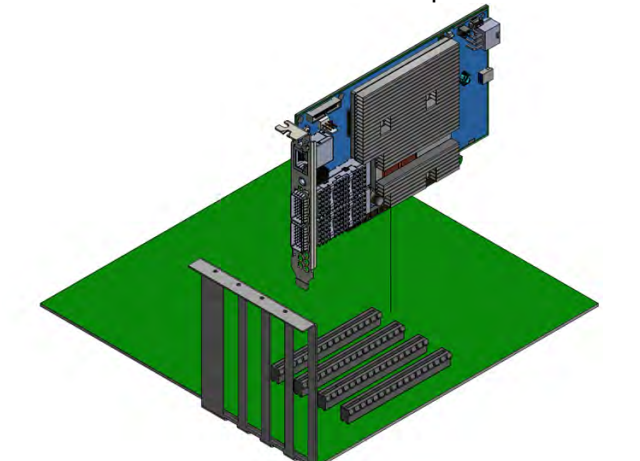

- 3. Applying even pressure at both corners of the card, insert the DPU into the PCI Express slot until firmly seated.
	- Do not use excessive force when seating the card, as this may damage the system or the DPU.

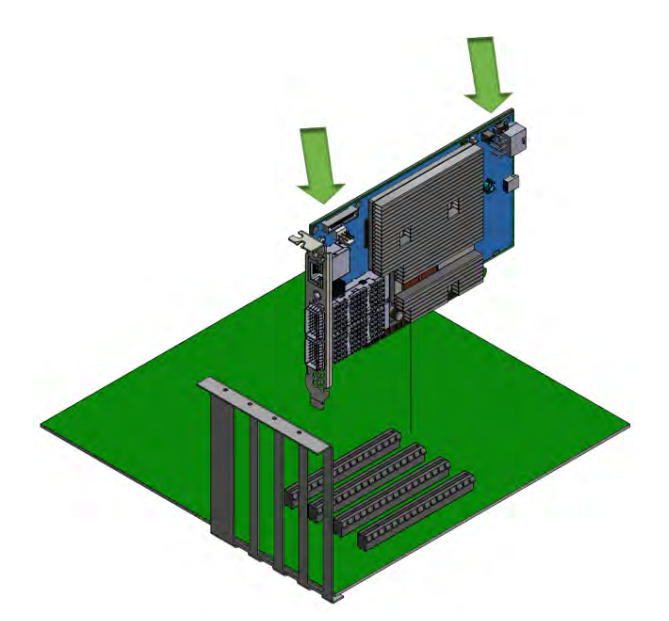

4. When the DPU is properly seated, the port connectors are aligned with the slot opening, and the DPU faceplate is visible against the system chassis.

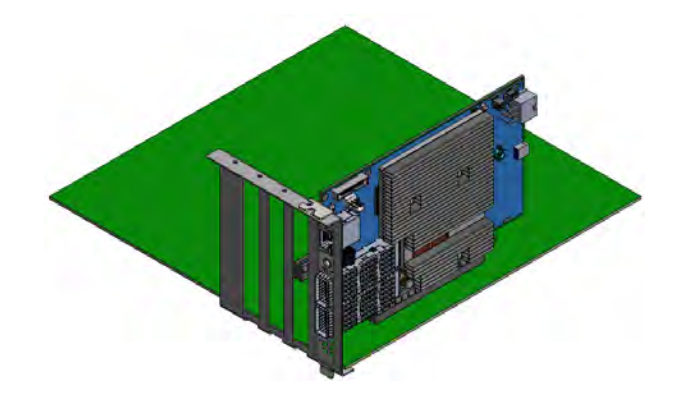

5. Secure the DPU with the screw.

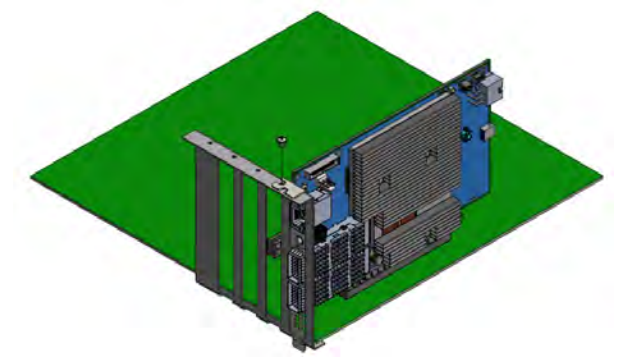

6. For the FHHL 100Gb/s P-Series DPUs, install the PCIe external power cable. Connect the 6-pin power connector from the power supply to the power connector on the top edge of the DPU. Note that the connector and socket on the graphics card have a unique shape and connect one way only.

[For further instructions, please refer to the cable vendor documentation. Please refer to the pinout description in](#page-70-0) External Power Supply Connector Pins.

- 7. Close the system case.
- 8. Install the networking cables. For instructions, please refer to [Networking Cable Installation](#page-44-1).

To uninstall the DPU card, see [Uninstall DPU](#page-46-0).

### <span id="page-44-0"></span>Cables and Modules

### <span id="page-44-1"></span>Networking Cable Installation

- 1. All cables can be inserted or removed with the unit powered on.
- 2. To insert a cable, press the connector into the port receptacle until the connector is firmly seated.
	- a. Support the weight of the cable before connecting the cable to the DPU card. Do this by using a cable holder or tying the cable to the rack.
- b. Determine the correct orientation of the connector to the card before inserting the connector. Do not try and insert the connector upside down. This may damage the DPU card.
- c. Insert the connector into the DPU card. Be careful to insert the connector straight into the cage. Do not apply any torque, up or down, to the connector cage in the DPU card.
- d. Make sure that the connector locks in place.

A When installing cables make sure that the latches engage.

Always install and remove cables by pushing or pulling the cable and connector in a straight line with the card.

- 3. After inserting a cable into a port, the Green LED indicator will light when the physical connection is established (that is, when the unit is powered on and a cable is plugged into the port with the other end of the connector plugged into a functioning port). See Networking Ports LEDs interface under the [Supported Interfaces](#page-22-0) section.
- 4. After plugging in a cable, lock the connector using the latching mechanism particular to the cable vendor. When data is being transferred the Green LED will blink.
- 5. Make sure not to impede the air exhaust flow through the ventilation holes. Use cable lengths that allow for routing horizontally around to the side of the chassis before bending upward or downward in the rack.
- 6. To remove a cable, disengage the locks and slowly pull the connector away from the port receptacle. The LED indicator will turn off when the cable is unseated.

### UART Cable Installation

A UART console interface is located on the DPU. Connect the supplied USB 2.0 Type-A to a 30pin Flat Socket cable from this interface to a motherboard/ desired server for UART console capabilities. For more information on the NC-SI interface, please refer to [UART Interface Connectivity](#page-31-0).

**The USB 2.0 Type-A to 30pin Flat Socket cable is intended for internal system use and is sensitive to excessive pulling force and crushing forces.** Therefore, proper care must be taken during the installation procedure. The best practice is to install the cable properly the first time around carefully.

Once a cable is plugged into the UART interface, its other side must be plugged into a USB connector. Leaving the USB side unconnected might lead to unexpected behavior of the DPU card.

- 1. Make sure the system is powered off.
- 2. Determine the correct orientation of the UART connector on the card before inserting the cable. Pay attention to the UART cable key as it should guide you to the corresponding mating connector orientation on the board interface.

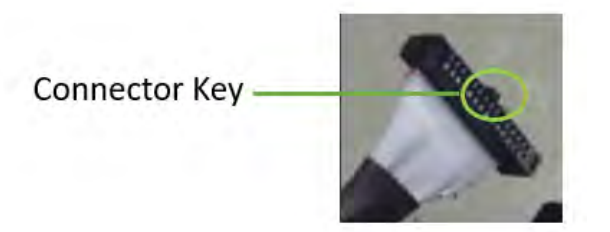

- 3. Carefully connect the 30 pin connector on the board to the mating cable.
- 4. Connect the USB cable to the desired interface master, which can be a motherboard or any desired server. Do not leave the USB side unattended.

## <span id="page-46-0"></span>Uninstalling the DPU

#### Safety Precautions

The DPU is installed in a system that operates with voltages that can be lethal. Before uninstalling the DPU, please observe the following precautions to avoid injury and prevent damage to system components.

- 1. Remove any metallic objects from your hands and wrists.
- 2. It is strongly recommended to use an ESD strap or other antistatic devices.
- 3. Turn off the system and disconnect the power cord from the server.

#### Card Removal

Please note that the following images are for illustration purposes only.

- 1. Verify that the system is powered off and unplugged.
- 2. Wait 30 seconds.
- 3. To remove the card, disengage the retention mechanism on the bracket (screws).
- 4. Holding the DPU from its center, gently pull the DPU out of the PCI Express slot.

5. When the port connectors reach the top of the chassis window, gently pull the DPU in parallel to the motherboard.

# **Troubleshooting**

# General Troubleshooting

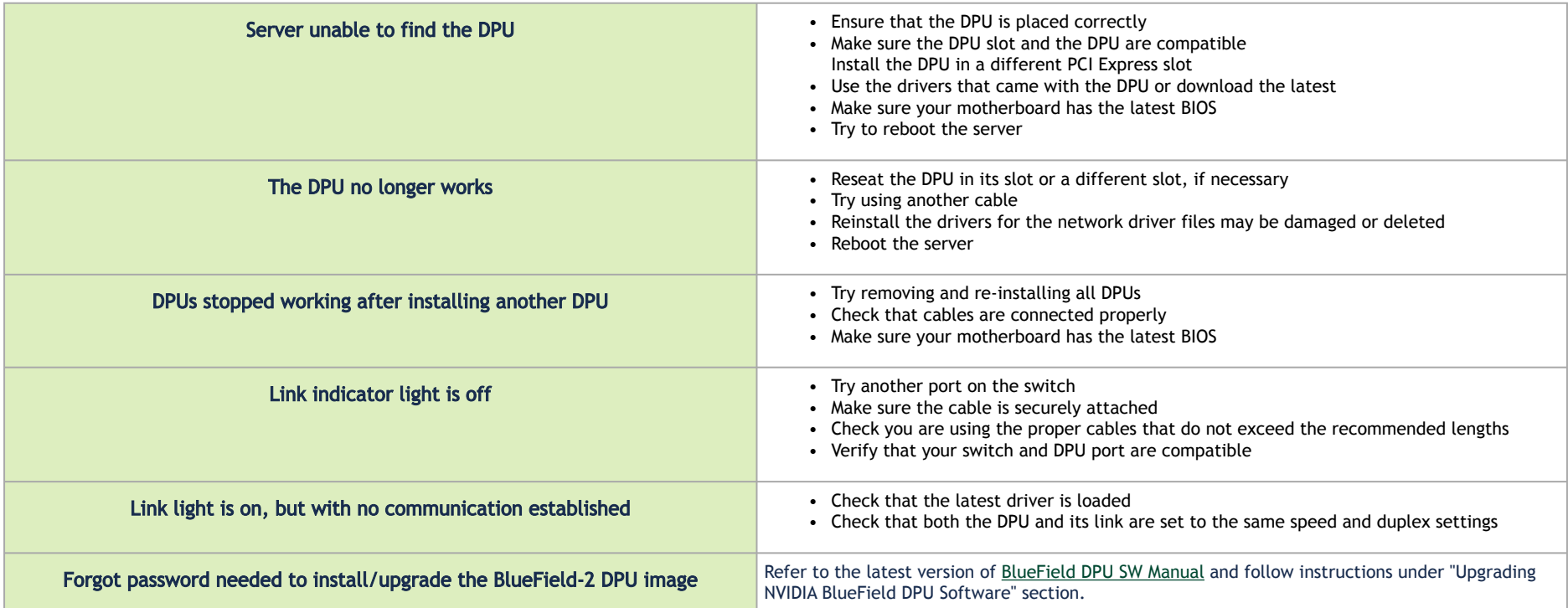

# <span id="page-49-0"></span>Specifications

The BlueField-2 DPU is designed and validated for operation in data-center servers and other large environments that guarantee proper power supply and airflow conditions.

The DPU is not intended for installation on a desktop or a workstation. Moreover, installing the DPU in any system without proper power and airflow levels can impact the DPU's functionality and potentially damage it. Failure to meet the environmental requirements listed in this user manual may void the warranty.

Power and airflow specifications are provided in *NVIDIA BlueField-2 DPUs Electrical and Thermal Specifications* document, which is available through the customer portal following login.  $\mathbf{A}$ 

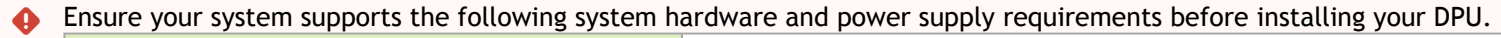

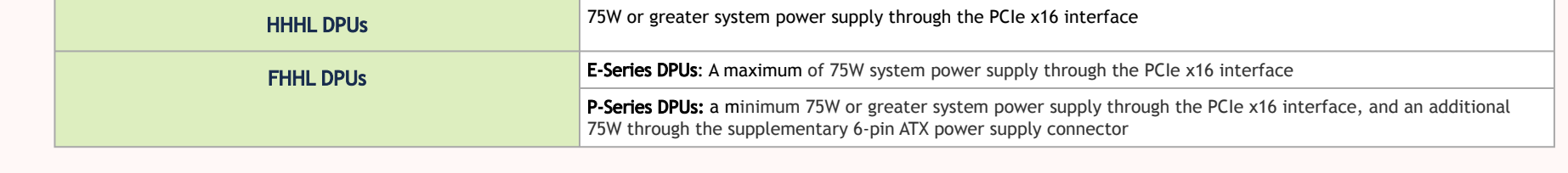

### MBF2M345A-HECOT / MBF2M345A-HESOT Specifications

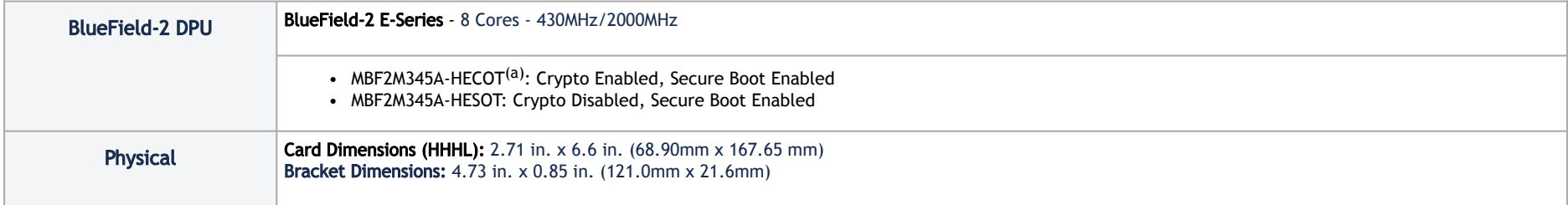

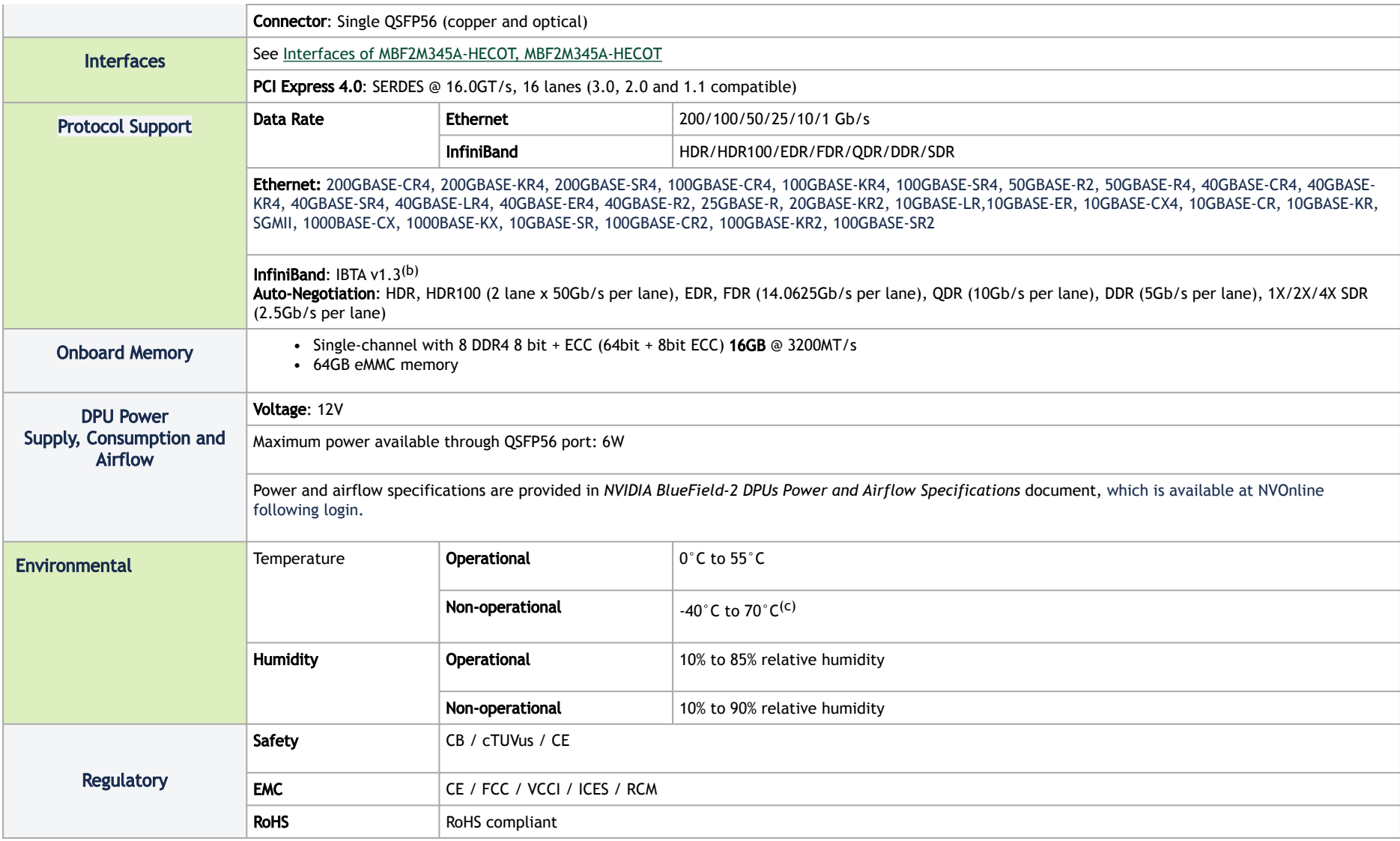

(a) If your target application for this crypto-enabled card will utilize 100Gb/s or higher bandwidth, where a substantial part of the bandwidth will be allocated for IPsec traffic, please refer to the NVIDIA BlueField-2 DPUs Release Notes document to learn about a potential bandwidth limitation. See [Related Documents](https://docs.nvidia.com/networking/display/NBF2ENDEV/.Specifications+v2.3#id-.Specificationsv2.3-reldocs) section for details on accessing the document.

 $\vert$ <sup>(b)</sup> The BlueField-2 DPUs supplement the IBTA auto-negotiation specification to get better bit error rates and longer cable reaches. This supplemental feature only initiates when connected to another NVIDIA InfiniBand product.

 $\vert$  (c) The non-operational storage temperature specifications apply to the product without its package.

### MBF2M516A-EECOT / MBF2M516A-EEEOT / MBF2M516A-EENOT Specifications

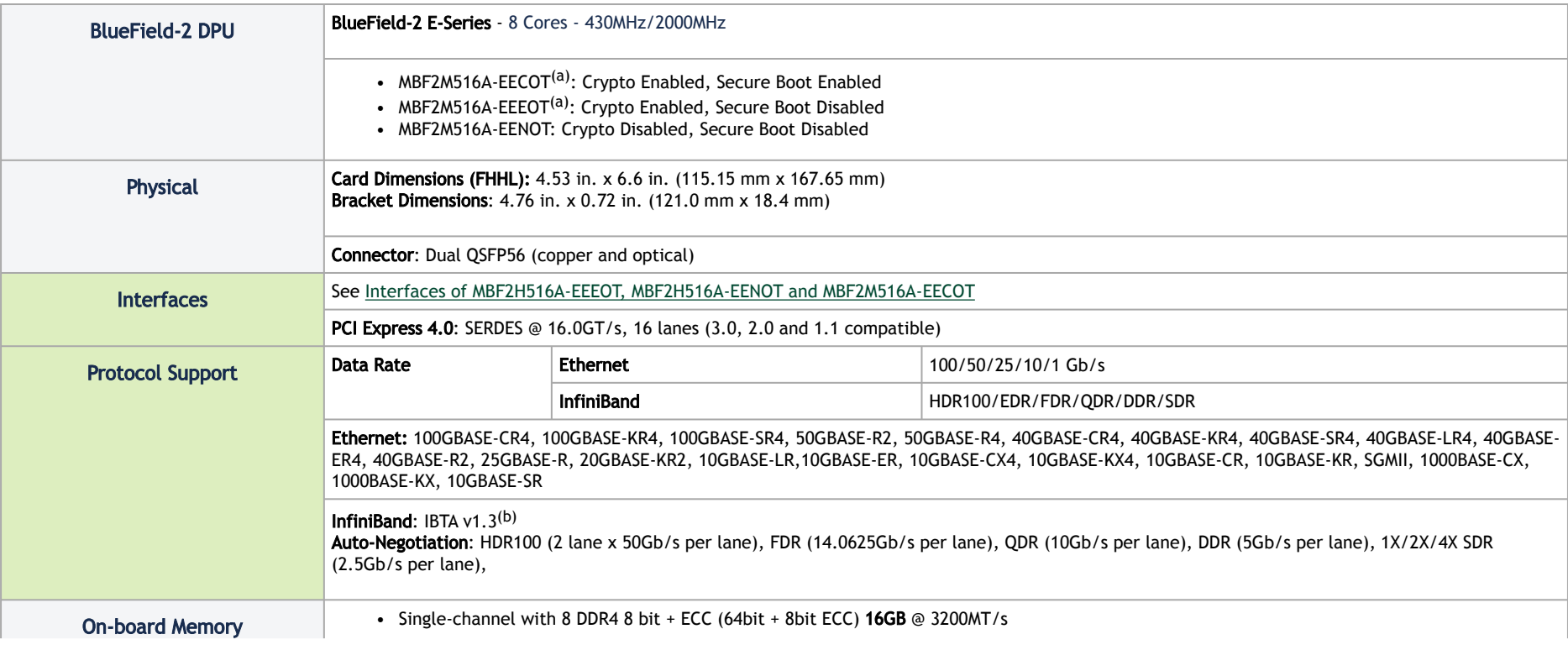

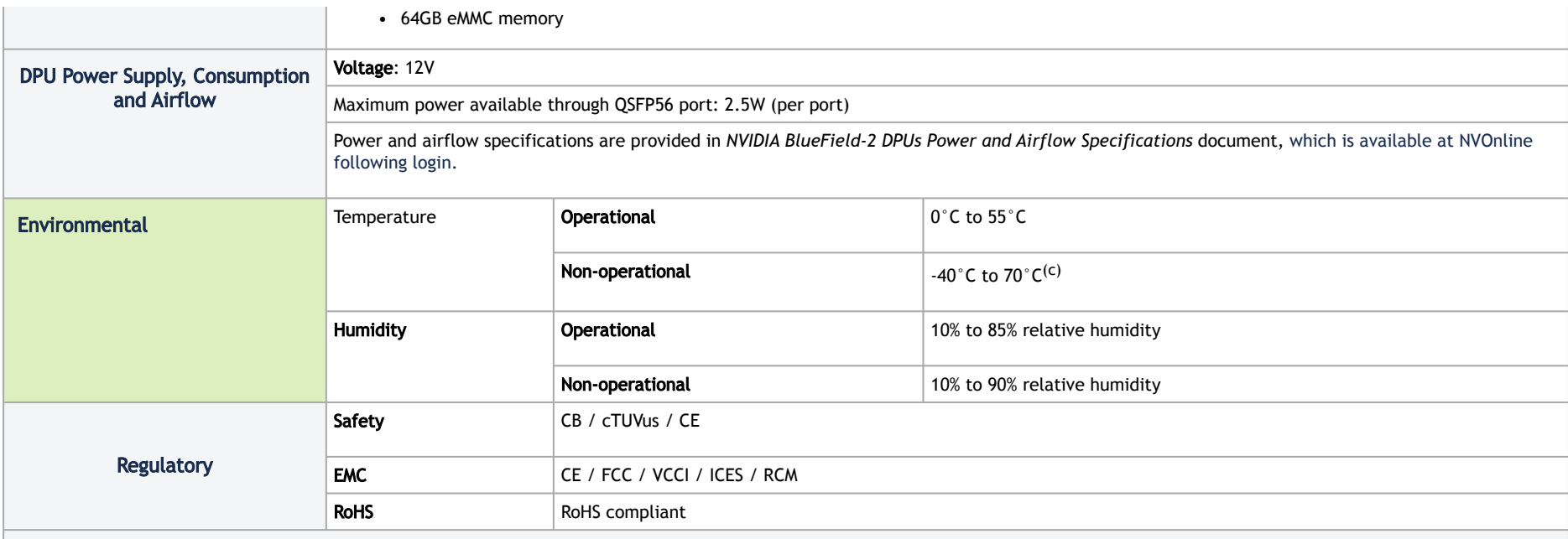

<sup>(a)</sup> If your target application for this crypto-enabled card will utilize 100Gb/s or higher bandwidth, where a substantial part of the bandwidth will be allocated for IPsec traffic, please refer to the NVIDIA BlueField-2 DPUs Release Notes document to learn about a potential bandwidth limitation. See <u>[Related Documents](https://docs.nvidia.com/networking/display/NBF2ENDEV/.Specifications+v2.3#id-.Specificationsv2.3-reldocs)</u> section for details on accessing the document.

 $\vert$ <sup>(b)</sup> The BlueField-2 DPUs supplement the IBTA auto-negotiation specification to get better bit error rates and longer cable reaches. This supplemental feature only initiates when connected to another NVIDIA InfiniBand product.

(c) The non-operational storage temperature specifications apply to the product without its package.

## MBF2H516A-EENOT / MBF2H516A-EEEOT Specifications

◆ To power up these FHHL P-Series DPUs, you need to connect a PCIe external power cable to the onboard 6-pin ATX connector. The customer should supply the PCIe external power cable (usually available with the server). Refer to [External Power Supply Connector](#page-70-0) for pin descriptions.

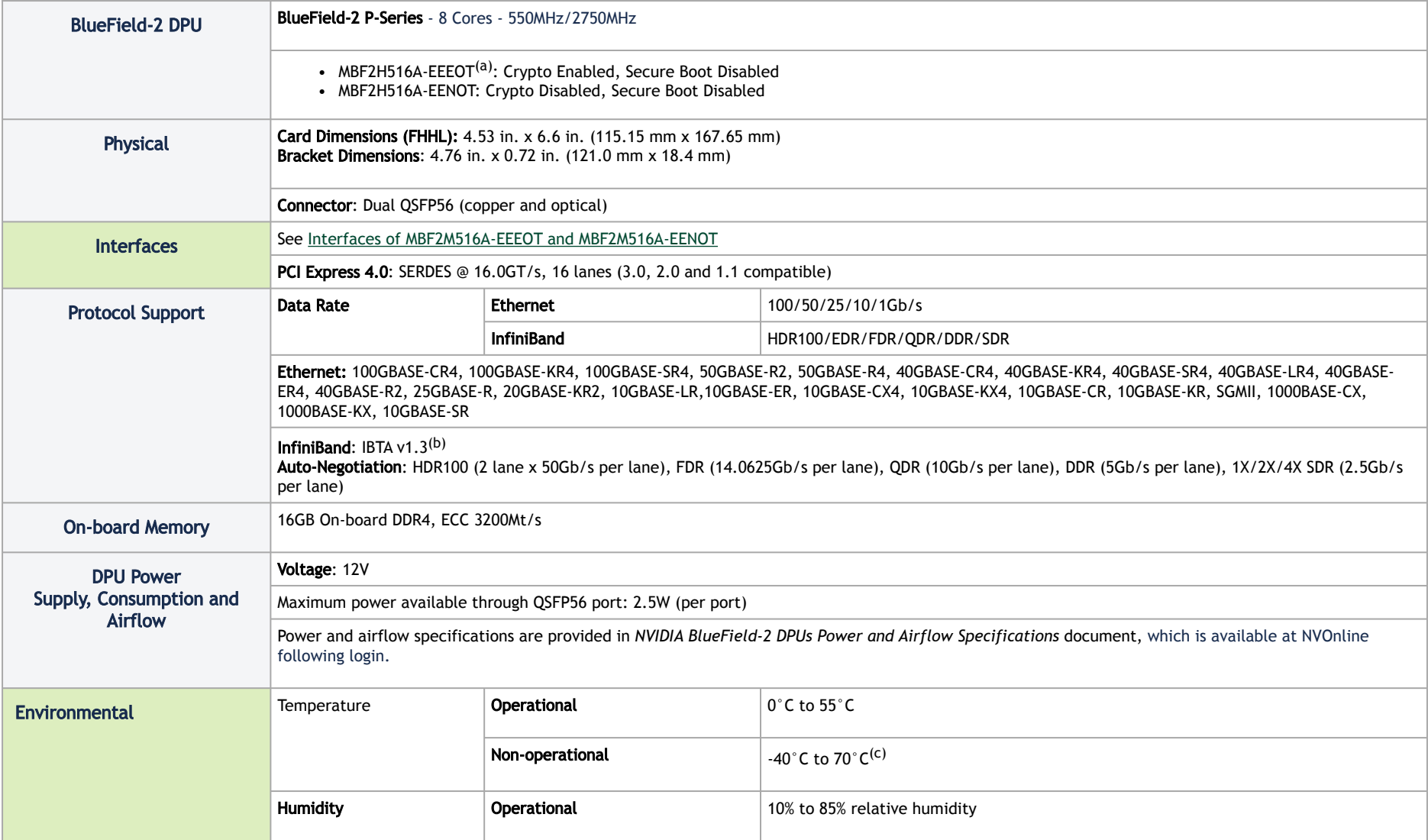

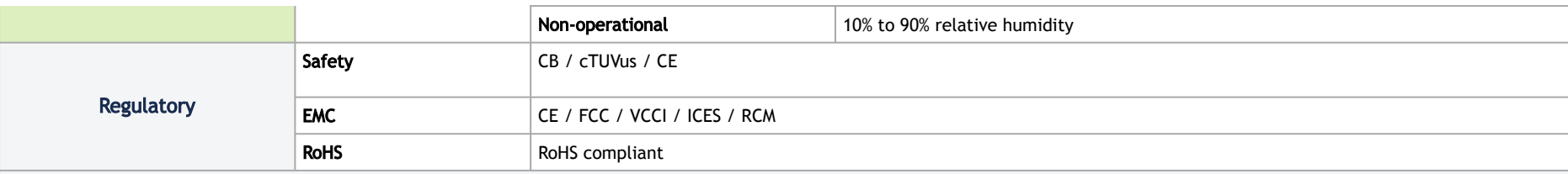

<sup>(a)</sup> If your target application for this crypto-enabled card will utilize 100Gb/s or higher bandwidth, where a substantial part of the bandwidth will be allocated for IPsec traffic, please refer to the NVIDIA BlueField-2 DPUs Release Notes document to learn about a potential bandwidth limitation. See [Related Documents](https://docs.nvidia.com/networking/display/NBF2ENDEV/.Specifications+v2.3#id-.Specificationsv2.3-reldocs) section for details on accessing the document.

 $\vert$ <sup>(b)</sup> The BlueField-2 DPUs supplement the IBTA auto-negotiation specification to get better bit error rates and longer cable reaches. This supplemental feature only initiates when connected to another NVIDIA InfiniBand product.

 $\vert$  (c) The non-operational storage temperature specifications apply to the product without its package.

### MBF2M516C-EECOT / MBF2M516C-EESOT Specifications

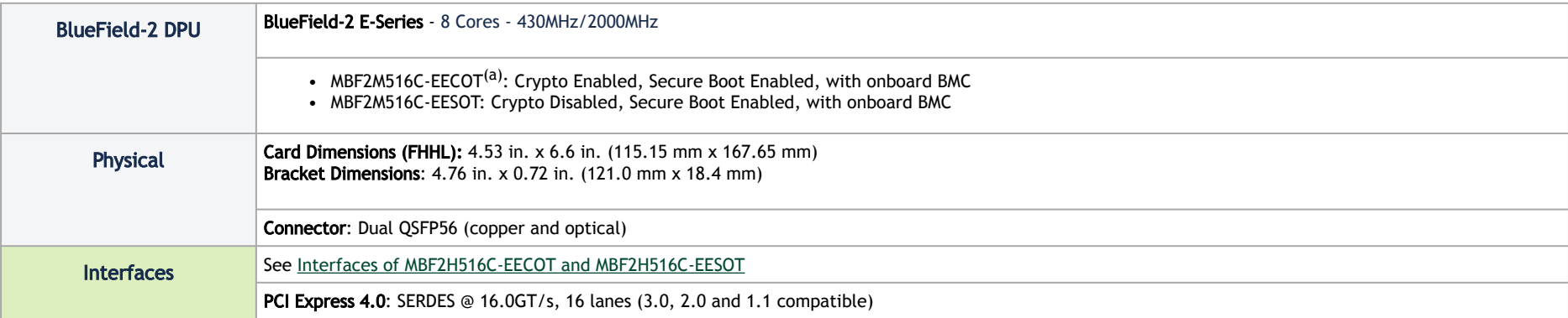

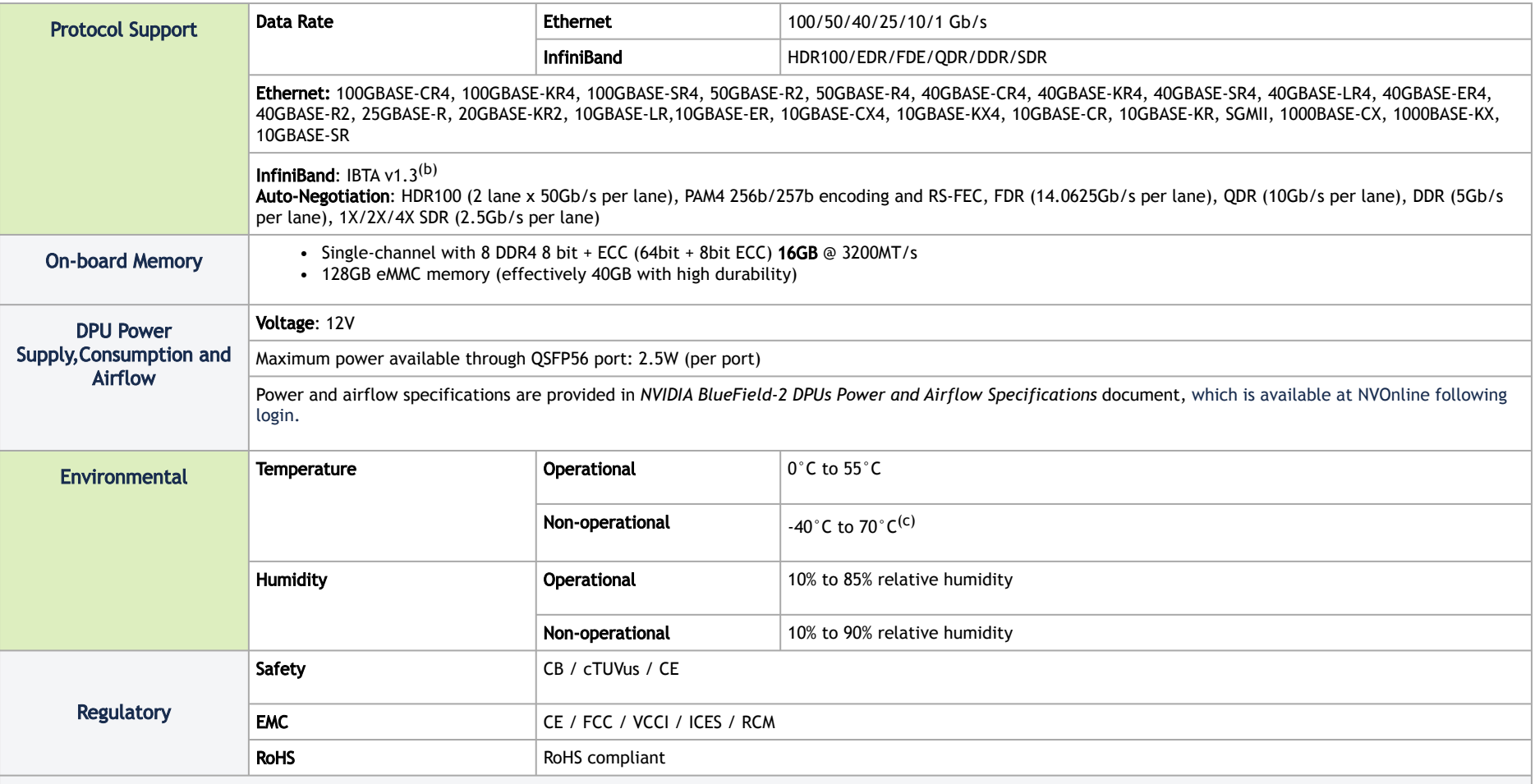

(a) If your target application for this crypto-enabled card will utilize 100Gb/s or higher bandwidth, where a substantial part of the bandwidth will be allocated for IPsec traffic, please refer to the NVIDIA BlueField-2 DPUs Release Notes document to learn about a potential bandwidth limitation. See <u>[Related Documents](https://docs.nvidia.com/networking/display/NBF2ENDEV/.Specifications+v2.3#id-.Specificationsv2.3-reldocs)</u> section for details on accessing the document.

 $\vert$  (b) The BlueField-2 DPUs supplement the IBTA auto-negotiation specification to get better bit error rates and longer cable reaches. This supplemental feature only initiates when connected to

 $\vert$  (c) The non-operational storage temperature specifications apply to the product without its package.

## MBF2H516C-EECOT/ MBF2H516C-EESOT Specifications

◆ To power up these FHHL P-Series DPUs with x16 PCIe Gen 4 lanes, you need to connect a PCIe external power cable to the onboard 6-pin ATX [connector. The customer should supply the PCIe external power cable \(usually available with the server\). Refer to External Power Supply](#page-70-0)  Connector for pin descriptions.

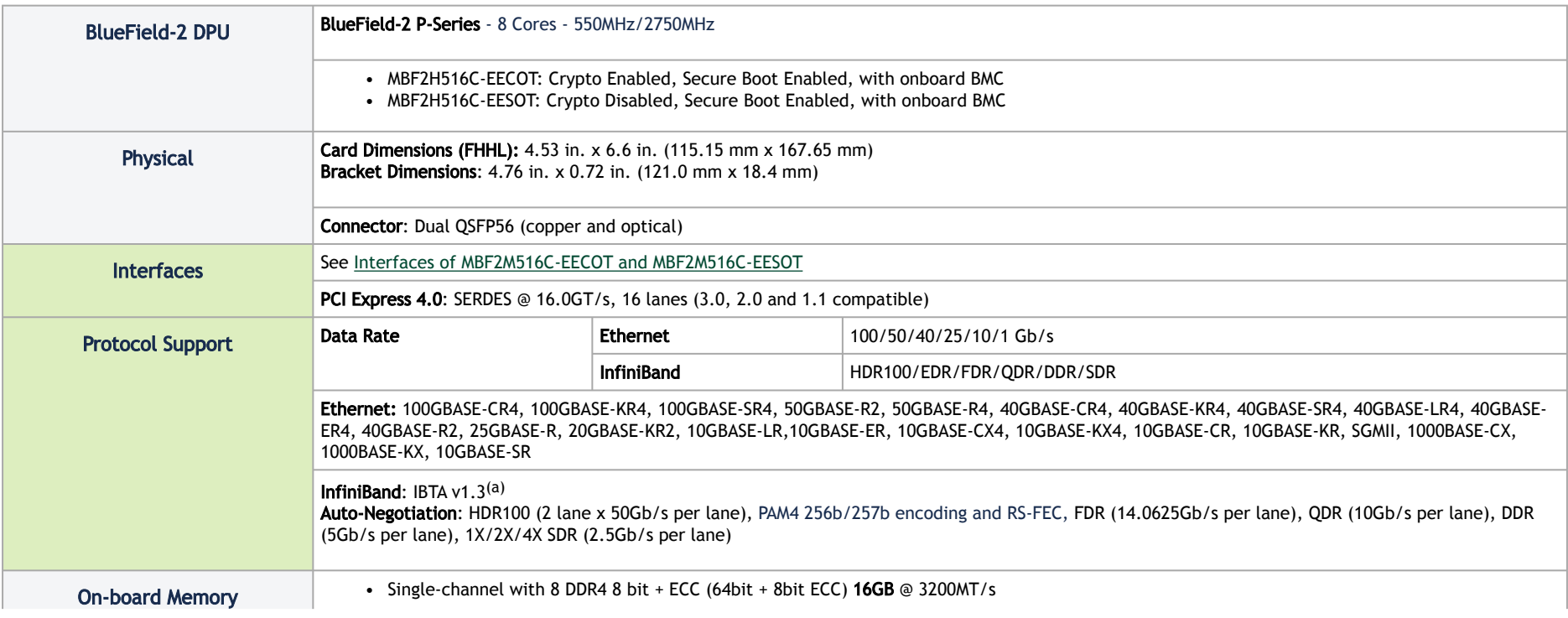

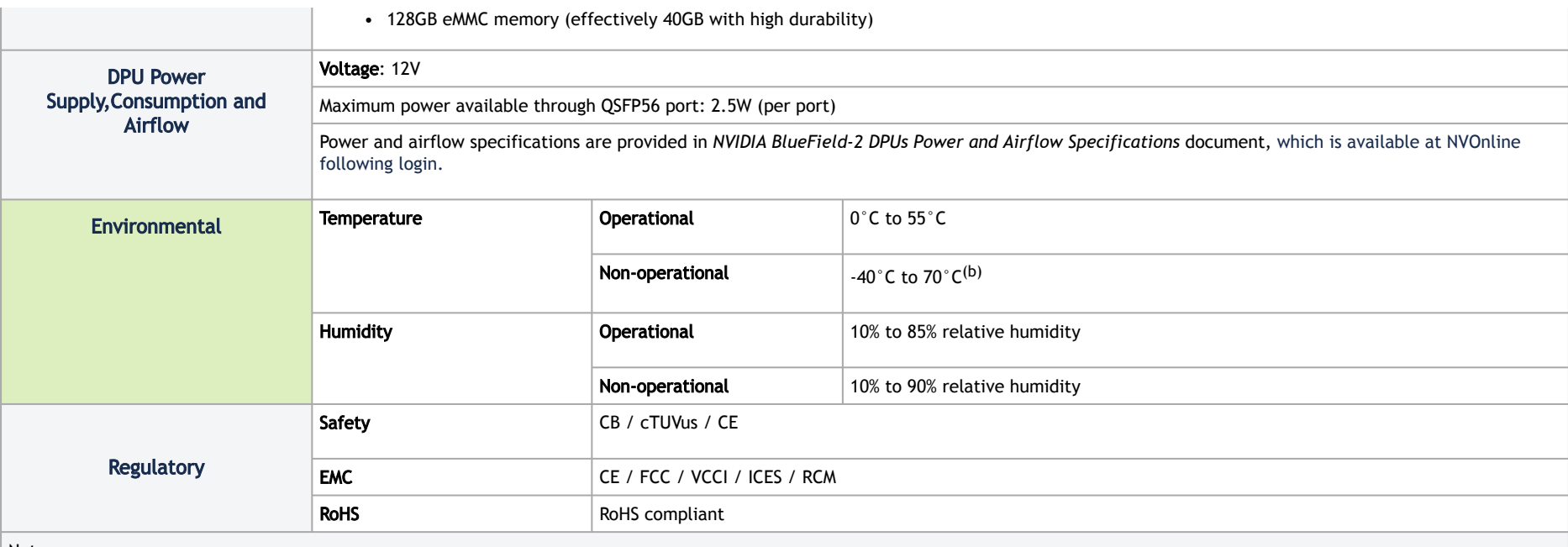

<sup>(a)</sup> The BlueField-2 DPUs supplement the IBTA auto-negotiation specification to get better bit error rates and longer cable reaches. This supplemental feature only initiates when connected to another NVIDIA InfiniBand product.

 $\vert$  (b) The non-operational storage temperature specifications apply to the product without its package.

All dimensions are in millimeters. The PCB mechanical tolerance is +/- 0.13mm.

The diagrams may differ for different cards and are only provided here for illustration purposes.

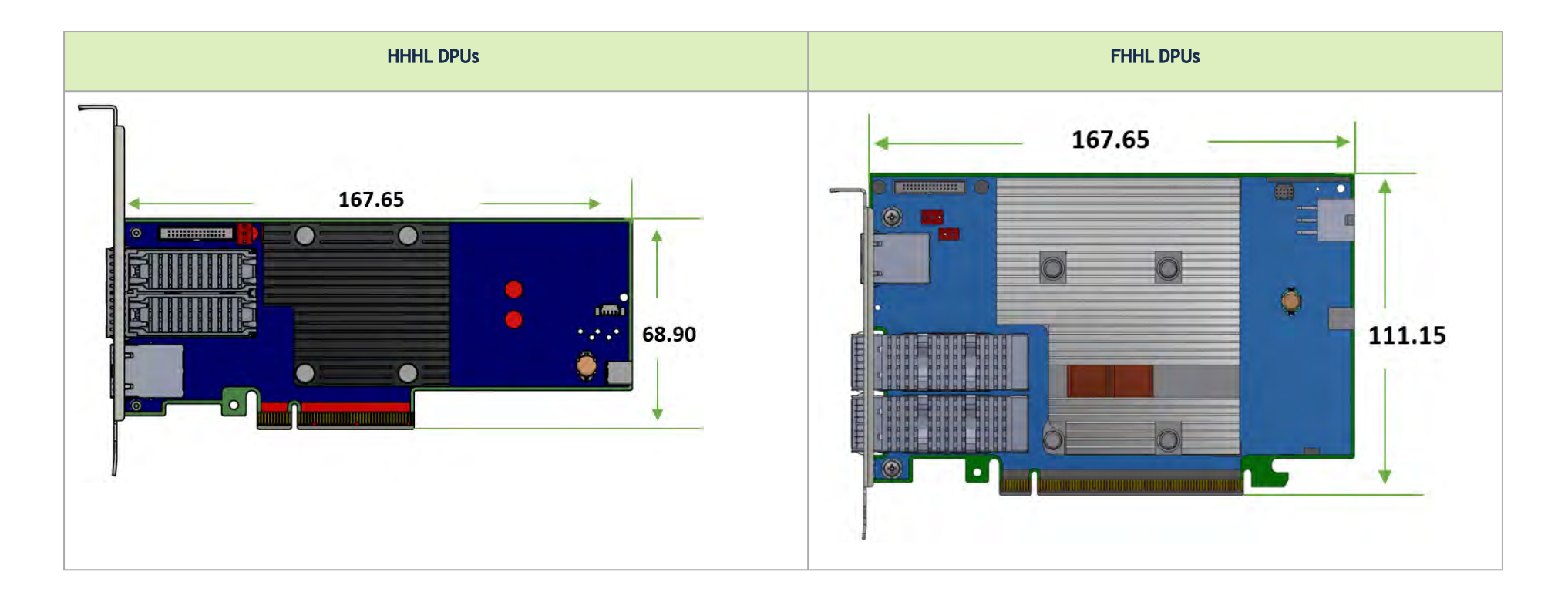

## Bracket Mechanical Drawing

#### **A** Note

All dimensions are in millimeters.

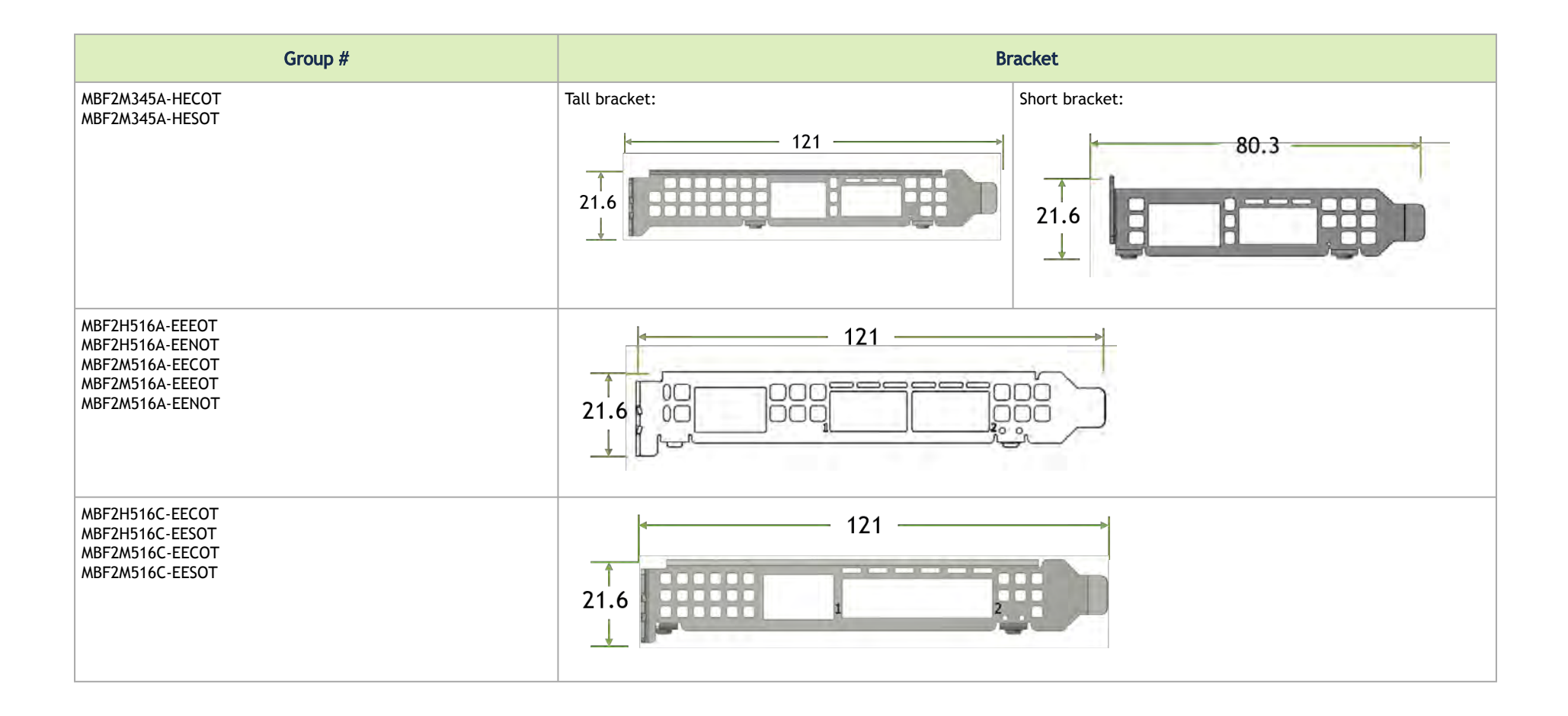

## Monitoring

## Thermal Sensors

The DPU incorporates the DPU SoC, which operates in the range of temperatures between 0°C and 105°C.

Three thermal threshold definitions impact the overall system operation state:

- Warning 105°C: On managed systems only: When the device crosses the 105°C threshold, a Warning Threshold message is issued by the management SW, indicating to system administration that the card has crossed the warning threshold. Note that this temperature threshold does not require nor lead to any action by hardware (such as DPU shutdown).
- Critical 115°C: When the device crosses this temperature, the firmware automatically shuts down the device.
- Emergency 130°C: If the firmware fails to shutdown the device upon crossing the critical threshold, the device automatically shuts down upon crossing the emergency (130°C) threshold.

 The DPU's thermal sensors can be read through the system's SMBus. The user can read these thermal sensors and adapt the system airflow following the readouts and the needs of the above-mentioned SoC thermal requirements.

### Heatsink

The heatsink is attached to the DPU by three screws to dissipate the heat from the SoC.

The DPU SoC has a thermal shutdown safety mechanism that automatically shuts down the DPU in cases of high-temperature events, improper thermal coupling, or heatsink removal.

Refer to the below table for heatsink details per card configuration. For the required airflow (LFM) per OPN, please refer to the NVIDIA BlueField-2 DPUs Power and Airflow Specifications document, available at NVOnline following login.

# Finding the GUID/MAC on the DPU

Each NVIDIA adapter card has a different identifier printed on the label: serial number and the card MAC for the Ethernet protocol and the card GUID for the InfiniBand protocol. VPI cards have both a GUID and a MAC (derived from the GUID).

A The product revisions indicated on the labels in the following figures do not necessarily represent the latest revisions of the cards.

**A** The DPU labels contain four MAC addresses (Host, OOB, ECPF and MPF).

- Host (Base MAC)
- OOB: Out-of-Band Management (Management Port)
- ECPF: Embedded CPU Function (the embedded Arm system controls the NIC resources and datapath)
- MPF: Multi/Management Physical Function

The barcode supports all of the available MAC addresses.

**A** The HOST MAC in the below board label is the product's base MAC. In dual-port cards, the HOST MAC belongs to the first port, and the HOST MAC of the second port increases by 1 (in HEX). For example: The HOST MAC address of the second port is HOST: 00 02 C9 27 05 01.

**A** The allocation of MAC addresses to the embedded CPU are derived from a few configuration factors which set some variables. The gap between the MAC addresses is a set by constant numbers in HEX. The OOB, ECPF, and MPF MAC addresses depend on the BASE MAC address.

DPU Board Label (Example)

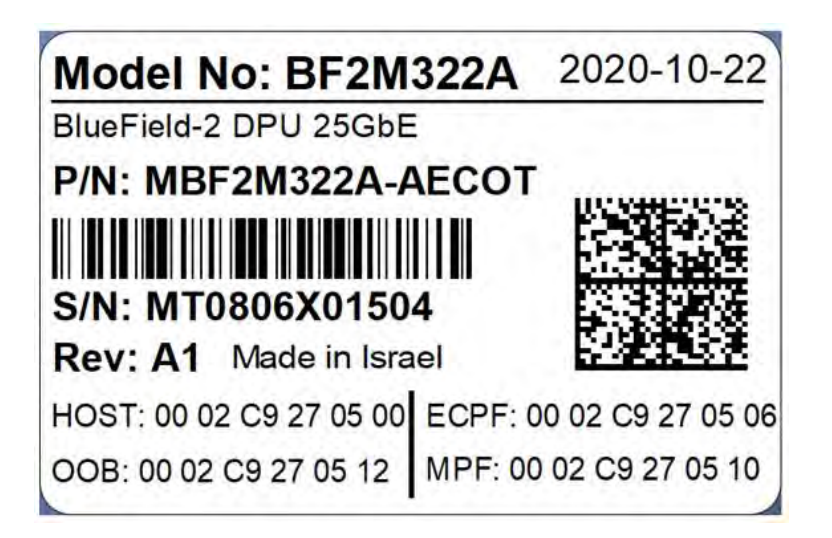

# Supported Servers and Power Cords

## Supported Servers

Server support depends on the particular setup being used. The following is a partial list of servers with which the DPUs have been tested. For more information, please contact your NVIDIA representative.

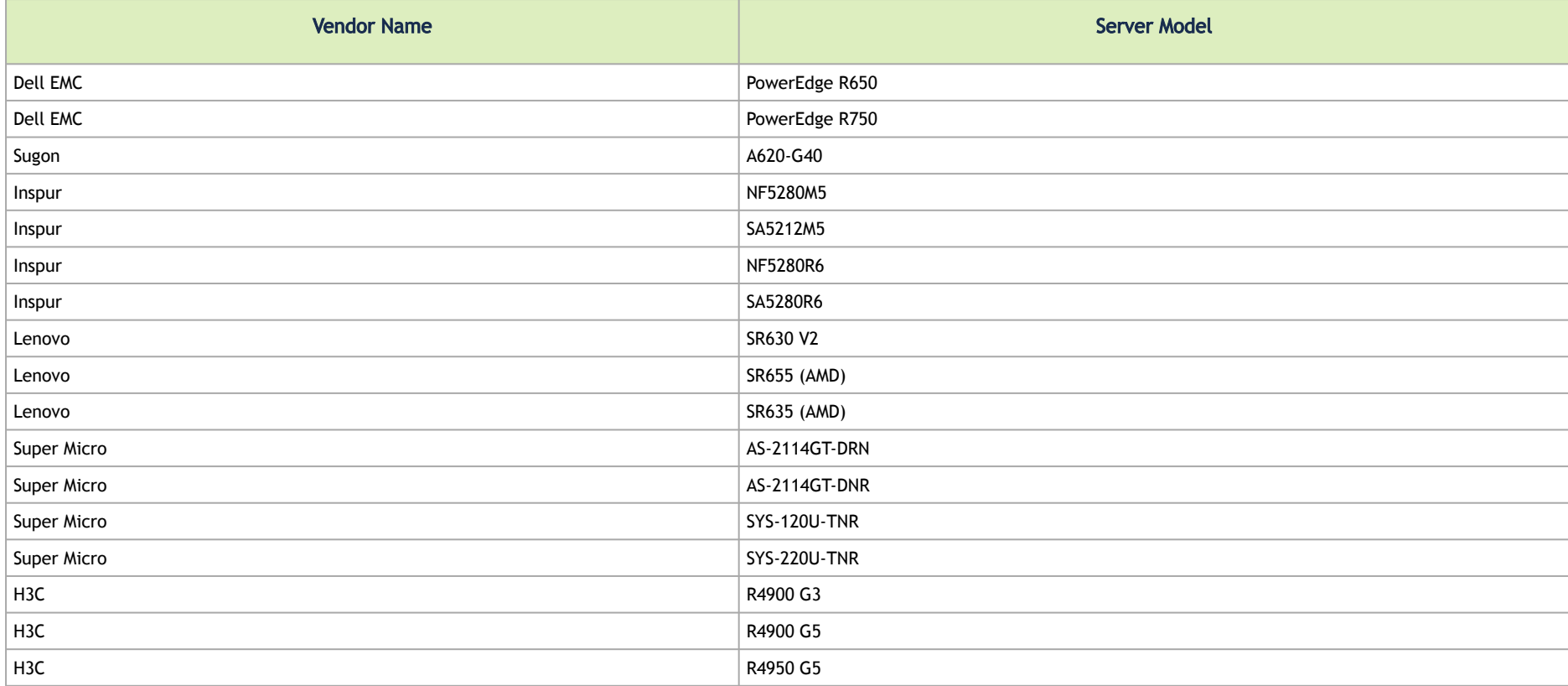

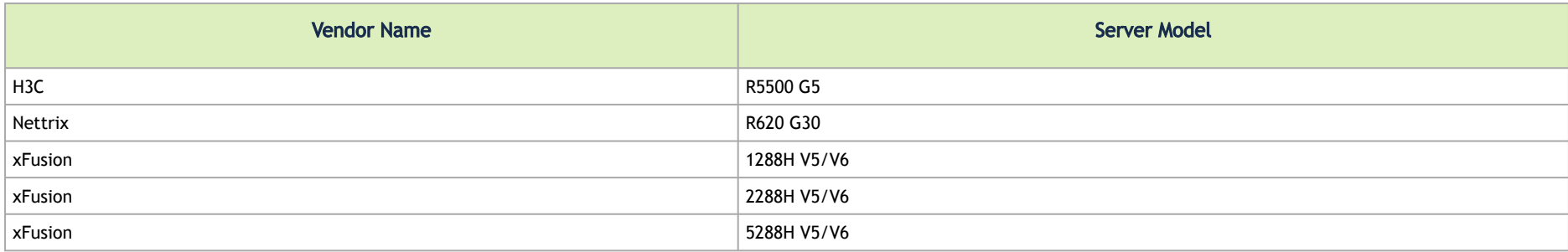

# Supported Power Cords

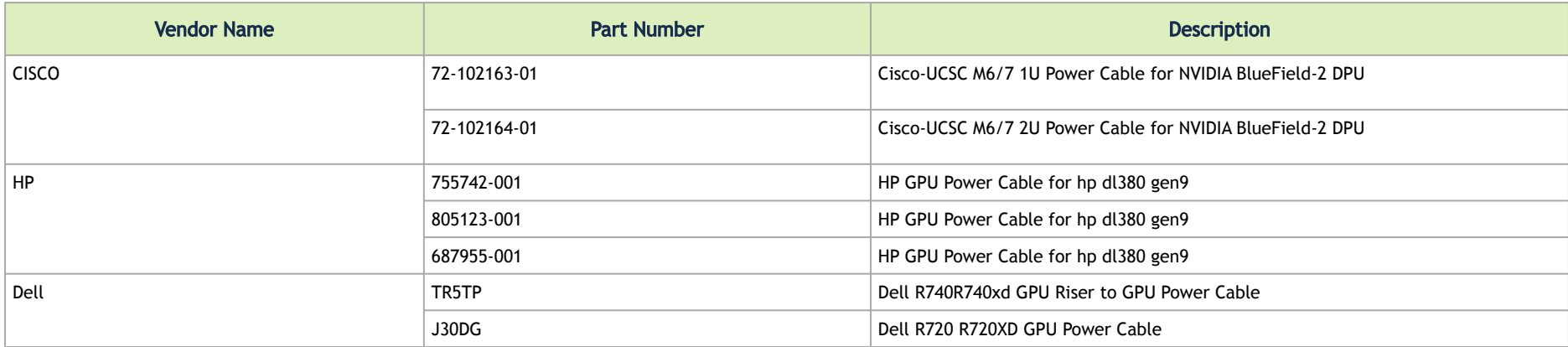

# Pin Description

## PCI Express Interface

The below tables lists the PCI Express pins description. For further details, please refer to [PCI Express Interface.](https://docs.nvidia.com/networking/display/NBF2ENDEV/.Supported+Interfaces+v1.4#id-.SupportedInterfacesv1.4-PCIExpressInterface)

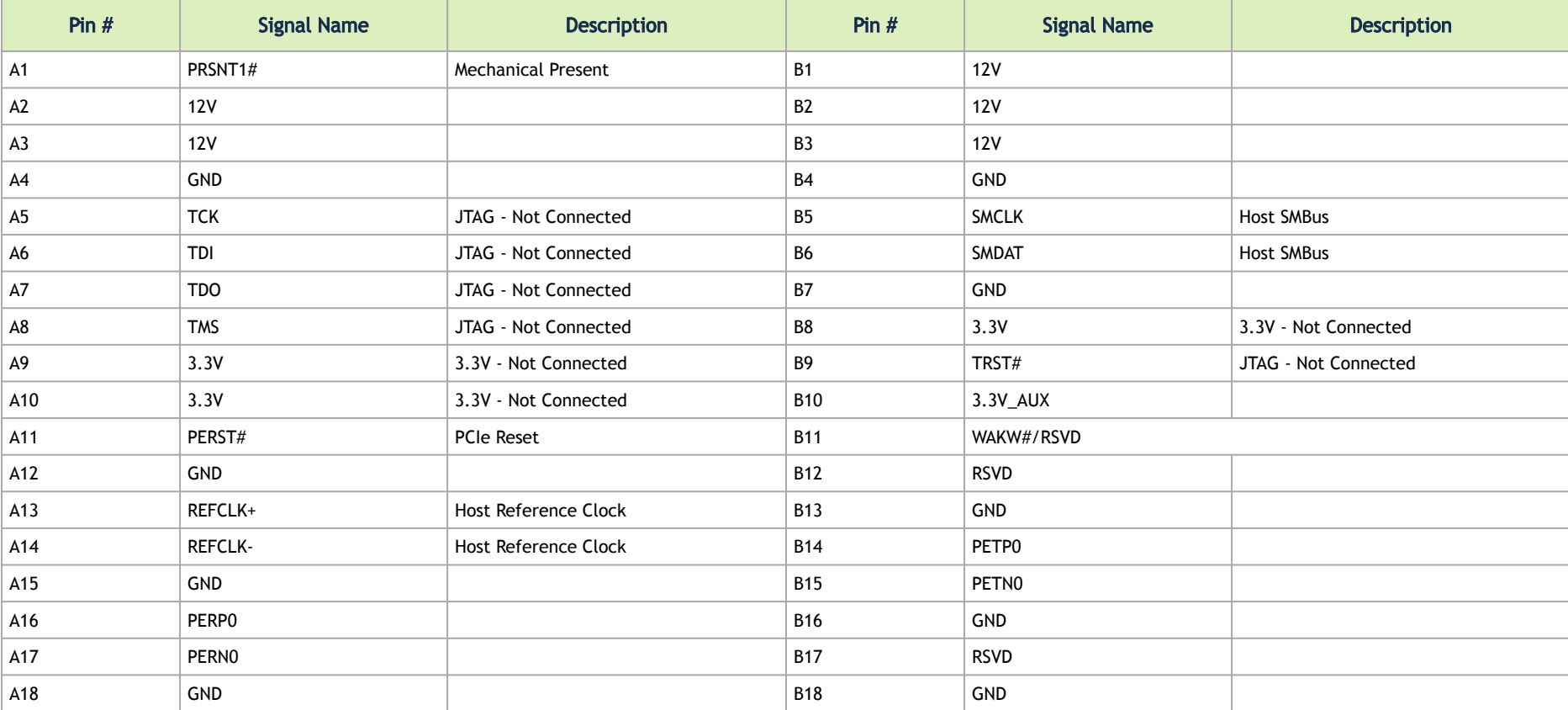

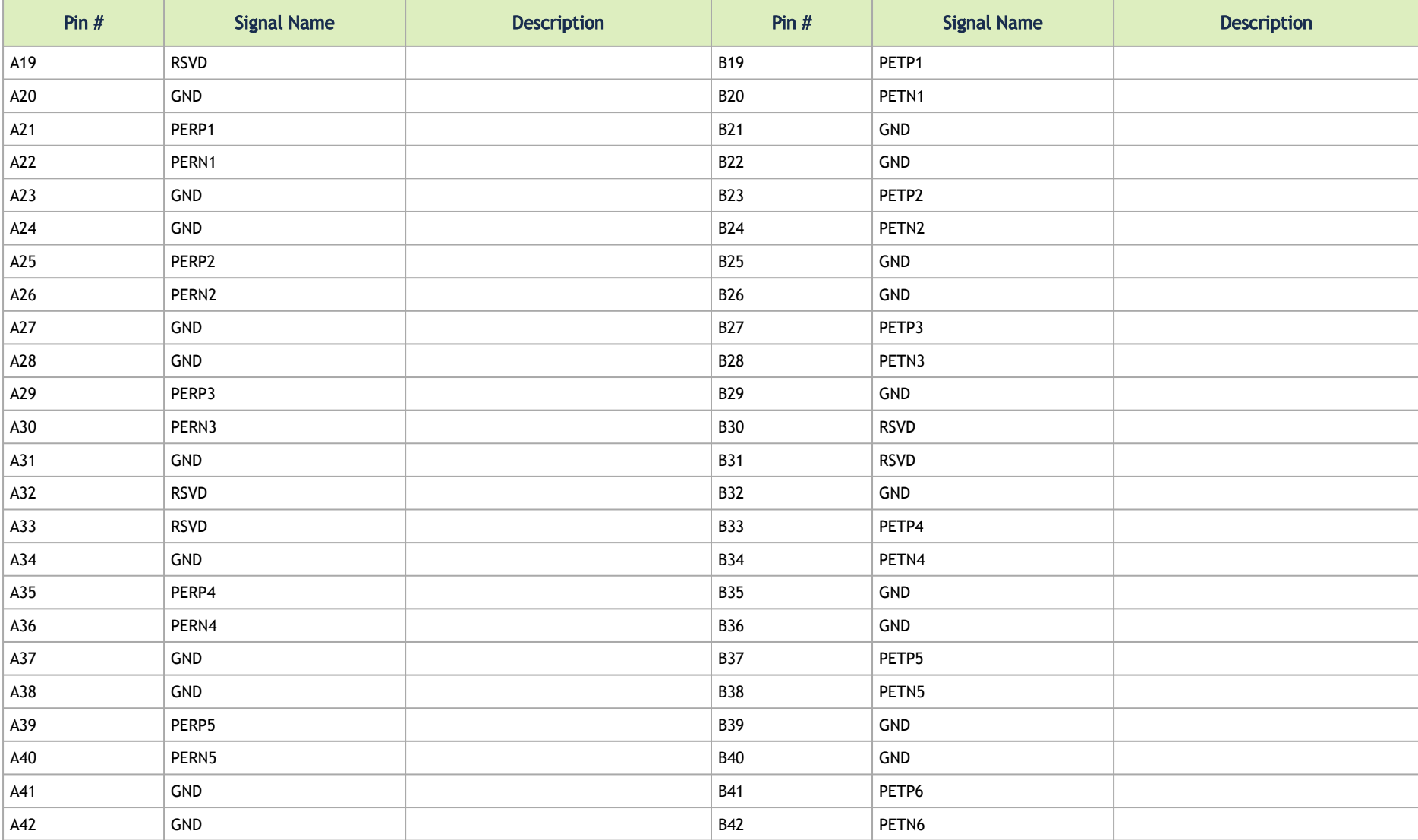

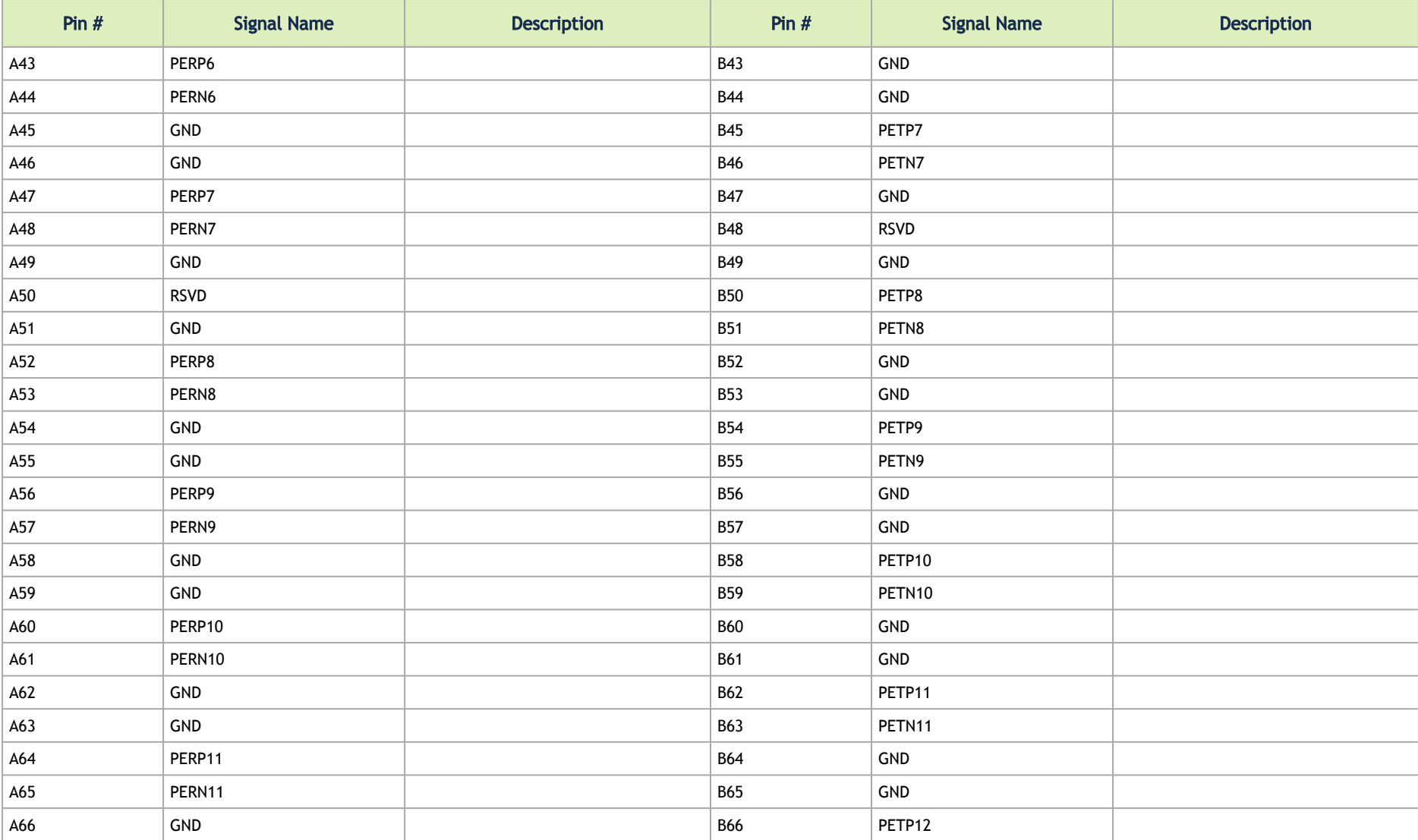

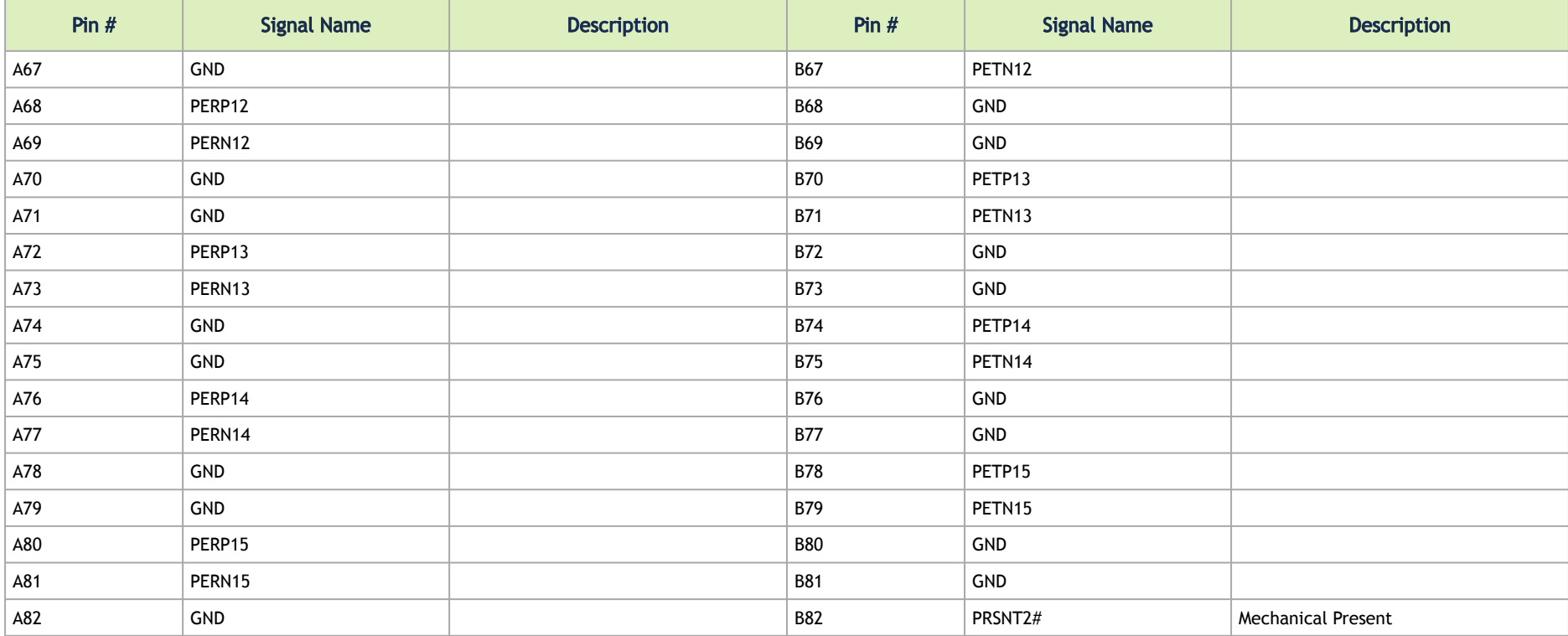

## 4-pin Vertical USB Connector

The below table provides the 4-pin vertical USB connector on the DPU. For further details, please refer to [USB Interface.](#page-33-0)

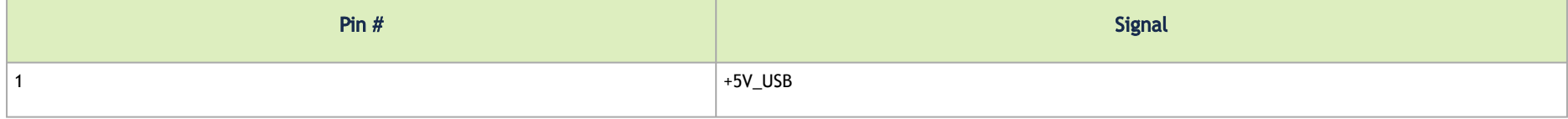

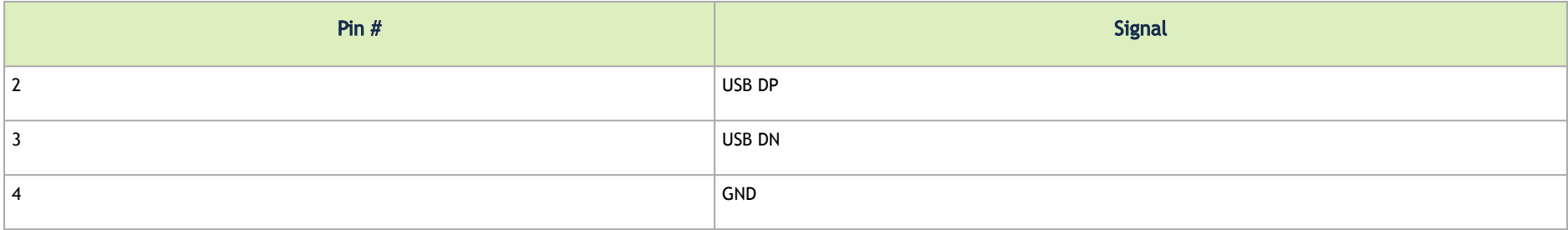

### <span id="page-70-0"></span>External Power Supply Connector

[The below table provides the External Power Supply pins of the external power supply interfaces on the DPU. For further details, please refer to](https://docs.nvidia.com/networking/display/NBF2ENDEV/.Supported+Interfaces+v1.4#id-.SupportedInterfacesv1.4-ExternalPCIePowerSupplyConnector) External PCIe Power Supply Connector.

The mechanical pinout of the 6-pin external +12V power connector is shown below. The +12V connector is a GPU power PCIe standard connector. Care should be taken to ensure the power is applied to the correct pins as some 6-pin ATX-type connectors can have different pinouts.

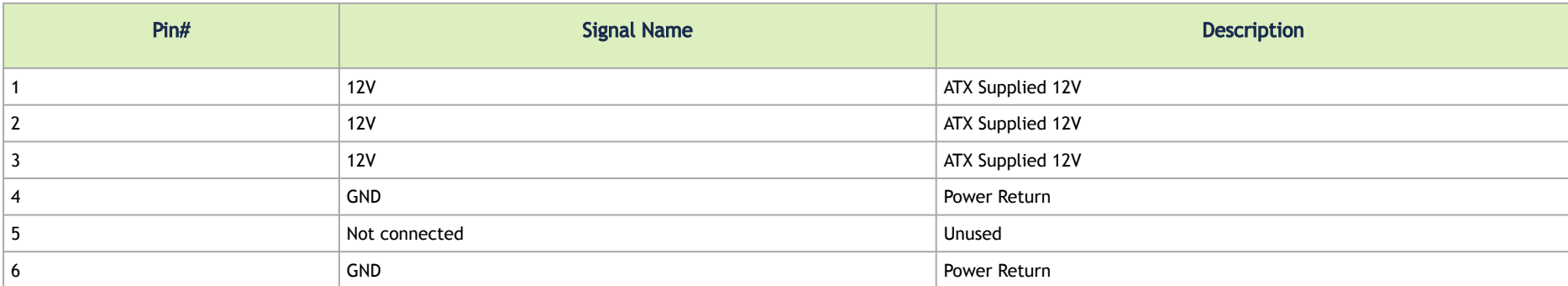

# NC-SI Management Interface

The below tables list the NC-SI management interface pinout descriptions per card type. Please follow the link to the table coinciding with the OPN you have purchased.

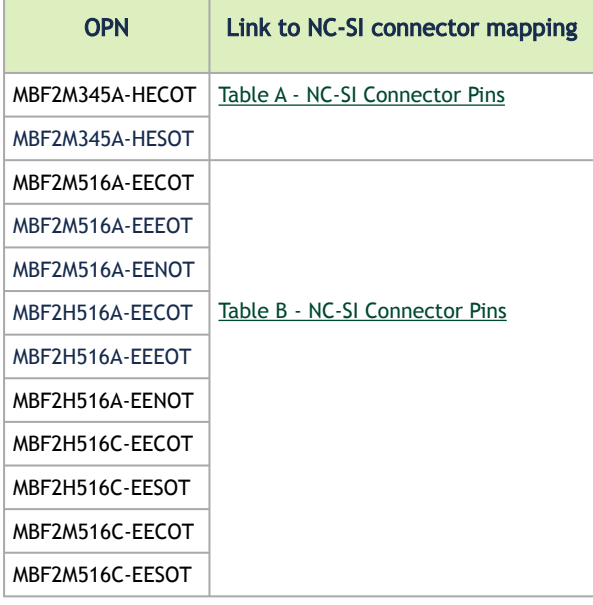

### <span id="page-71-0"></span>Table A - NC-SI Connector Pins

This table applies to all HW versions of MBF2M345A-HECOT and MBF2M345A-HESOT. PACK\_ID[2:0] signals allow for 8 unique card IDs. The system configurator sets the unique value per card via the connecting harness.  $\mathbf{A}$
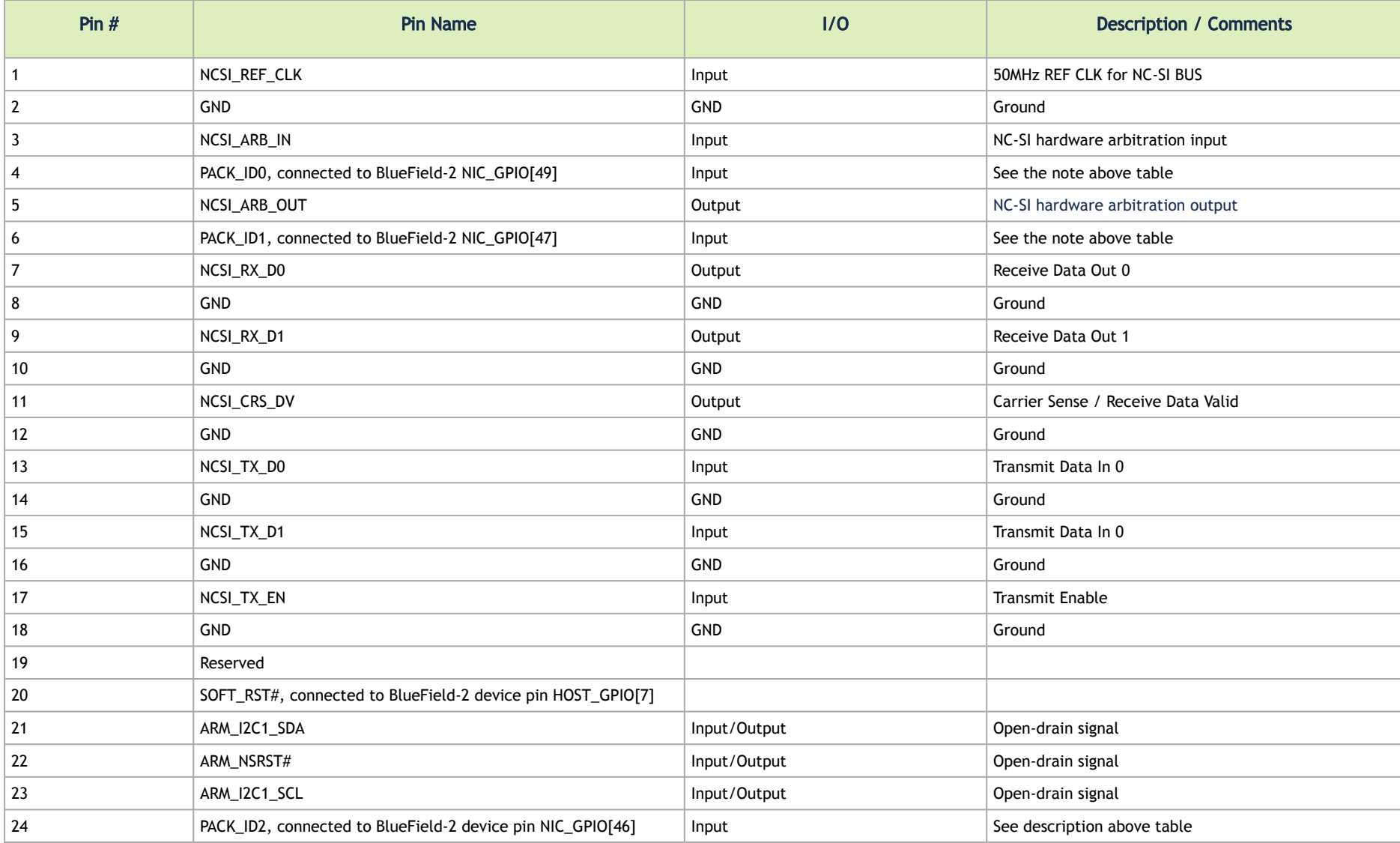

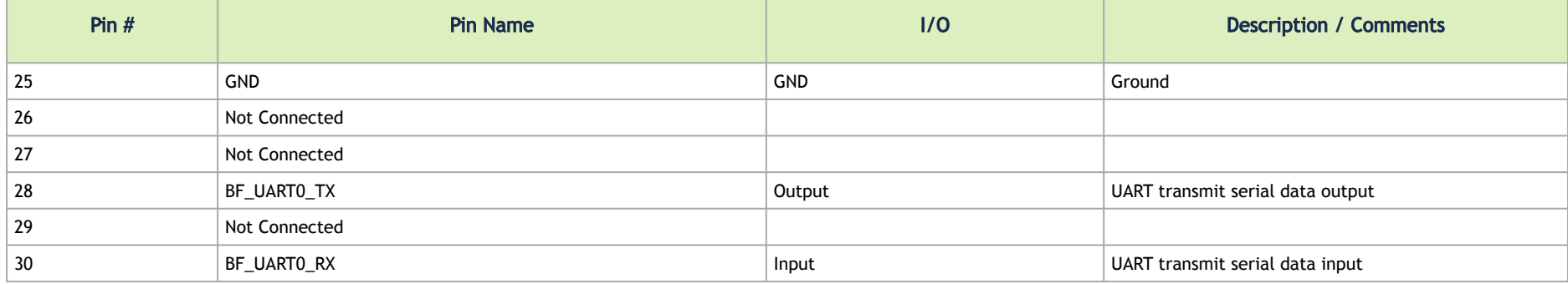

### Table B - NC-SI Connector Pins

**A** This table applies to all HW versions of the following OPNs: MBF2M516A-EECOT, MBF2M516A-EEEOT, MBF2M516A-EENOT, MBF2H516A-EECOT, MBF2H516A-EEEOT, MBF2H516A-EENOT, MBF2H516C-EECOT, MBF2H516C-EESOT, MBF2M516C-EECOT and MBF2M516C-EESOT. PACK\_ID[2:0] signals allow for 8 unique card IDs. The system configurator sets the unique value per card via the connecting harness.

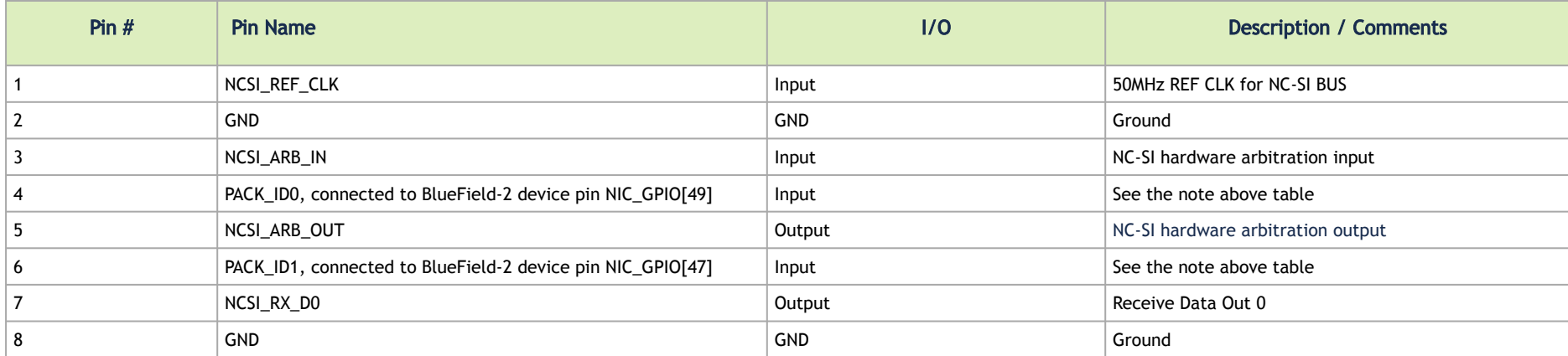

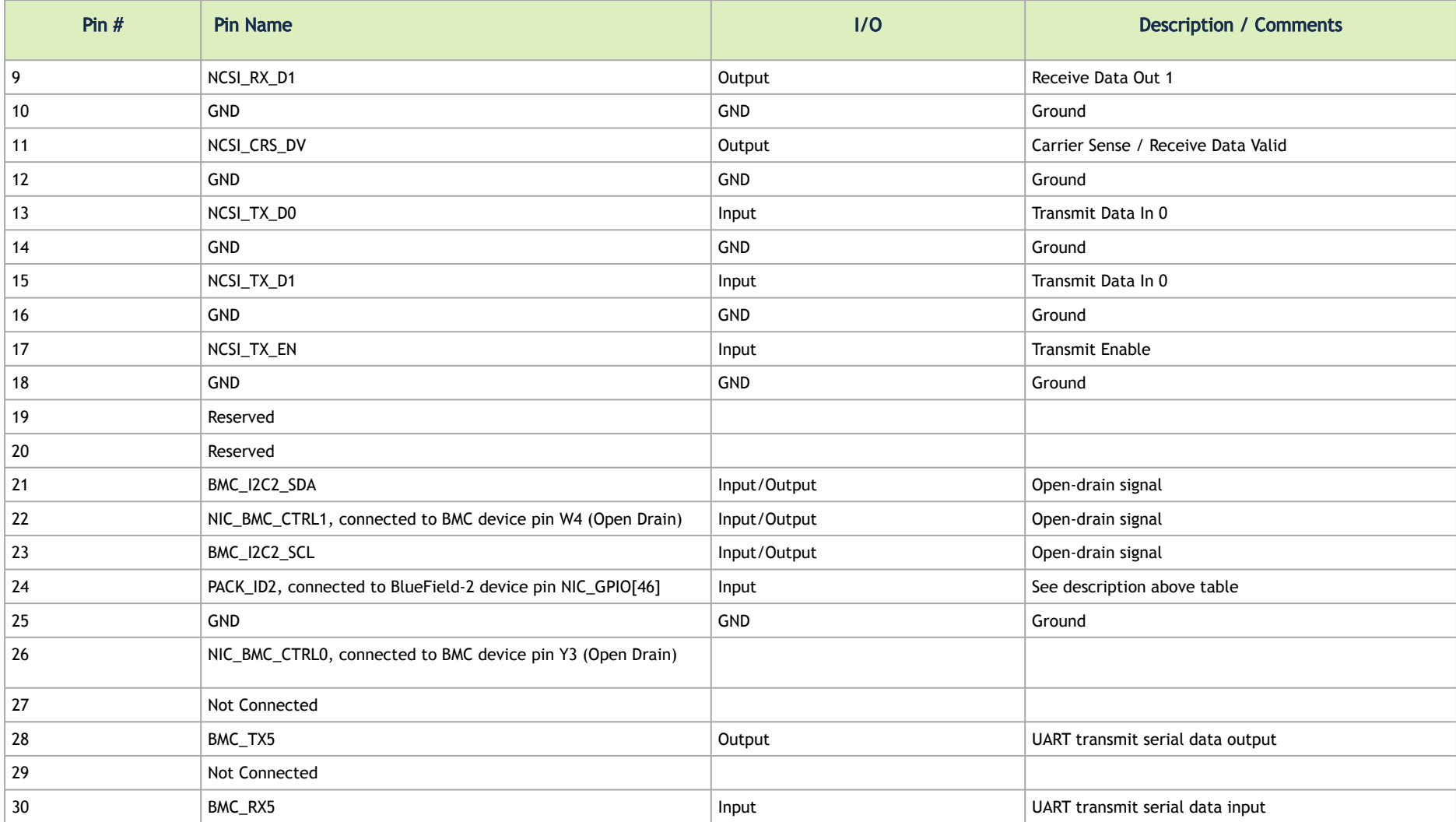

## Engineering Samples Pinouts

## 30-pin NC-SI Connector

The below table applies to the engineering samples of the following OPNs: MBF2H516C-EECOT, MBF2H516C-EESOT, MBF2M516C-EECOT and MBF2M516C-EESOT.  $\blacktriangle$ 

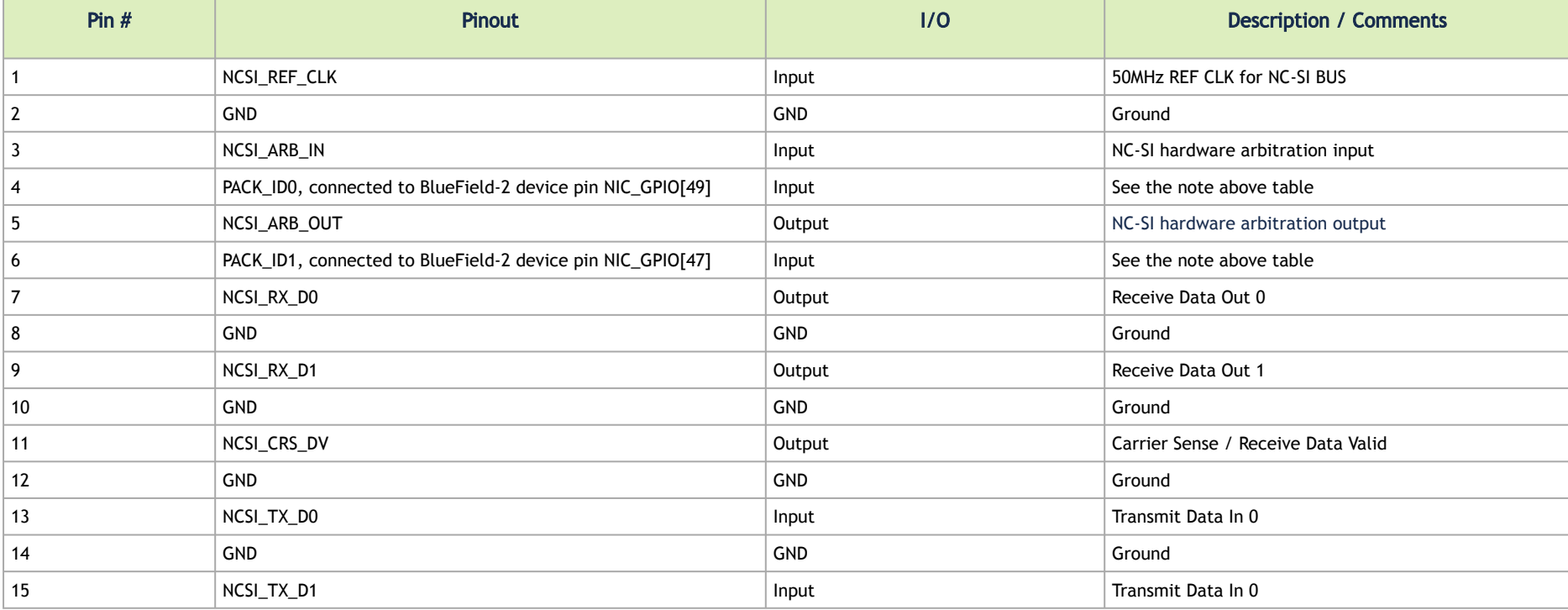

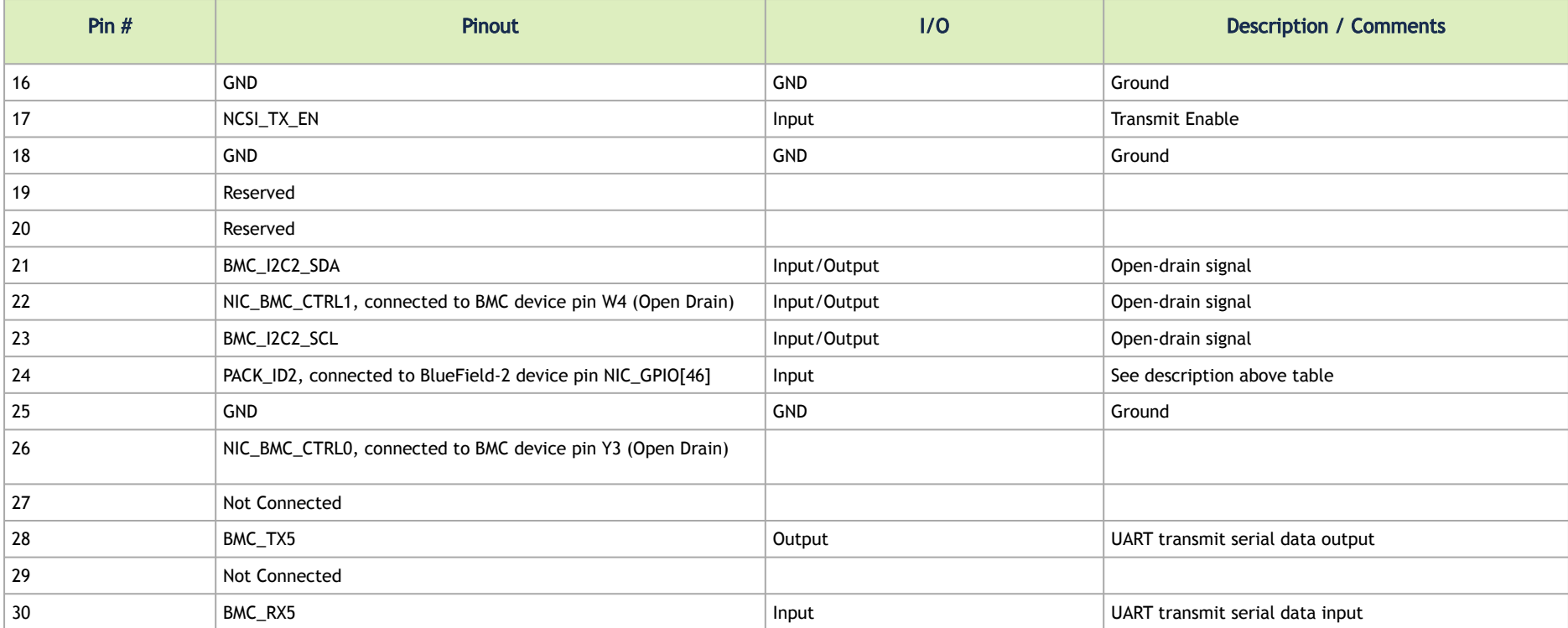

# Document Revision History

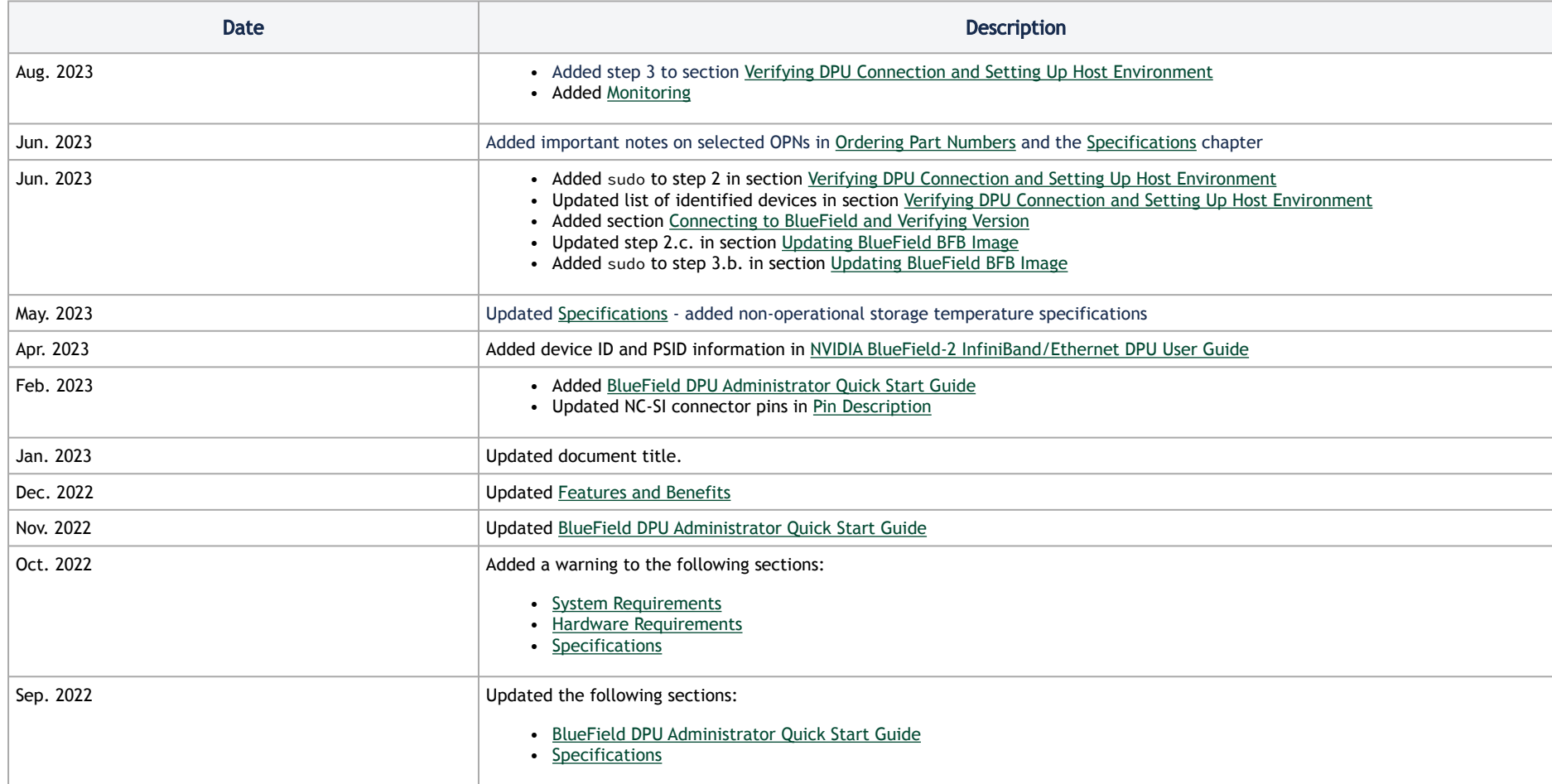

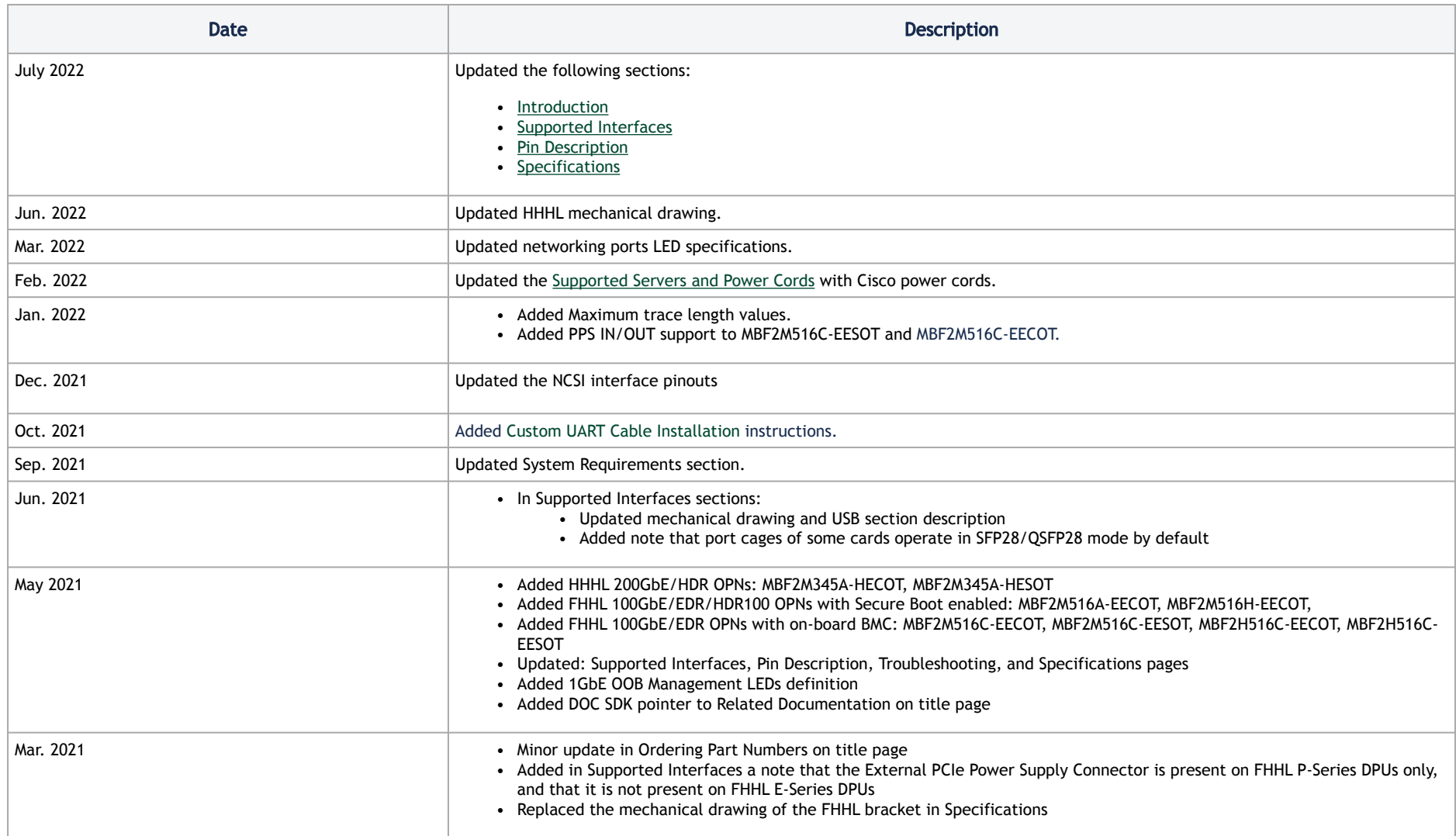

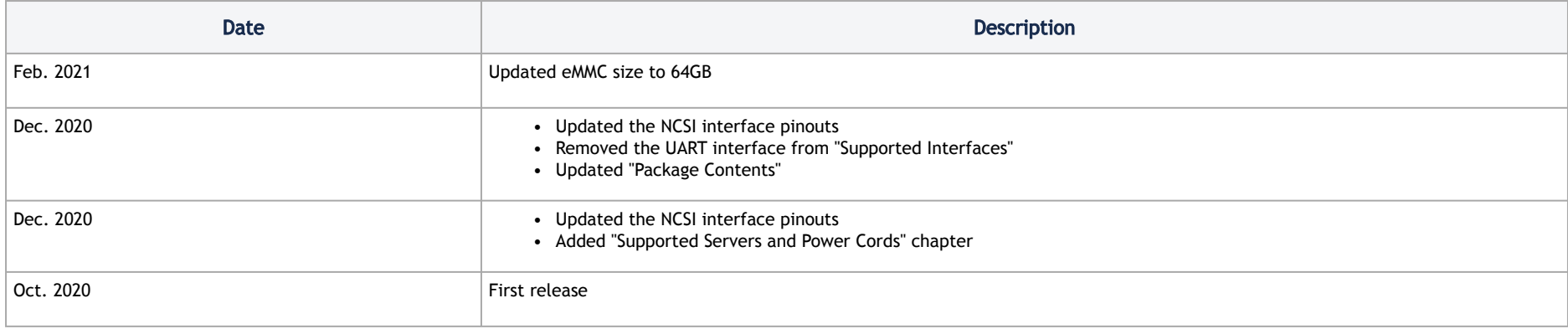

#### Notice

This document is provided for information purposes only and shall not be regarded as a warranty of a certain functionality, condition, or quality of a product. Neither NVIDIA Corporation nor any of its direct or indirect subsidiaries and affiliates (collectively: "NVIDIA") make any representations or warranties, expressed or implied, as to the accuracy or completeness of the information contained in this document and assumes no responsibility for any errors contained herein. NVIDIA shall have no liability for the consequences or use of such information or for any infringement of patents or other rights of third parties that may result from its use. This document is not a commitment to develop, release, or deliver any Material (defined below), code, or functionality.

NVIDIA reserves the right to make corrections, modifications, enhancements, improvements, and any other changes to this document, at any time without notice. Customer should obtain the latest relevant information before placing orders and should verify that such information is current and complete. NVIDIA products are sold subject to the NVIDIA standard terms and conditions of sale supplied at the time of order acknowledgement, unless otherwise agreed in an individual sales agreement signed by authorized representatives of NVIDIA and customer ("Terms of Sale"). NVIDIA hereby expressly objects to applying any customer general terms and conditions with regards to the purchase of the NVIDIA product referenced in this document. No contractual obligations are formed either directly or indirectly by this document.

NVIDIA products are not designed, authorized, or warranted to be suitable for use in medical, military, aircraft, space, or life support equipment, nor in applications where failure or malfunction of the NVIDIA product can reasonably be expected to result in personal injury, death, or property or environmental damage. NVIDIA accepts no liability for inclusion and/or use of NVIDIA products in such equipment or applications and therefore such inclusion and/or use is at customer's own risk.

NVIDIA makes no representation or warranty that products based on this document will be suitable for any specified use. Testing of all parameters of each product is not necessarily performed by NVIDIA. It is customer's sole responsibility to evaluate and determine the applicability of any information contained in this document, ensure the product is suitable and fit for the application planned by customer, and perform the necessary testing for the application in order to avoid a default of the application or the product. Weaknesses in customer's product designs may affect the quality and reliability of the NVIDIA product and may result in additional or different conditions and/or requirements beyond those contained in this document. NVIDIA accepts no liability related to any default, damage, costs, or problem which may be based on or attributable to: (i) the use of the NVIDIA product in any manner that is contrary to this document or (ii) customer product designs.

No license, either expressed or implied, is granted under any NVIDIA patent right, copyright, or other NVIDIA intellectual property right under this document. Information published by NVIDIA regarding third-party products or services does not constitute a license from NVIDIA to use such products or services or a warranty or endorsement thereof. Use of such information may require a license from a third party under the patents or other intellectual property rights of the third party, or a license from NVIDIA under the patents or other intellectual property rights of NVIDIA.

Reproduction of information in this document is permissible only if approved in advance by NVIDIA in writing, reproduced without alteration and in full compliance with all applicable export laws and regulations, and accompanied by all associated conditions, limitations, and notices.

THIS DOCUMENT AND ALL NVIDIA DESIGN SPECIFICATIONS, REFERENCE BOARDS, FILES, DRAWINGS, DIAGNOSTICS, LISTS, AND OTHER DOCUMENTS (TOGETHER AND SEPARATELY, "MATERIALS") ARE BEING PROVIDED "AS IS." NVIDIA MAKES NO WARRANTIES, EXPRESSED, IMPLIED, STATUTORY, OR OTHERWISE WITH RESPECT TO THE MATERIALS, AND EXPRESSLY DISCLAIMS ALL IMPLIED WARRANTIES OF NONINFRINGEMENT, MERCHANTABILITY, AND FITNESS FOR A PARTICULAR PURPOSE. TO THE EXTENT NOT PROHIBITED BY LAW, IN NO EVENT WILL NVIDIA BE LIABLE FOR ANY DAMAGES, INCLUDING WITHOUT LIMITATION ANY DIRECT,

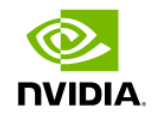

INDIRECT, SPECIAL, INCIDENTAL, PUNITIVE, OR CONSEQUENTIAL DAMAGES, HOWEVER CAUSED AND REGARDLESS OF THE THEORY OF LIABILITY, ARISING OUT OF ANY USE OF THIS DOCUMENT, EVEN IF NVIDIA HAS BEEN ADVISED OF THE POSSIBILITY OF SUCH DAMAGES. Notwithstanding any damages that customer might incur for any reason whatsoever, NVIDIA's aggregate and cumulative liability towards customer for the products described herein shall be limited in accordance with the Terms of Sale for the product.

### **Trademarks**

NVIDIA, the NVIDIA logo, and Mellanox are trademarks and/or registered trademarks of NVIDIA Corporation and/or Mellanox Technologies Ltd. in the U.S. and in other countries. Other company and product names may be trademarks of the respective companies with which they are associated.

### Copyright

© 2023 NVIDIA Corporation & affiliates. All Rights Reserved.

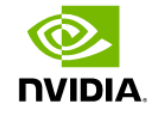